### **DESARROLLO DE UN APLICATIVO DE SOFTWARE PARA EL MANEJO Y CONTROL DE INVENTARIOS DE SUMINISTROS VARIOS PARA LA ALCALDÍA MUNICIPAL DE IPIALES SECTOR CENTRAL, EN LA DIVISIÓN DE SERVICIOS ADMINISTRATIVOS (DAP)**

**ALICIA MARISOL MEDINA POLO** 

**UNIVERSIDAD DE NARIÑO FACULTAD DE INGENIERÍA PROGRAMA DE INGENIERÍA DE SISTEMAS IPIALES 2004** 

### **DESARROLLO DE UN APLICATIVO DE SOFTWARE PARA EL MANEJO Y CONTROL DE INVENTARIOS DE SUMINISTROS VARIOS PARA LA ALCALDÍA MUNICIPAL DE IPIALES SECTOR CENTRAL, EN LA DIVISIÓN DE SERVICIOS ADMINISTRATIVOS (DAP).**

**ALICIA MARISOL MEDINA POLO** 

**Trabajo de grado para obtener el título de Ingeniero de Sistemas** 

**Asesor: Ing. MANUEL BOLAÑOS G.** 

**UNIVERSIDAD DE NARIÑO FACULTAD DE INGENIERÍA PROGRAMA DE INGENIERÍA DE SISTEMAS IPIALES 2004** 

**"Las ideas y conclusiones aportadas en este trabajo de grado, son de responsabilidad exclusiva de su autor".** 

**Artículo 1º del Acuerdo No. 324 de Octubre 11 de 1966 emanado del Honorable Consejo Directivo de la Universidad de Nariño.** 

Nota de aceptación

Jurado

Jurado

San Juan de Pasto, 2 de septiembre del 2004

# **DEDICATORIA**

A Dios, por brindarme fortaleza, paciencia y amor para continuar en la vida.

A mi madre, por su esfuerzo y apoyo para salir adelante, por su legado de responsabilidad y lucha constante.

A todos mis familiares y principalmente a mi hija por su comprensión, dedicación y cariño.

# **AGRADECIMIENTOS**

A mis padres, quienes fueron el pilar más importante para la realización de este sueño.

Al Ingeniero Manuel Bolaños, asesor del proyecto, quien me dio las pautas en cuanto al desarrollo del proyecto y me apoyó paso a paso desde el comienzo hasta el final del mismo.

# **CONTENIDO**

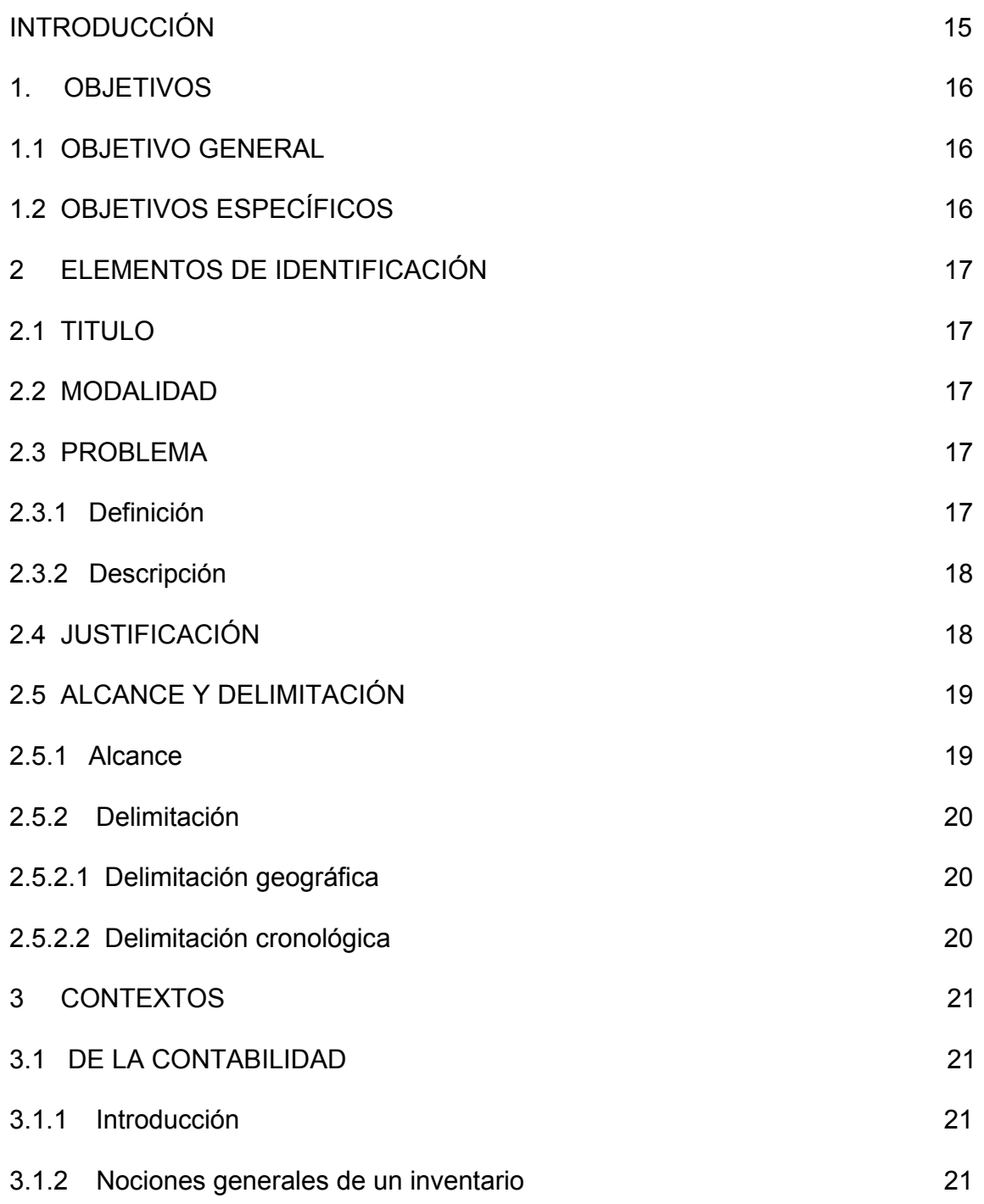

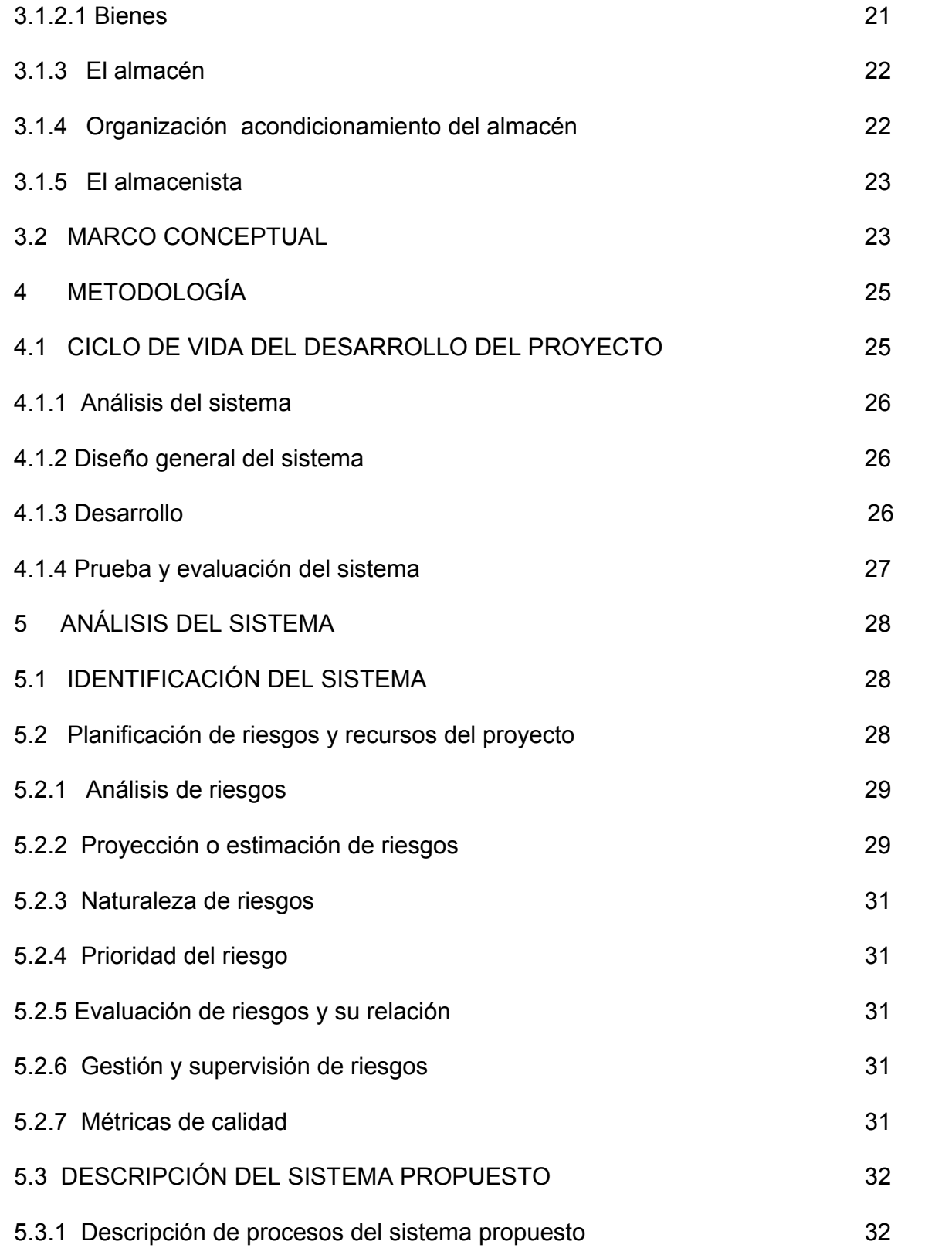

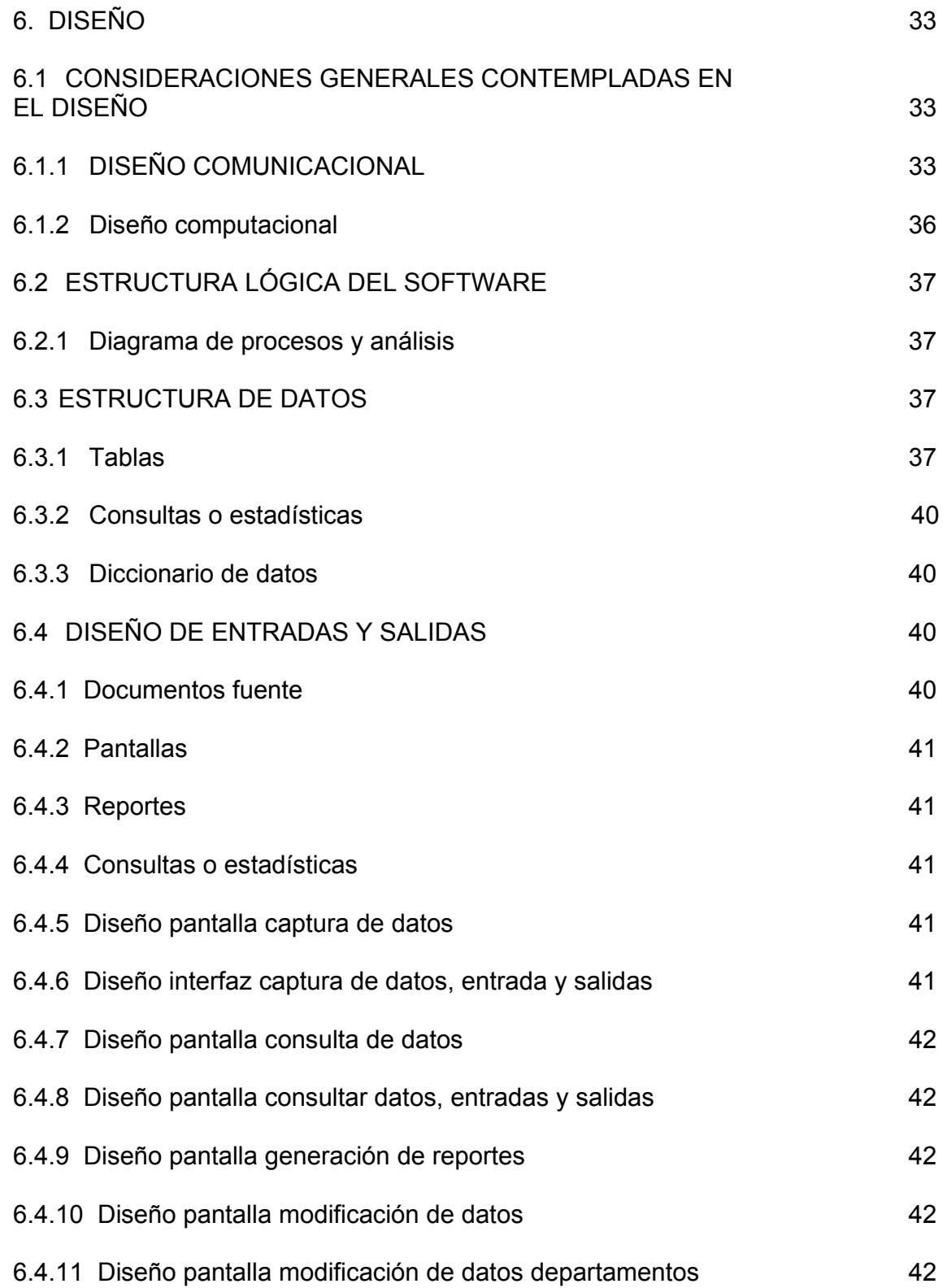

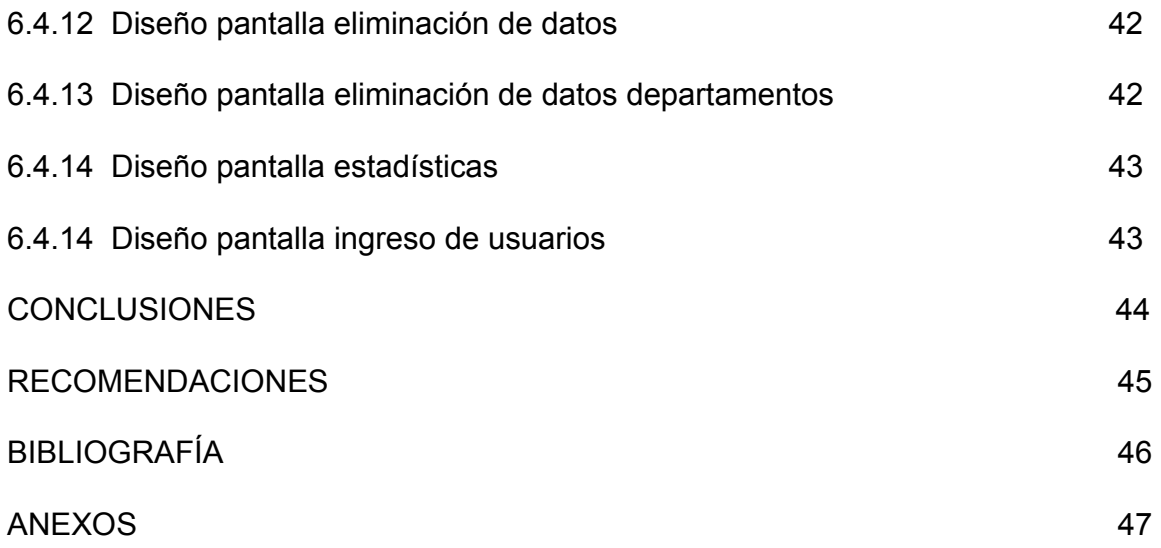

# **LISTA DE CUADROS**

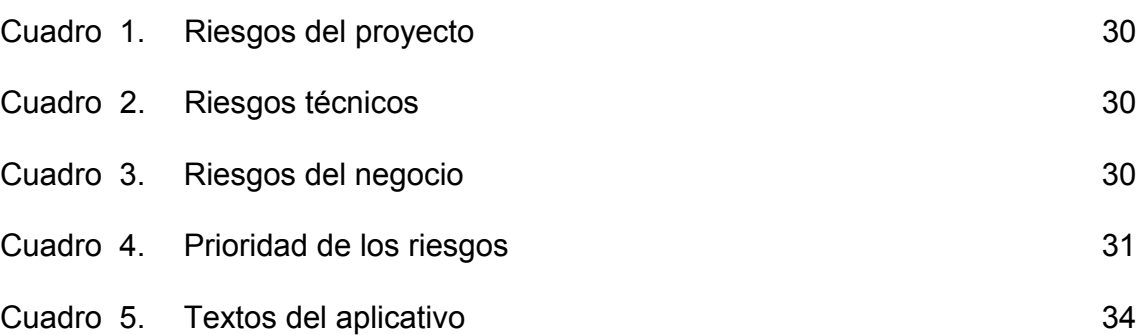

# **LISTA DE ANEXOS**

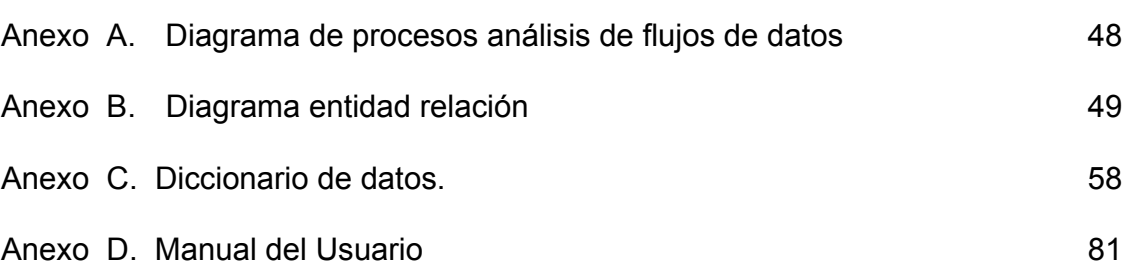

#### **RESUMEN**

Tener en cuenta una buena capacitación del personal en cada una de las ramas ofrecidas, es el objetivo principal para el buen desempeño del aplicativo, con el fin de obtener la mayor eficacia del aplicativo en el funcionamiento total del mismo.

El aplicativo es una herramienta innovadora que aprovecha las facilidades que brinda el avance tecnológico actual, para apoyar las actividades diarias en las que se desempeña la división de servicios administrativos (DAP) en el municipio de Ipiales, en cuanto al registro y control de los productos llevados en un inventario general datos que son llevados de manera interactiva y amigable, brindando en el personal que labora en dicha entidad, una herramienta de trabajo con la cual puede afianzar sus aptitudes creativas y agilizar el proceso de tramitación de la información, basados en un formatos de fácil manipulación los cuales serán guía principal para el desarrollo y funcionamiento del aplicativo.

El aplicativo de software para el manejo y control de inventarios de suministros varios para la alcaldía municipal de Ipiales sector central, en la división de servicios administrativos (DAP), tiene en su estructura básica la utilización de pequeños módulos, con los cuales puede realizar las tareas que anteriormente se llevaban a cabo manualmente, el modulo servirá para agilizar dichas tareas y tendrá en su base de datos la información concerniente a los productos y distribuidores con los que trabaja la dependencia, información que puede ser manipulada por el funcionario, resultados que se verán reflejados en los informes que se presentarán a las diferentes entidades que soliciten dicha información, el funcionario no solamente almacenará los datos sino que también podrá modificar datos que necesiten ser actualizados en la base de datos, podrá eliminara algún dato que ya no sea necesario tenerlo almacenado, o simplemente podrá hacer la consulta de las datos que se necesiten en un momento determinado.

#### **ABSTRACT**

To have in they count the personnel's good training in each one of the offered branches, it is the main objective for the good acting of the applicative, with the ¡ purpose of obtaining the biggest effectiveness in the applicative in the total operation of the same one.

The applicative is an innovative tool that takes advantage of the facilities that it offers the current technological advance, to support the daily activities in those that he/she acts the division of administrative services (DAP) in the municipality of Ipiales, as for the registration and control of the products taken in an inventory general data that you/they are taken in an interactive and friendly way, toasting in the personnel that works in this entity, a work tool with which can secure its creative aptitudes and to speed up the process of procedure of the information, based on a formats of easy manipulation which will be main guide for the development and operation of the applicative.

The software applicative for the handling and control of inventories of several supplies for the municipal Mayor's office of Ipiales central sector, in the division of administrative services (DAP), he/she has in their basic structure the use of small modules, with which he/she can carry out the tasks that previously were taken manually to end, the one modulates it will be good to speed up this tasks and he/she wiII have in their database the concerning information to the products and distributors with those that he/she works the dependence, information that can be manipulated by the official, results that they will be reflected in the reports that will be presented to the different entities that request this information, the official it will not only store the data but rather he/she will also be able to modify data that need to be modernized in the database, he/she will be able to it eliminated sorne fact that is no longer necessary to have it stored, or he/she will simply be able to make the consultation of the data that you/they are needed in a certain moment.

### **INTRODUCCIÓN**

Actualmente en el desarrollo de la gran mayoría de las tareas realizadas en una oficina se hace con el soporte de la tecnología computacional la cual cuenta con un papel importante en el desarrollo de las diferentes tareas, para entender el beneficio y la necesidad del uso de la Informática en la división de servicios administrativos, es necesario comprender que hoy en día la informática es muy importante; por lo que toda oficina debe estar modernizándose permanentemente, buscando la manera de que el proceso del desarrollo de las actividades, sea más enriquecedor, para que el funcionario que desarrolle estas tareas aprecie la información como útil e interesante.

Los Sistemas Informáticos proporcionan la creación de ambientes computarizados e interactivos, esto se debe a los diferentes medios que coinciden en los contextos laborales contemporáneos (textos, sonido, imagen, animación, videos) y la posibilidad de la acentuada interacción entre quien aprende y los objetos de conocimiento, contribuyendo a que el desarrollo del trabajo sea mas efectivo.

El inventario que lleva la Alcandía Municipal de Ipiales por medio del departamento de servicios administrativos es un factor importante para el manejo de las entradas – salidas y ejecución presupuestal, que tiene como finalidad alcanzar la disponibilidad de los recursos para garantizar el cumplimiento de las diferentes necesidades de los demás departamentos.

El inventario de dicha dependencia debe tener un continuo control para que le permita a la Alcaldía del sector central y a sus diferentes departamentos, saber que cantidad de provisiones y recursos deben suministrarse.

Para que el proceso y el manejo de los recursos, sea eficaz, eficiente, seguro y práctico se pone a disposición el aplicativo de software para el manejo y control de inventarios de suministros varios para la Alcaldía Municipal de Ipiales sector central, en la división servicios administrativos (DAP).

# **1. OBJETIVOS**

### **1.1 OBJETIVO GENERAL**

Diseñar e implementar un software para el manejo y control de inventarios de suministros varios para la Alcaldía Municipal de Ipiales sector central, en la División de Servicios Administrativos (DAP), mediante la recolección de información de los recursos en existencia para centralizar el inventario en dicha dependencia.

# **1.2 OBJETIVOS ESPECÍFICOS**

- Analizar cada uno de los procesos realizados en el control de información de inventarios en la división de servicios administrativos, con el fin de identificar sus necesidades y requerimientos.
- Recolectar información en Excel, y otros medios, que servirá de apoyo para el desarrollo de este software.
- Fortalecer a la división de servicios administrativos en los aspectos económicos y financieros, mediante el buen manejo de la información para actualizar el inventario de una manera oportuna, gracias a un análisis de los recursos existentes actualmente.
- Medir con objetividad el volumen en colocación y recuperación de inventario lo que contribuye a un mejoramiento en el suministro de los recursos a los diferentes departamentos y la Alcaldía sector central, generando informes en los cuales se muestra el estado de inventario, con sus respectivos ingresos y egresos logrando tomar medidas preventivas en el momento justo para la recuperación de dichos recursos de manera que pueda evidenciar el presupuesto con que se cuenta en la actualidad.
- Brindar a la división de servicios administrativos un medio de motivación para el óptimo control y manejo del inventario, mediante el software.

# **2. ELEMENTOS DE IDENTIFICACIÓN**

# **2.1 TITULO**

Desarrollo de un aplicativo de software para el manejo y control de inventarios de suministros varios para la alcaldía municipal de Ipiales sector central, en la división de servicios administrativos (DAP).

# **2.2 MODALIDAD**

Pasantía laboral de tiempo completo.

# **2.3 PROBLEMA**

**2.3.1 Definición**. En toda entidad que maneje un inventario se necesita un sistema que facilite controlar cada uno de los procesos y además permita obtener la información necesaria de dichos procesos en cualquier momento y en el menor tiempo posible.

El problema de obsolescencia en la recolección de la información para el control y el manejo del inventario en la división de servicios administrativos afecta directamente en el abastecimiento de recursos para los otros departamentos.

En dicha división de servicios administrativos, el manejo del inventario lo realiza un funcionario, el cual ingresa los datos en una hoja de Excel y en ocasiones en un libro, hace cada uno de los cálculos y de igual manera obtiene resultados, esta acción se convierte en un trabajo monótono y pesado, ya que en dicha oficina debe asumir el control y suministro de los recursos para cada departamento y la Alcaldía, observando un proceso tedioso para realizar el análisis, generando así una dificultad para concluir la meta presupuestal de recursos trazados en dicha división.

Debido a la inexistencia de un sistema computarizado de inventarios que controle los recursos en la división de servicios administrativos, se realizó un aplicativo de software que permite desarrollar los procesos de manejo y control de inventarios, por ser un factor esencial para el DAP (Departamento administrativo y de personal), ya que tendrá como objetivo suministrar y controlar las entradas y salidas de recursos, como también de calcular con objetividad el suministro de recursos, lo que contribuye al progreso del departamento. En el buen manejo de la información intervienen: la división interesada, el departamento solicitante de los recursos, el código de dicho recurso, el nombre, la cantidad, las entradas y salidas de los recursos de la división de servicios administrativos, generando además reportes de los diferentes tipos de recursos, sus respectivas entradas y salidas, valor de cada artículo, reportes por cada departamento, con el fin de que la información obtenida en los procesos será veraz y permitirá al encargado de la división de suministros administrativos llevar un inventario mas eficiente para que realice su trabajo de manera fácil, rápida y concisa.

**2.3.2 Descripción.** Los datos acerca de los inventarios que se manejan en el DAP de Ipiales no son administrados eficazmente, motivo por el cual no se realiza un control óptimo de la información, incurriendo en problemas de organización, redundancia, almacenamiento, dificultad de acceso y búsqueda de datos.

En cualquier organización un adecuado tratamiento de la información, es un aspecto estratégico de máxima importancia que determina la calidad de gestión.

Entre las deficiencias observadas en la administración de la información de los inventarios se destacan:

• Los procesos de archivo, consulta y administración de la información son rudimentarios, por lo tanto, complicados. Esto genera problemas de eficiencia, pertinencia y eficacia.

• Ausencia de registros computarizados que permitan demostrar la veracidad de los datos solicitados en un determinado momento.

#### **2.4 JUSTIFICACIÓN**

Considerando la importancia y las facilidades que proporciona el software para la elaboración de procesos que contengan gran cantidad de información y requieran de tiempo, se hace necesario esta una herramienta que agilice y optimice toda la información del inventario en cualquier momento.

Para efectos de determinar las metas, con la elaboración del programa para el manejo y control de inventario de suministros varios, es necesario garantizar un control, seguimiento, crecimiento y cómo mejorarla; obteniendo así las herramientas necesarias para el eficiente recaudo de la información.

Teniendo en cuenta que en la Alcaldía sector central, en la división de servicios administrativos DAP son la parte fundamental para el abastecimiento de recursos a los diferentes departamentos, se hace necesario implementar el software para el mejor control y manejo del inventario.

El software desarrollado brindará beneficios para la Alcaldía sector central como para la división de servicios administrativos, puesto que haciendo uso de la tecnología pueden llevar acabo informes de manera más fácil, confiable y sin temor de causar perjuicios que involucren costos económicos.

El aplicativo de software es de gran funcionalidad, de fácil manejo para el usuario encargado del inventario, práctico en cuanto a la introducción de datos y obtención de informes, ya que para navegar en el software y para su seguridad requerirá de contraseña.

Con la puesta en marcha de este proyecto se contribuye a que la Alcaldía Municipal de Ipiales sector central y la división de servicios administrativos DAP, con la adquisición de una herramienta valiosa e imprescindible para el manejo y control del inventario, de igual manera recibir y notificar con importantes informes a los funcionarios correspondientes.

#### **2.5 ALCANCE Y DELIMITACIONES**

**2.5.1 Alcance.** El sistema para el manejo y control de inventarios para la división de servicios administrativos DAP, se encarga de capturar, procesar y administrar con facilidad todos los datos contenidos en los documentos utilizados en el desarrollo de los procesos (egresos e ingresos) de manejo de recursos, este proyecto se realizó bajo Visual Basic con el sistema operativo Windows 98 y el motor de base de datos Access.

El software es un aplicativo computarizado de apoyo a la entidad donde intervienen datos, procedimientos, documentación, recursos humanos y que para su desarrollo el módulo se encarga de manejar las características requeridas sobre la información de los inventarios.

El software permite a los usuarios que lo manipulan trabajar con la información de cada uno de los productos y departamentos, bajo los siguientes parámetros:

- **Información de los productos.**
- **Información de los departamentos.**
- **Información de entradas y salidas de productos.**

Con la información que se recolecta gracias a la entrada de productos y departamentos, el usuario puede manipular dicha información y puede realizar las tareas que ofrece el aplicativo, tareas como:

• El software permite la adición de nuevos productos y departamentos, almacenando todos los datos de una manera fácil y eficiente.

• El software permite la modificación de la información recolectada se puede hacer la modificación de todos los datos que se hayan registrado de una manera equivoca ya sea por parte del usuario o por que tal vez la persona que declaró desconocía muchos de los datos.

• El software permite hacer la creación de reportes, tanto en pantalla como en papel.

• El software permite hacer la verificación de la información de los usuarios que están registrados y que pueden hacer el uso de él, de igual manera se puede crear, modificar o eliminar algún usuario.

#### **2.5.2 Delimitación**

**2.5.2.1 Delimitación geográfica.** El aplicativo de software para el manejo y control de inventarios de suministros varios para la alcaldía municipal de Ipiales sector central, en la división de servicios administrativos (DAP), será desarrollado en *"división de servicios administrativos (DAP)"*.

**2.5.2.2 Delimitación cronológica.** El proyecto propuesto tendrá una duración de seis (6) meses contados a partir de la aprobación del anteproyecto. La duración de cada fase de desarrollo del proyecto está estipulada en el cronograma de actividades.

# **3. CONTEXTOS**

## **3.1 DE LA CONTABILIDAD**

**3.1.1 Introducción.** La Contaduría General de la Nación mediante resolución 4444 del 21 de septiembre de 1995, modificada por resolución 377 de 1999, institucionalizó la contabilidad pública para las entidades estatales de todo el país y esto hace que los organismos encargados de la vigilancia fiscal tengan que prestar un mayor desempeño en la implementación de procedimientos que regulan la aplicación de controles, pues no solo tendrán que rendirse los informes a la contraloría según la jurisdicción, sino que deben estar contenidos en el balance contable de cada una de la entidades estatales.

De igual manera, las entidades estatales deben implementar mecanismos para la aplicación de control interno y la contabilización de sus bienes dejando claridad en los registros que elaboran, especialmente en los informes que deben rendir, tanto a la Contaduría General de la Nación, como a la Contraloría de su propia jurisdicción, los cuales deben estar contabilizados en la cuenta del activo respectivo. Los comprobantes que se elaboran en el almacén servirán como soporte al registro contable, entendiéndose que al producirse un comprobante de salida de bienes de consumo causará un gasto o el mayor valor de otro activo y si son devolutivos, al ponerlos en uso serán debitados en la cuenta del activo respectivo y registrados en el inventario personalizado del funcionario que los recibió.

## **3.1.2 Nociones generales de un inventario.**

**3.1.2.1 Bienes.** Son todas las cosas corporales e incorporales que existen y sobre las cuales se tiene precisión o dominio, reflejando en títulos o derechos de tenencia.

Los bienes se clasifican en incorporales y corporales.

- **Bienes incorporales.** Son todas las cosas que existen pero no materialmente; son como una concepción meramente intelectual que no caen bajo la acción de nuestros sentidos y no puede, en consecuencia, ni verse ni tocarse, como por ejemplo; las servidumbres activas, las patentes, las licencias, las hipotecas, etc.
- **Bienes corporales.** Son las cosas que tienen un ser real y por su maternidad pueden ser apreciadas por nuestros sentidos o más apropiadamente por la vista como una casa, un libro, un edificio, etc. Los bienes corporales se clasifican en muebles e inmuebles.

• **Bienes muebles.** Son aquellos que pueden transportarse de un lugar a otro, sea ellos moviéndose por si solos como los animales (que se llaman semovientes), o sea que solo se muevan por una fuerza externa como las cosas animadas. Los bienes muebles se dividen en elementos de consumo y elementos devolutivos.

**Elementos de consumo.** Son los bienes que se consumen por el primer uso que se hace de ellos o por que al ponerlos, pegarlos, agregarlos o aplicarlos a otro se extinguen, desaparecen como unidad o materia independiente y entran a formar parte integrante de aquel que se adhieren. Por ejemplo; un lápiz, una teja de eternit, un adobe, un repuesto para maquinaria, etc.

**Elementos devolutivos.** Son bienes que no se consumen por primer uso que se hace de ellos, aunque perezcan por el tiempo, por razón de su naturaleza, siendo por tanto, susceptibles de reintegro o devolución. Por ejemplo un carro un escritorio, una máquina de escribir, una nevera, un televisor, un taburete, etc.

Algunos elementos como cosedoras, perforadoras, reglas, almohadillas y bienes afines por su denominación son devolutivos pero podrían clasificarse como de consumo a criterio de la entidad estatal sin perjuicio de que físicamente se custodien y se garantice el uso adecuado de ellos.

• **Bienes inmuebles.** Son aquellos que pueden trasladarse de un lugar a otro; como las tierras, las minas, las aguas y los que se adhieren permanentemente a ellos como los edificios, los árboles, las esculturas, etc.

**3.1.3 El almacén.** El almacén es el espacio delimitado donde se suministran los bienes muebles que adquiere la entidad estatal, con la atención de ser utilizados en el cumplimiento de su propia función administrativa o cometido estatal; por lo tanto es la única que se puede legalizar el ingreso o salida de tales bienes. Cuando los bienes se adhieren o se construyen con el destino de la venta siendo ese su cometido estatal, se contabiliza en la cuenta inventarios y para rendirlos en el inventario anual se relacionan por separado.

**3.1.4 Organización y acondicionamiento del almacén.** La organización interna y acondicionamiento de los bienes que reposan en el almacén, depende de las características que estos poseen y deberá hacerse de forma ordenada, de conformidad con su naturaleza, en lugares accesibles, estableciendo medios de seguridad y mecanismos que hagan fácil su identificación y localización.

Un factor determinante en la organización del almacén lo constituye la distribución del espacio en las bodegas, patios o lugares para el almacenamiento, pues debemos tener muy en cuenta el acondicionamiento, diseño, distribución y localización de las instalaciones que se requieren para cada tipo de materiales a movilizar, almacenar y despachar. Por otra parte, es necesario tener en cuentas

las características de los bienes y de acuerdo con ellas determinar los equipos técnicos para el manejo de estanterías, herramientas, accesorios, ventilación, protección y seguridad.

**3.1.5 El almacenista.** Es el funcionario encargado del recibo, almacenamiento y entrega de los bienes muebles que adquiera la entidad estatal, previa autorización o certificación del representante legal o de su delegado, y de acuerdo con los parámetros legalmente establecidos.

Para que se cumpla con calidad su función se recomienda planificar cada una de las tareas que ha de desarrollar, estableciendo fechas límites para el recibo y entrega de insumos a fin de que no exista confusión entre uno y otro proceso y para contar con espacios de tiempo suficientes que permitan definir las cantidades máximas y mínimas que deben existir dentro del almacén.

#### **3.2 MARCO CONCEPTUAL**

La Información es considerada como uno de los componentes fundamentales de la naturaleza, siendo vital para el desarrollo de los pueblos. La investigación, la planificación y la toma de decisiones exigen una información precisa, oportuna, completa, coherente y adaptada a las necesidades específicas de cada usuario o circunstancia.

♦ **Precisión.** Porcentaje de datos correctos sobre la información total del sistema.

♦ **Oportunidad.** Tiempo transcurrido desde el momento en que se produjo el hecho que originó el dato hasta el momento en que la información se pone a disposición del usuario.

♦ **Complexión.** La información debe ser completa para cumplir sus fines.

♦ **Seguridad.** Protección frente al deterioro, puede ser por causas físicas, lógicas o por accesos no autorizados.

♦ **Integridad.** La información debe ser coherente en sí misma, consistente con las reglas semánticas propias del mundo real.

♦ **Claridad.** El valor de la información es mayor cuanto más entendible sea.

♦ **Significativa.** Alto contenido semántico, ya que sin él no se constituirá en verdadera información. Esto lleva a que debe ser comprensible e interesante.

♦ **Objetivo:** aplicar tecnologías de información para satisfacer las necesidades de una organización. Para lograr esto se debe:

♦ Analizar el objetivo y las metas de la Organización.

♦ Entender las áreas de negocios como elementos relacionados, desde el punto de vista de la organización y de la información que ésta necesita.

♦ Definir las necesidades de cada área de la organización y su totalidad.

Su meta es definir arquitecturas que permitan manejar la información eficientemente. De esta manera se han establecido modelos que logren la abstracción de las necesidades de información, para ser comprendidas antes de ser sistematizadas. Entre estos modelos está el **Lineal Secuencial** que comprende las siguientes etapas:

- ♦ Análisis de Requisitos.
- ♦ Diseño.
- ♦ Generación de Código.
- ♦ Pruebas y Mantenimiento.

#### **Conceptos técnicos del aplicativo.**

• **Producto:** Todos y cada uno de los elementos que componen el inventario, cada uno de ellos contiene datos específicos que los identifican y los hacen diferentes entre ellos, datos como el código, el nombre del producto, la ubicación, el distribuidor entre otros.

• **Departamento:** cada una de las entidades con las que trabaja el DAP, y con quienes tiene interacción recibiendo o enviando productos.

• **Distribuidor.** Las empresas o almacenes quienes distribuyen los productos solicitados por la entidad.

• **Entradas.** Son las adquisiciones que la entidad hace y es cuando el producto llega a la entidad y se hace su respectivo registro en el libro de inventario.

• **Salidas.** Cuando los productos son trasladados de la entidad a algún otro almacén o departamento.

# **4. METODOLOGÍA**

Existen diferentes tareas que apoyan la el trabajo en una oficina, encontrando un medio de soporte para desempeñar su labor y procurar vencer las limitaciones que tienen en su actual forma de trabajar. El desarrollo de herramientas tecnológicas no es algo que se haga al azar o porque esta en auge el computador, ni porque se ven muy fáciles los procesos a desarrollar, es necesario estudiar las necesidades laborales así como la disponibilidad de recursos, costos y demás, para establecer que solución es la mas apropiada, para el apoyo de las tareas cotidianas. En algunas ocasiones las soluciones son mas de tipo administrativo que de tipo computacional.

Es importante estudiar la metodología a utilizar, para no caer en soluciones que puedan acarrear más costos que utilidades, ya que en muchas de las ocasiones Se puede encontrar con gran cantidad de software archivado en una biblioteca o en un fichero sin ser utilizados, sin prestar el servicio para lo cual fueron creados. Es necesario partir de las necesidades básicas del lugar al cual se le busca una solución computacional, para que de esta manera se pueda establecer de una manera concreta la dimensión del problema que se desea solucionar.

El modelo de desarrollo del software que es el Modelo de Desarrollo Concurrente, describe las múltiples actividades del software, ocurriendo simultáneamente. Eligiendo seguir un proyecto usando técnicas de modelación concurrente, se posibilita el conocimiento del estado verdadero en el que se encuentra el proyecto.

En este modelo es posible trabajar en distintas fases de desarrollo simultáneamente para poder analizar, diseñar, codificar, hacer pruebas y probar la integración todo al mismo tiempo.

Un modelo concurrente está dirigido a las necesidades del funcionario, con las decisiones de gestión y los resultados de las revisiones, así como representar en forma de esquema una serie de actividades, tareas y estados asociados a ellas. Es aplicable a todo tipo de desarrollo de software.

## **4.1 CICLO DE VIDA DEL DESARROLLO DE UN PROYECTO**

La metodología de desarrollo del aplicativo de software para el manejo y control de inventarios de suministros varios para la alcaldía municipal de Ipiales sector central, en la división de servicios administrativos (DAP) será concretamente siguiendo los parámetros que brinda la Teoría General de Sistemas (TGS) y específicamente la línea de Ingeniería del Software, el cual permite lograr un enfoque sistemático del sistema que se está tratando.

El proyecto comprende las siguiente fases, etapas y actividades que van de acuerdo con la metodología básica del proyecto.

**4.1.1 Análisis del sistema**. En esta etapa, se establecerán las necesidades que se tienen en la empresa y que va a satisfacer el Software, entendiéndose como necesidad laboral lo que hay que prender con apoyo de un ambiente y actividades de trabajo cotidianas.

Comprende las etapas:

- Establecimiento de requisitos a través de entrevistas y encuestas enfocadas al personal que labora en la empresa y de esta manera determinar sus necesidades y requerimientos.
- Determinar los elementos del software y el alcance del sistema, a través de la recopilación de información de los temas propuestos en el proyecto. Definidas todas las necesidades que se tienen que solventar con el software, se deben tener claras las metas que se desea lograr en el proceso de apoyo laboral, para determinar los problemas existentes en los distintos temas y objetivos del desarrollo del proyecto; estos problemas se pueden establecer por medio de estrategias, encuestas observaciones, entre otros.

**4.1.2 Diseño general del sistema**. El diseño de un software está en función directa de los resultados de la etapa de análisis. La orientación y contenido del software se deriva del problema que justifica al software.

 **Diseño de Comunicación**. El diseño del sistema de intercomunicación depende en gran medida de lo que se desea que el usuario desarrolle. Para manejar la interacción entre el usuario y el programa se necesita de comunicación, denominada interfaz.

 **Preparación y revisión del software.** La etapa final del diseño consiste en llevar al terreno de un prototipo aquello que se ha concebido y en verificar que esto tiene sentido frente a las necesidades y la población a la que se dirige el software.

**4.1.3 Desarrollo**. El proceso de desarrollo parte de los recursos humanos, temporales y computacionales que se hayan determinado en la fase de análisis. Una vez se dispone de un diseño debidamente documentado es posible llevar a cabo su implementación (desarrollo), usando herramientas que permitan cumplir con los objetivos planteados.

#### **4.1.4 Prueba y evaluación del sistema**

**- Prueba piloto.** Con ésta se pretende ayudar a la depuración del programa

mediante la utilización de éste por un grupo representativo de usuarios para quienes fue desarrollado. Con base a la preparación, administración y análisis de los resultados, se determina si el software cumple o no con los objetivos planteados.

**- Prueba de campo del software.** En esta etapa se procede a la utilización del software por parte de toda la población objeto, lo que va a permitir comprobar en la vida real, que aquello que en el ámbito experimental tenia sentido, lo seguirá teniendo.

# **5. ANÁLISIS DEL SISTEMA**

### **5.1 IDENTIFICACIÓN DEL SISTEMA**

La aplicación es de apoyo para el DAP de la Ciudad de Ipiales, la cual pretende ofrecer un medio para mejorar el proceso registro y control de los productos en un inventario general, mediante el apoyo básico del computador, es decir, busca integrar los métodos anteriormente utilizados, como la recolección de la información para la generación de reportes, con las herramientas que ofrece la informática, buscando llenar las expectativas de los usuarios con un nivel de calidad óptimo.

### **5.2 PLANIFICACIÓN DE RIESGOS Y RECURSOS DEL PROYECTO**

**Fuentes para la determinación de las necesidades de la dependencia**. Los datos sobre las necesidades surgen al interactuar con los usuarios potenciales o con quienes conocen las necesidades de estos. Las fuentes de información definidas para el proyecto son los funcionarios de la dependencia.

Como punto de partida para identificar las necesidades para el desarrollo del software se aplican encuestas los funcionarios de la dependencia, que serán fuentes de información primaria para detectar y priorizar aspectos problemáticos.

- **Tipo de muestra.** El tipo de muestra seleccionado para ésta investigación es no probabilístico, ya que la selección de los elementos no provienen de la probabilidad, sino de las causas relacionadas con las características de la investigación (lo que causa el problema ó deficiencia).
- **Población Objetivo.** Es importante conocer los destinatarios del software, ya que depende de los usuarios potenciales del software, que este tenga un buen o mal funcionamiento
- **Área de Contenido.** Es de vital importancia reconocer el área de trabajo que van a ser beneficiada por el desarrollo del modulo, ya que de este reconocimiento del área depende el éxito en el desarrollo del software.
- **Instrumentos para la recolección de información.** La recolección de información se hizo a través de dos técnicas muy reconocidas y fáciles de interpretar: las encuestas y las entrevistas. Considerando que los usuarios son las principales fuentes potenciales de información se realizó la consulta de la siguiente manera.
- o **Consulta a usuarios**: los usuarios son fuente de información primaria para

detectar y priorizar aspectos problemáticos. El cuestionario fue manejado teniendo en cuenta el uso del formato único de declaración, para que de esta manera se pueda estandarizar el software y para que sea de un uso fácil y eficiente.

El objetivo de las entrevistas a los usuarios, es conocer sus opiniones con respecto al proceso de toma de declaraciones a las personas desplazadas que llegan a la dependencia, como también los recursos empleados, para la recolección de la información necesaria.

**5.2.1 Análisis de riesgos.** Actualmente los proyectos tienden a ser planificados y programados ineficazmente; los riesgos se tienen en cuenta una vez se presentan y conviertan en problemas reales.

 **Identificación de riesgos**. Consiste en clasificar los riesgos a nivel de: Proyecto, Técnicos y de Negocio.

 **Riesgos de proyecto.** En este aparte se identifican problemas presupuestales, de agenda, de personal (organización y asignación), de recursos y requisitos del cliente.

 **Riesgos técnicos.** En éste nivel de riesgos se identifican problemas de diseño, implementación, interfaz, verificación y mantenimiento, además se tiene en cuenta factores como la ambigüedad de la especificación, incertidumbre técnica, obsolescencia técnica y tecnología de punta.

**Riesgos de la empresa.** Tienen que ver con las funciones que se llevan a cabo dentro de la empresa o de lugar de trabajo al cual esta enfocado el desarrollo del software.

**5.2.2 Proyección o Estimación de los Riesgos.** La escala de estimación del riesgo esta dada en variables cualitativas y variables probabilísticas, matemáticamente dependiendo del riesgo. Los porcentajes van de 1 a 100% dependiendo del grado de probabilidad del riesgo, los intervalos son asignados de forma personalizada dependiendo de los desarrolladores. En el proyecto se considera una escala de intervalos que definen de forma clara e imparcial los tipos de riesgo detectados, así:

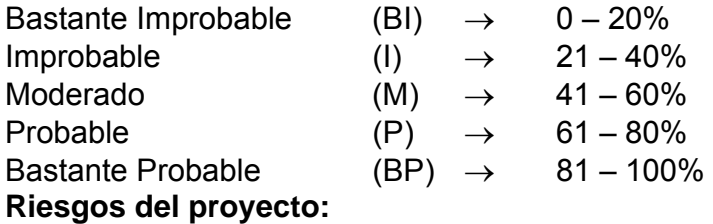

### **Cuadro 1. Riesgos del proyecto.**

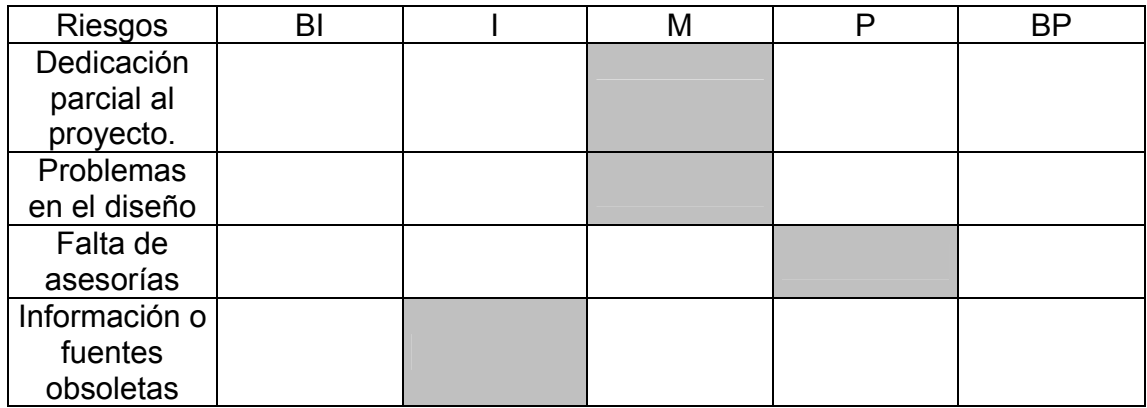

En general, los riesgos del proyecto son moderados con un promedio de 35%. Riesgos técnicos:

### **Cuadro 2. Riesgos técnicos.**

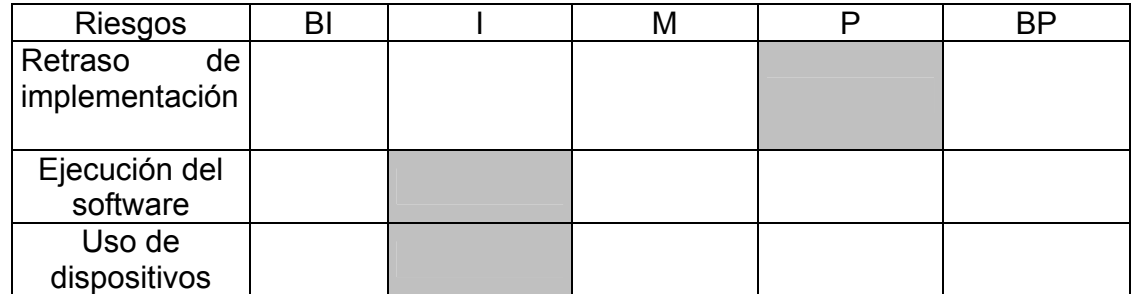

En general, los riesgos técnicos son moderados con un promedio de 37%.

### **Riesgos del negocio:**

#### **Cuadro 3. Riesgos del negocio.**

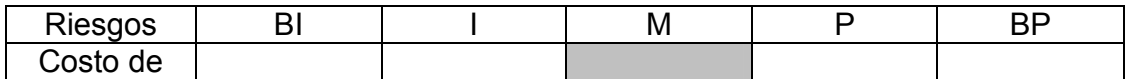

En general, los riesgos del negocio son moderados con un promedio de 41%.

**5.2.3 Naturaleza de los Riesgos.** Indica los problemas potenciales que se pueden producir de acuerdo al grupo de riesgos a los cuales pertenecen.

**5.2.4 Prioridad del Riesgo.** De acuerdo con la identificación y análisis de los riesgos en cada uno de los grupos se puede determinar la prioridad ó impacto que tienen estos mediante el siguiente cuadro:

- Más probable.
- Medianamente probable.
- Menos probable.

#### **Cuadro 4. Prioridad de los riesgos.**

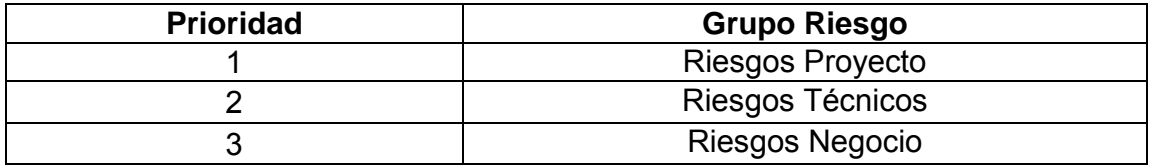

**5.2.5 Evaluación de Riesgos y su Relación (Riesgo, Probabilidad, Impacto).**  Para evaluar los riesgos se debe desarrollar una relación de acuerdo con los datos proporcionados por el análisis de riesgos, así:

Riesgo, probabilidad del riesgo, impacto de cada grupo de riesgos. Se debe examinar también la exactitud de las estimaciones que se han realizado durante la proyección del riesgo.

**5.2.6 Gestión y Supervisión de Riesgos.** Se determina los pasos de gestión del riesgo a partir de los temas asociados con cada Riesgo, con el fin de lanzar posibles soluciones que remedien el impacto de cada riesgo. Estos pasos están organizados en un plan de gestión y supervisión de riesgos.

**5.2.7 Métricas de calidad.** Todo proyecto sin importar el área a la cual pertenece debe cumplir una serie de estándares que determinan la calidad de éste. El software a su vez cumple con una serie de características propias que determinaran su aceptación.

• Métricas de calidad de software: la calidad del software es una compleja mezcla de ciertos factores que varían para diferentes aplicaciones y los clientes que las solicitan. Estas se centran en tres aspectos importantes, como son: las características operativas, su facilidad de soportar los cambios y su adaptación a nuevos entornos.

# **5.3 DESCRIPCIÓN DEL SISTEMA PROPUESTO**

#### **5.3.1 Descripción de procesos del sistema propuesto**

• **Manejo de datos del aplicativo.** El proceso de manejo de datos da la posibilidad de ingresar los datos que hacen referencia a cada uno de los productos y departamentos, el usuario que puede ser el administrador o un usuario normal debe ingresar los datos de manera clara y concisa para evitar confusiones, la entrada de datos se registra en los libros de inventarios de la siguiente manera:

La persona que ingresa el dato se dirige a las oficinas del DAP y hará la identificación de los productos, entradas o salidas

Esta información que se recolecta hace referencia a los datos que alimentarán el inventario general de la dependencia, de igual manera la información se recibe por parte de la secretaria ejecutiva y se va a almacenar en su respectiva base de datos.

• **Generación de reportes**. Al tener la información de todos los datos que identifican a los productos y a todos las entradas y salidas se puede hacer la generación de reportes los cuales se hacen tomando la información de dichos productos y mirando que entidad es la que lo solicita, ya que se pueden encontrar varios reportes los cuales se van a diferenciar uno de otro por los datos que ellos llevarán, estos datos serán tomados de las tablas en donde se encuentran almacenados los datos respectivos.

• **Manejo administración del sistema.** Este proceso contribuye con la seguridad del sistema, para que los usuarios que hagan uso del software sean usuarios que posean el respectivo permiso por parte de la administración y de esta manera proteger los datos que se almacenan en la base de datos.

El manejo de administración del sistema esta a cargo exclusivamente del administrador y él será quien puede dar permiso a una persona a hacer uso del programa, el administrador es el encargado de tomar los datos de un usuario los cuales serán el nombre de usuario o login, una contraseña y la confirmación de la contraseña al tener estos datos se registrará a un nuevo usuario en la base de datos, este nuevo usuario ya podrá hacer uso del sistema; de igual manera el administrador puede cambiar los datos de los usuarios, eliminar un usuario o puede hacer el cambio de los datos que corresponden al administrador, ya que en el sistema solamente existirá un administrador.

# **6. DISEÑO**

### **6.1 CONSIDERACIONES CONTEMPLADAS EN EL DISEÑO**

**6.1.1 Diseño comunicacional.** Para manejar la interacción entre el usuario y el programa se necesita de comunicación, denominada interfaz. Se debe especificar tanto la interfaz de entrada como la de salida; es decir, determinar como se comunicará el usuario con el programa y viceversa.

También en este diseño se deben establecer los sonidos, los colores, las animaciones y gráficos que se van a emplear en el software.

Las interfaces se diseñaron teniendo en cuenta el formato único y que va a contribuir con un mayor entendimiento del programa y que hará que el usuario se sienta a gusto, con el desempeño del software.

El aplicativo maneja los periféricos de entrada y salida exigidos en cualquier equipo convencional:

- $\triangleright$  Dispositivos de entrada:
- Teclado: Necesario para los procesos de inserción de datos tanto para ingreso de datos.
- Mouse: Este dispositivo permite la interacción con todos los módulos del programa, puesto que el ambiente gráfico así lo requiere.
- $\triangleright$  Dispositivos de salida:
- Pantalla: Necesario para la visualización e interacción gráfica del programa.
- Parlantes: Produce la salida de sonido, necesaria para comunicar mensajes y textos que el agente lee a través de instrucciones, informando cuando una acción esta bien o mal realizada.
- Impresora: Esta determinada como una opción muy importante para que el usuario pueda imprimir los reportes necesarios y los que exigen las entidades que interactúan con la dependencia.
- Medio de almacenamiento magnético. Es otra de las opciones que tiene el módulo administrativo para guardar en disco los reportes y la base de datos que se tiene en funcionamiento.

**Definición de las Zonas de Comunicación.** La definición de las zonas de comunicación, va de la mano con la selección de los dispositivos de entrada y salida seleccionados, lo que hará posible que el programa y el computador se entiendan y que puedan realizar las tareas propuestas de la mejor manera posible.

• *Zonas de trabajo.* Donde se lleva a cabo las tareas cotidianas sobre el objeto de estudio.

• *Zonas de control del programa.* Donde será posible alterar el flujo y el ritmo del programa, suele estar asociado con los menús del programa, también está asociado con las posibilidades de reinicio o abandono del programa.

#### • **Elementos Constitutivos de las Zonas de Comunicación**

**- Acerca del Texto**. En Aplicativo se maneja un tipo de texto estandarizado sobre todos los formularios de trabajo, a continuación se presenta una relación de los textos utilizados y las características que los distinguen:

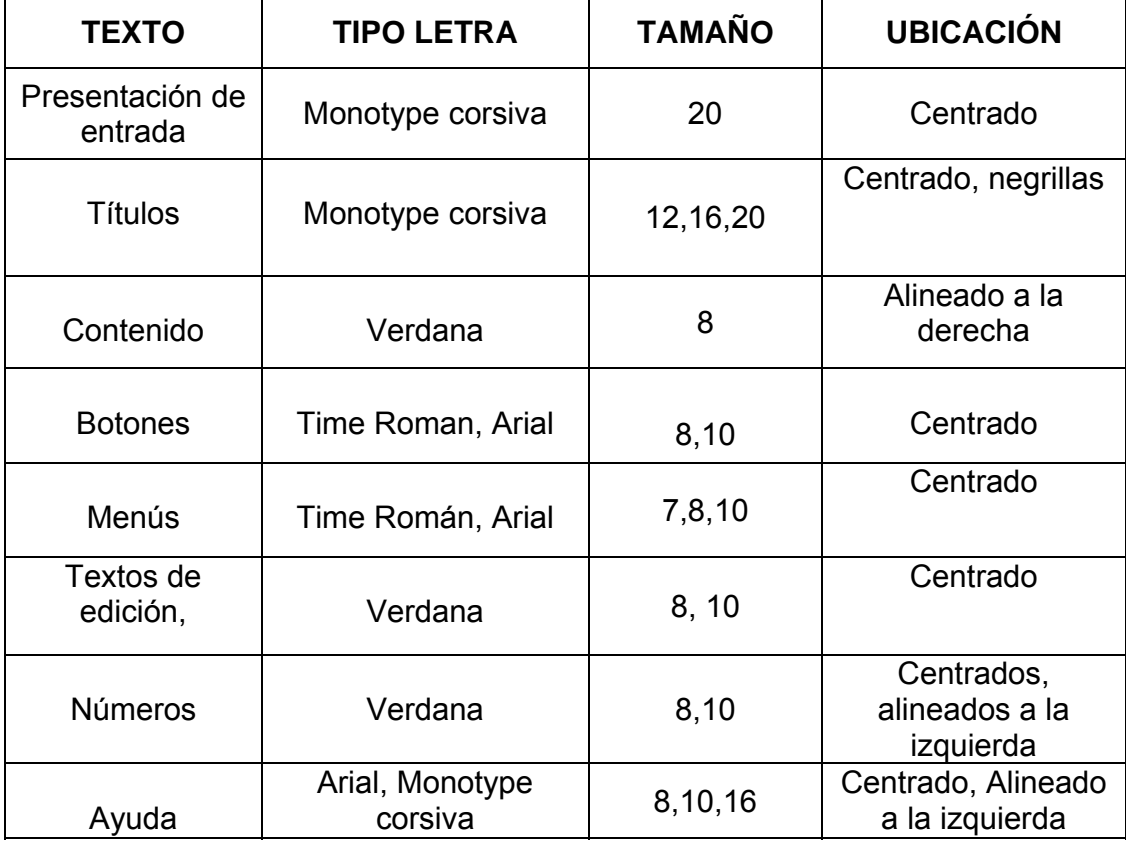

#### **Cuadro 5. Textos del aplicativo.**

Los textos fueron seleccionados teniendo en cuenta parámetros, como:

- Densidad.
- Legibilidad.
- Distancia del usuario con la máquina.
- Zona de trabajo a la que pertenecen-
- Colores utilizados en los formularios.

### **- Interfaz**

° **Interfaz de inicio de sección.** Corresponde al primer formulario que se presenta, al entrar al aplicativo, se ofrece una pantalla de inicio, la cual está conformada por: la información de la entidad y del módulo, presenta los respectivos botones de comando que sirven para que el acceso o entrada al módulo se puede realizar a el como administrador o usuario del programa presenta un acceso a la información acerca de, y un botón de salir si no quiere seguir en el modulo.

° **Interfaz de Menús.** Zona de control número tres. La interfaz de menús permite al usuario la opción de avanzar en el tema escogido en la pantalla de temas principales. Dependiendo de la entrada al sistema ya sea como usuario o como administrador se presenta un diferente menú para cada uno de ellos.

° **Interfaz de ingreso de datos.** Zona de control número cuatro. En esta interfaz el usuario tiene la posibilidad de ingresar datos de los productos, departamentos, entradas y salidas, el ingreso de dicha información lo hace a través de menús gráficos y botones que le permiten obtener el control, y hacerlo de una manera sencilla y eficiente.

° **Interfaz de ingreso de datos de productos.** Zona de control número cuatro, punto uno. En esta interfaz el usuario tiene la posibilidad de ingresar datos de los productos, el ingreso de dicha información lo hace a través de menús gráficos y botones que permiten obtener el control, y hacerlo de una manera sencilla y eficiente.

En la parte inferior de la pantalla se encuentra una serie de botones que permiten el acceso a los demás módulos que presenta el programa. Además de estos controles se encuentran las opciones de: menú principal y los botones de

retroceso y avance que permiten navegar por cada uno de los temas de la aplicación.

° **Interfaz de modificación de datos.** Zona de control número cinco. En esta interfaz el usuario tiene la posibilidad de modificar datos ya almacenados el ingreso de dicha información para modificar algún dato requerido, se hace a través de botones que permiten obtener el control, y hacerlo de una manera sencilla y eficiente.

° **Interfaz de búsqueda de datos.** Zona de control número seis. En esta interfaz el usuario tiene la posibilidad de hacer la búsqueda de datos, para hacer la búsqueda de dicha información para verificar si algún dato requerido está registrado o no en el sistema se lo hace a través de botones que le permiten obtener la información requerida de una manera sencilla y rápida.

° **Interfaz de eliminar datos.** Zona de control número seis punto uno. Esta es una interfaz de uso exclusivo del administrador quien tiene la posibilidad de eliminar datos, para eliminar dicha información se tiene el uso de botones que permiten obtener el control de la forma y hacer la eliminación de los datos de una manera sencilla y eficiente.

° **Interfaz de reportes.** Zona de trabajo número siete: el módulo de reportes tiene una interfaz que está provista de botones de comando, los cuales hacen alusión a cada uno de los reportes que se pueden generar, simplemente el usuario deberá elegir el reporte que desea y hacer clic en el botón respectivo y dicho reporte se mostrará en pantalla.

**6.1.2 Diseño computacional.** Dentro de este aparte se establece cual será la estructura lógica que permita que el software cumpla con las funciones requeridas. La estructura lógica es la base para formular el programa principal y cada uno de los procedimientos que requiere el software.

De acuerdo con el análisis las funciones que se desarrollan en el SOFTWARE son:

• Dar la posibilidad de que el usuario ingrese los datos de una manera amigable y sencilla.

• Entender paso a paso cada uno de las funciones propuestos con la opción de regresar o adelantar la explicación a su conveniencia.

• Verificar que la información que ingreso esta totalmente correcta.
• Proteger los datos registrados en la base de datos realizando copias de seguridad de la base de datos y cambiando su clave de acceso.

## **6.2 ESTRUCTURA LÓGICA DEL SOFTWARE**

La estructura lógica expresa los procedimientos que el programa debe tener y sus interrelaciones, de modo que cumpla con las funciones definidas para cada uno de sus usuarios.

El software basa su funcionamiento en 2 módulos principales de trabajo, los cuales son el menú de usuario y el menú de administrador.

□ *Módulo Administrativo***:** exclusivo del administrador, se muestran todas las opciones de mantenimiento la base de datos, ingresar, modificar, buscar y eliminar los registros, se presenta el acceso al formulario de usuarios, en el cual el administrador podrá ingresar, modificar, eliminar un usuario o podrá hacer el cambio de los datos del administrador y se presenta de igualmente el acceso al formulario de reportes en donde el administrador podrá hacer uso de las posibilidades presentadas en este formulario y sacar los reportes que desee.

□ *Módulo de usuario:* es de uso de los usuarios del sistema, se muestran todas las opciones de mantenimiento la base de datos, ingresar, modificar y buscar los registros, se presenta de igual manera el acceso al formulario de reportes, en donde el usuario podrá hacer uso de las posibilidades presentadas en este formulario y sacar los reportes que desee.

### **6.2.1 Diagrama de Procesos (Análisis de Flujos de Datos- Ver Anexo B)**

## **6.3 ESTRUCTURA DE DATOS**

Corresponde a la forma como se distribuye en el computador toda la información que se maneja en el SOFTWARE para que pueda ser utilizada a medida que se vaya necesitando.

**6.3.1 Tablas.** Las tablas utilizadas en el software son:

### • **Productos.**

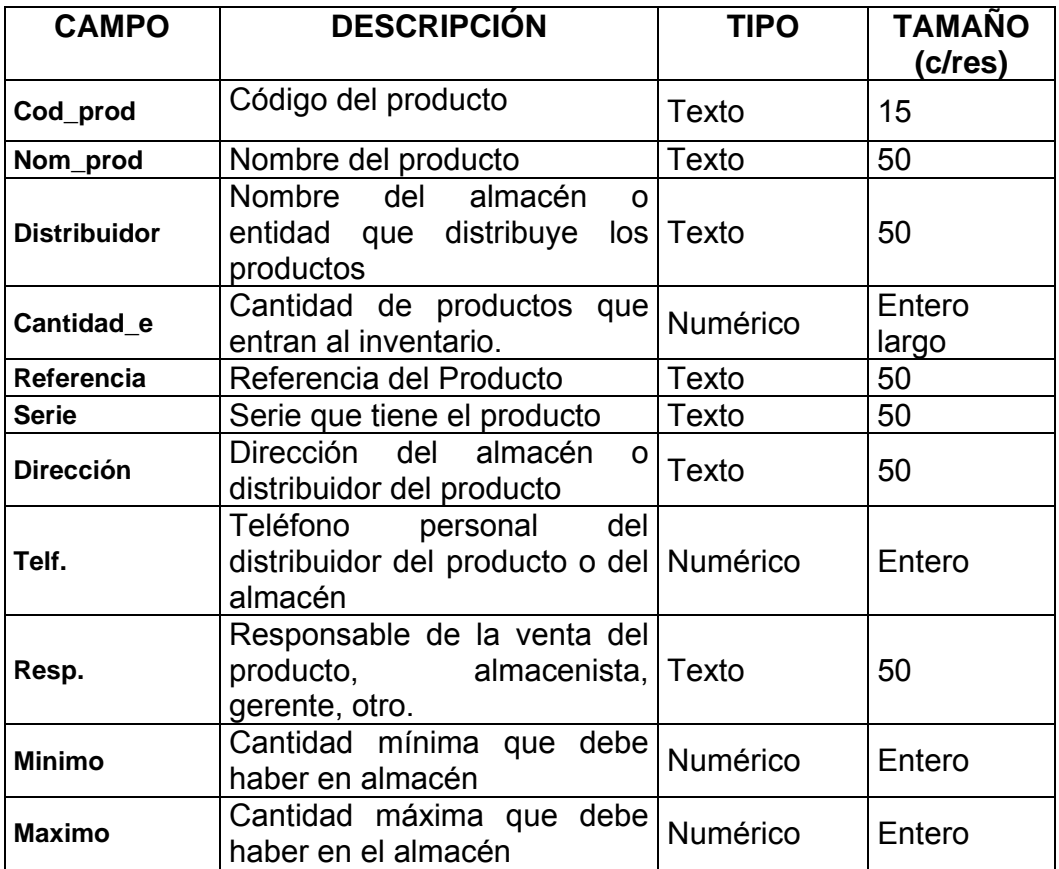

## • **Departamentos.**

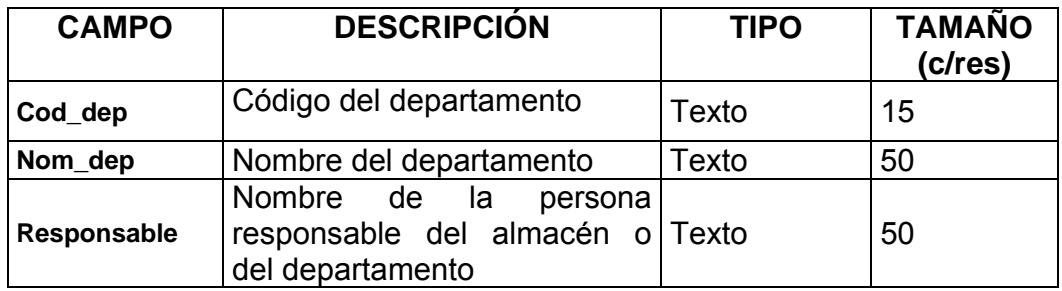

### • **Entradas**

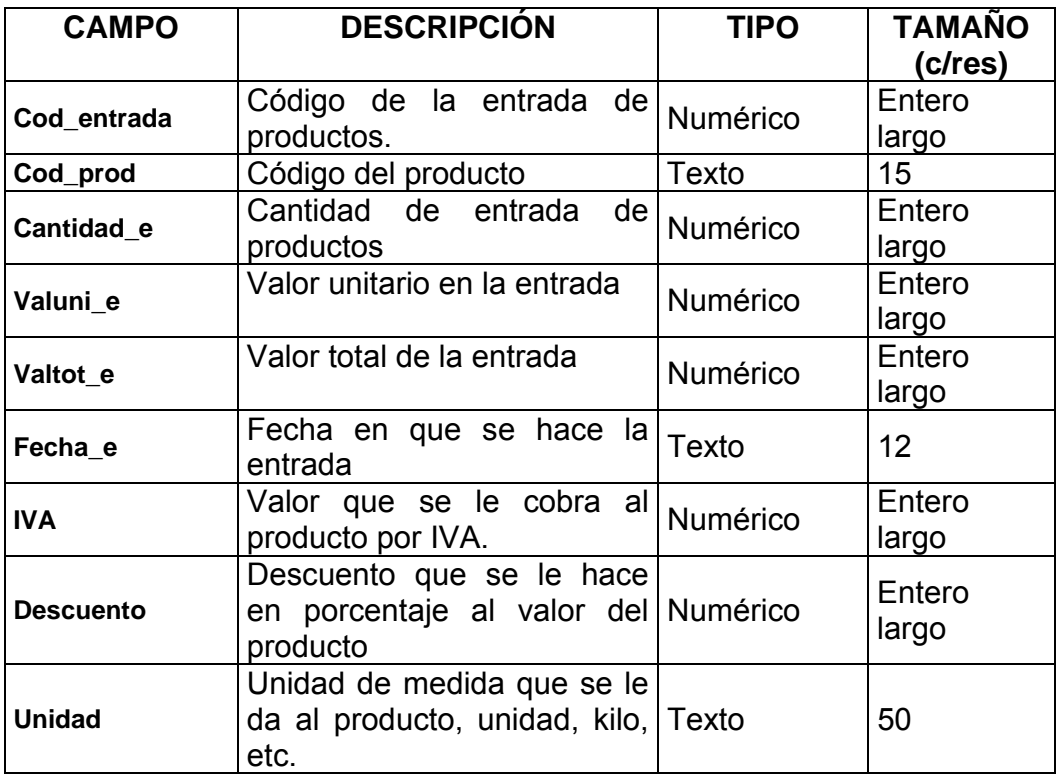

## • **Salidas**

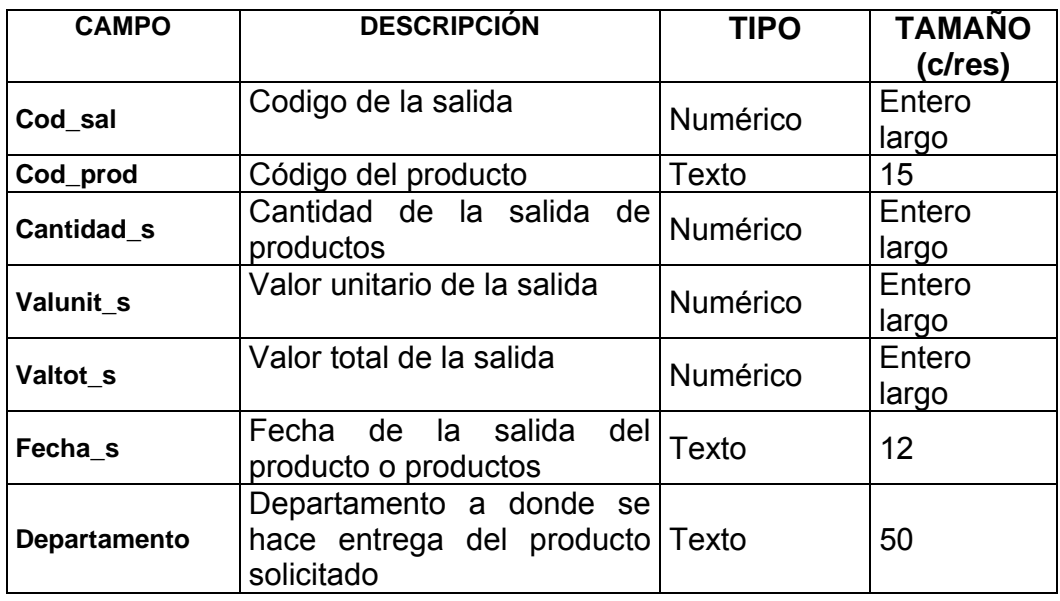

### • **Administrador**

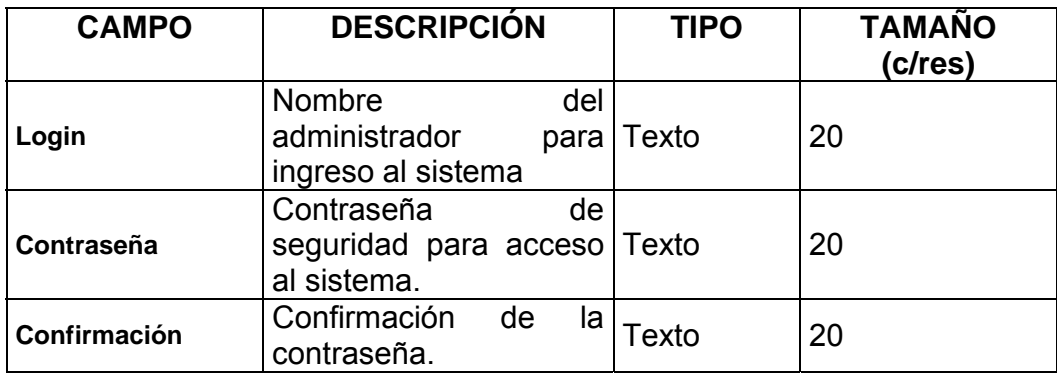

### □ **Usuarios**

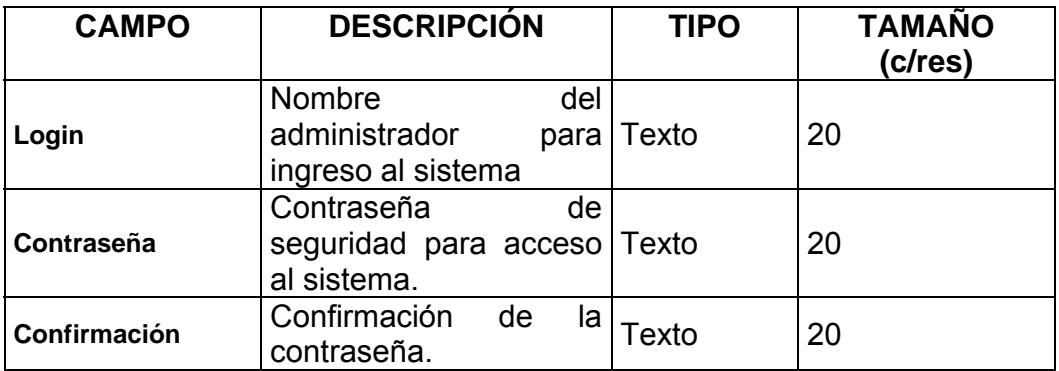

**6.3.2 Consultas o estadísticas.** Las estadísticas que se generan son tomadas en base a los datos registrados en las entradas y salidas del inventario.

## **6.3.3 Diccionario de datos (Ver Anexo C)**

### **6.4 DISEÑO DE ENTRADAS Y SALIDAS**

En el diseño de entradas y salidas se establecen los parámetros necesarios para alcanzar los objetivos que definen si las entradas y salidas son eficaces. Las características de diseño de la entrada pueden asegurar la confiabilidad del sistema y producir resultados a partir de datos exactos.

**6.4.1 Documentos fuente.** Son documentos que permiten la captura inicial de los datos, buscando encontrar el mejor método para su ingreso.

**6.4.2 Pantallas.** Consideradas como la frontera entre el usuario y el sistema de información. En el diseño es de gran importancia tener en cuenta los requerimientos del usuario en cuanto a facilidad de uso y a la vez garantizar precisión en los datos que se registran.

**6.4.3 Reportes.** Son informes ordenados desplegados por pantalla o cualquier otro dispositivo periférico que apoyan al usuario en la toma de decisiones. Hasta donde sea posible, el desarrollo de un sistema de información debe reducir, no aumentar, el número de reportes impresos que circulan en la organización.

**6.4.4 Consultas o estadísticas.** El diseño de consultas o estadísticas determina la información a presentar según los requerimientos del usuario de acuerdo a parámetros ingresados por él mismo.

**6.4.5 Diseño pantalla de captura de datos.** Para las pantallas de captura de datos se tuvo en cuenta las directrices de diseño, basadas en las características de uniformidad, consistencia, relación lógica y reglas de validación. Contienen los controles que se describen a continuación.

• **Etiquetas.** Controles que permiten desplegar la información.

• **Cajas de texto.** Permiten la captura y modificación de datos mediante el teclado, además de mostrar la información contenida en campos de tablas.

• **Lista desplegable.** Permiten al usuario seleccionar una opción de las contenidas en la lista, evitando así errores en la captura de información.

• **Cuadro de edición.** Control que realiza la misma función del cuadro de texto permitiendo visualizar o editar gran cantidad de información de tipo texto contenida en campos memo.

• **Cuadro de lista.** Permite desplegar los datos organizados, dando oportunidad al usuario de seleccionar uno de sus elementos para realizar una acción sobre ellos.

• **Botones de comando.** Permiten ejecutar acciones, como: guardar un nuevo registro, desplazarse por los registros, adicionar elementos a una lista, cerrar una forma, etc.

**6.4.6 Diseño de interfaz de captura de datos entradas y salidas.** En este formulario se recibirán los datos de las entradas y salidas, de ellos se recepcionarán datos importantes como código, nombre, cantidad, valor unitario. El paso de un dato a otros se hace igual que en el formulario anterior, sin dejar espacios en blanco y tecleado enter al terminar de digitar cada dato.

**6.4.7 Diseño pantalla de consulta.** El software muestra pantallas uniformes para todas las búsquedas de un registro de información determinado, el acceso a ellas es mediante el botón buscar presente en la barra de herramientas o con los botones de búsqueda distribuidos en los diseños de las diferentes pantallas.

**6.4.8 Diseño pantalla consultar datos entradas y salidas**. Formulario en el que podrá verificar los datos de los productos que se encuentren registrados, en este formulario. Al igual que en el anterior se puede verificar si los productos están registrados, se puede hacer la búsqueda por su código, si se elige el botón **buscar**, y si el producto esta registrado se mostrará los datos correspondientes a dicho producto

**6.4.9 Diseño pantalla generación de reportes.** Esta pantalla está diseñada con controles similares a los de la pantalla captura y cumplen funciones similares, permitiendo al usuario seleccionar opciones de los grupos de opción y ejecutar acciones con los botones, especialmente la acción de generar el reporte según la opción seleccionada.

**6.4.10 Diseño de pantalla de modificación de datos.** Cuando los datos se han almacenado satisfactoriamente, en el menú principal se tiene un botón que sirve para Modificar los datos existentes en la base de datos, al igual que la inserción de datos se hace seleccionando el botón modificar par que los datos sean mostrados en pantalla si el código del producto está registrado en la base de datos.

**6.4.11 Diseño de pantalla de modificar datos departamentos.** En este formulario se podrá encontrar los datos de los departamentos los cuales se podrán Modificar, de igual manera se pedirá que se ingrese el código del departamento, al digitar dicho código si éste esta registrado, se mostrarán los datos correspondiente, se podrá elegir cualquier campo presentado y simplemente se debe ubicar en el dato a ser modificado y escribir el nuevo dato a sobrescribir, y para guardarlo en la base de datos simplemente se teclea el botón de guardar y de esta manera el nuevo dato o el dato que se modificará, y se almacenará automáticamente en la base de datos.

**6.4.12 Diseño de la pantalla de eliminación de datos.** Esta pantalla está diseñada con controles similares a los de la pantalla captura y cumplen funciones de eliminación de un registro de la base datos, permitiendo al usuario seleccionar opciones de los grupos de opción y ejecutar acciones con los botones, especialmente la acción de generar el reporte según la opción seleccionada.

**6.4.13 Diseño de pantalla de eliminar departamentos.** Aquí podrán verificar los datos de los departamentos, en el segundo formulario en el que se podrá verificar por su código, todos los departamentos que se registraron con este código, los datos se mostrarán y si se desea eliminar alguno de ellos se debe seleccionar y simplemente teclear el botón de eliminar y a continuación verificar la acción de eliminación de esta manera se eliminará dicho dato de la base sin alterar los demás registros que estén en la base de datos.

**6.4.14 Diseño de pantalla de estadísticas.** El aplicativo podrá realizar las diferentes estadísticas que son las más usadas en el programa de inventario, las estadísticas se realizan sobre la información registrada, en la base de datos, se pueden hacer diferentes consultas dependiendo de la entidad que los solicite, las estadísticas se podrán mirar a través de pantalla.

**6.4.15 Diseño de pantalla de ingreso de usuarios.** Este módulo de usuarios puede ser manipulado solamente por el administrador del programa.

El Administrador será el encargado de crear usuarios que podrán interactuar con el sistema, al crear un **nuevo** usuario se le preguntara por un Login o nombre de usuario, y por una contraseña, para ingreso al sistema, se debe rectificar la contraseña para que el usuario quede almacenado, en caso de que alguno de estos datos falte no se podrá almacenar al usuario, se recomienda que la contraseña sea una palabra que el usuario no olvide ya que servirá para ingresar al sistema posteriormente.

### **CONCLUSIONES**

• El aplicativo de software par el manejo y control de inventarios de suministros varios para la Alcaldía municipal de Ipiales sector central, en la división de servicios administrativos (DAP), tiene en su estructura básica la utilización de pequeños módulos para agilizar y optimizar toda la información del inventario en cualquier momento, con los cuales puede realizar las tareas que anteriormente se llevaban a cabo manualmente.

• Este programa es una herramienta de trabajo con la cual puede afianzar sus aptitudes creativas y agilizar sus aptitudes creativas y agilizar el proceso de tramitación de la información, basados en formatos de fácil manipulación los cuales serán guía principal para el desarrollo y funcionamiento del aplicativo en este departamento.

• El sistema para el manejo y control de inventarios para la división de servicios administrativos DAP, se encarga de capturar, procesar y administrar con facilidad todos los datos contenidos en los documentos utilizados en el desarrollo de los procesos (egresos e ingresos) de manejo de recursos.

• Con este software en dicha dependencia va a tener un continuo control para que le permita a la Alcaldía del sector central y a sus diferentes departamentos, saber que cantidad de provisiones y recursos deben suministrarse diariamente.

### **RECOMENDACIONES**

En el último registro digitado al ingresar las entradas salidas, productos o departamentos, antes de pasar a procesar, se debe oprimir dos veces la tecla enter para indicar que ha finalizado y los cálculos se realicen correctamente.

Si al procesar no aparece inmediatamente el reporte y por lo contrario aparece el mensaje "El ancho del informe es mayor que el ancho del papel", indica que se debe configurar la impresora para tomar el papel en forma horizontal.

Cuando se termine de utilizar este software, asegurarse de dejar la orientación del papel como estaba, con el objetivo de no afectar el trabajo en otras aplicaciones.

## **BIBLIOGRAFÍA**

• Archivos en libros y hojas de cálculo en Excel de la Alcaldía Municipal de Ipiales en el departamento de suministros administrativos.

• Contraloría General, Manejo de Almacenes e inventarios Hernando Betancourt Ramírez, Contralor General

• PRESSMAN, Roger S y Otros. Ingeniería del Software - Un enfoque práctico. Editorial Mc Graw Hill.

# **ANEXOS**

### ANEXO A

## MODELO ENTIDAD RELACIÓN INVENTARIO.

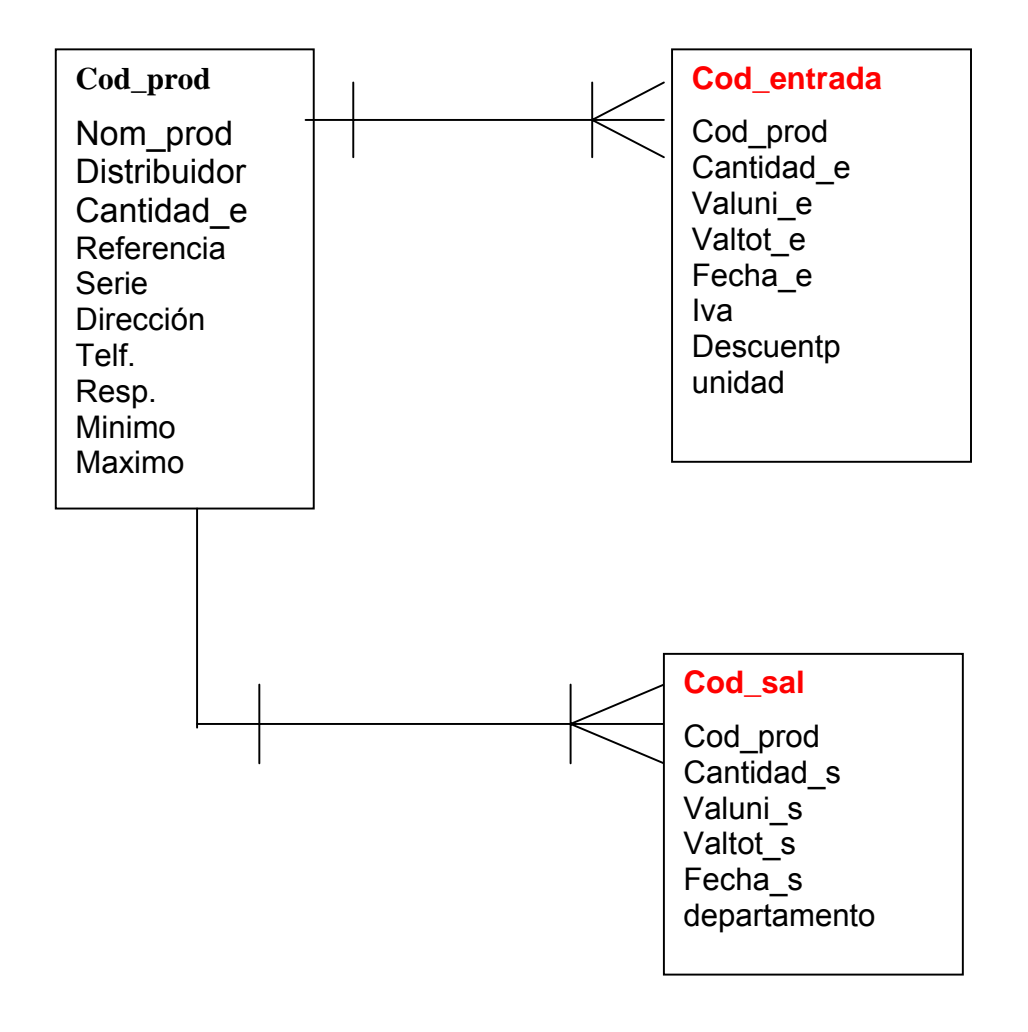

## DIAGRAMA DE CONTEXTO

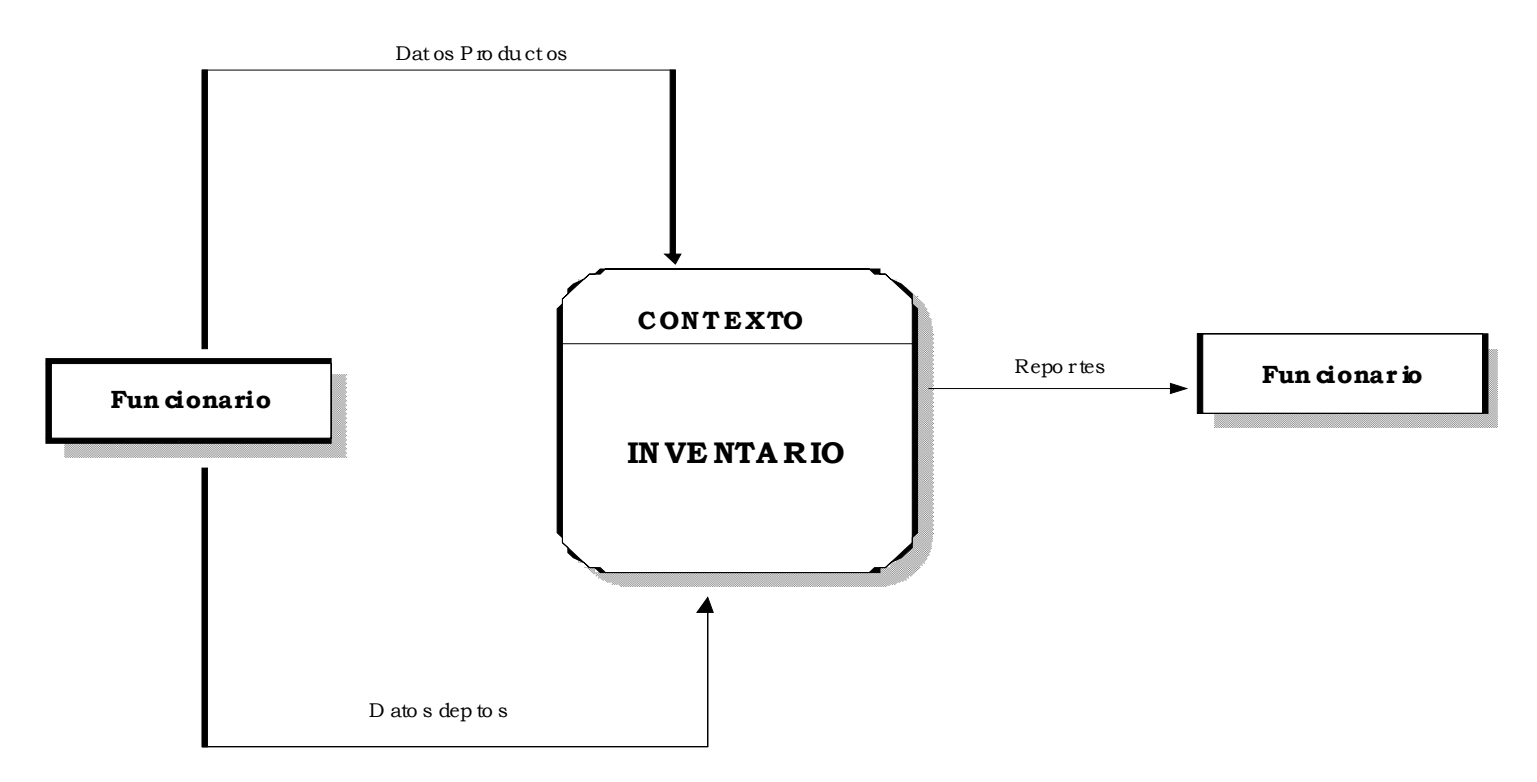

## NIVELO INVENTARIO

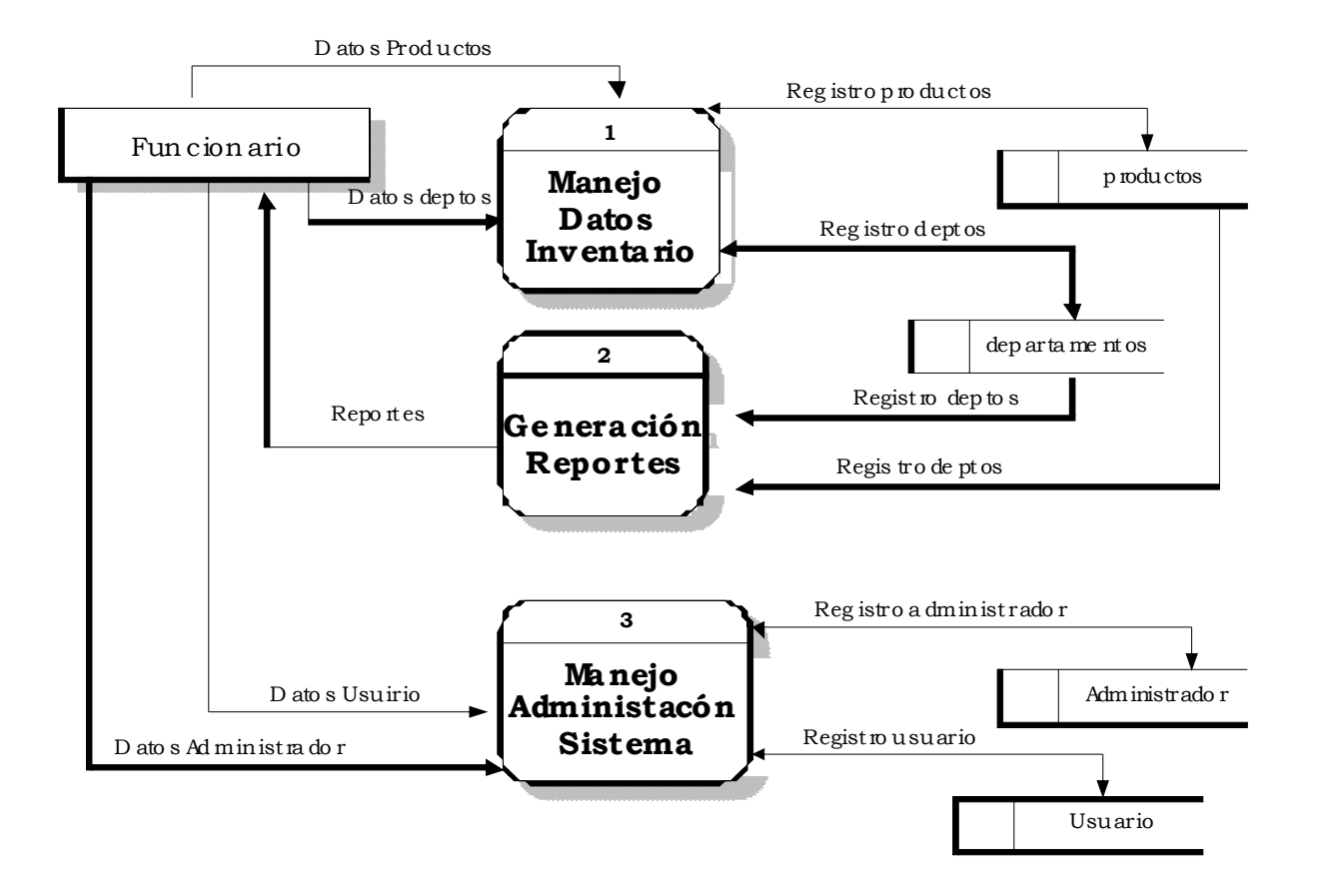

## *NIVEL 1 MANEJO DATOS INVENTARIO*

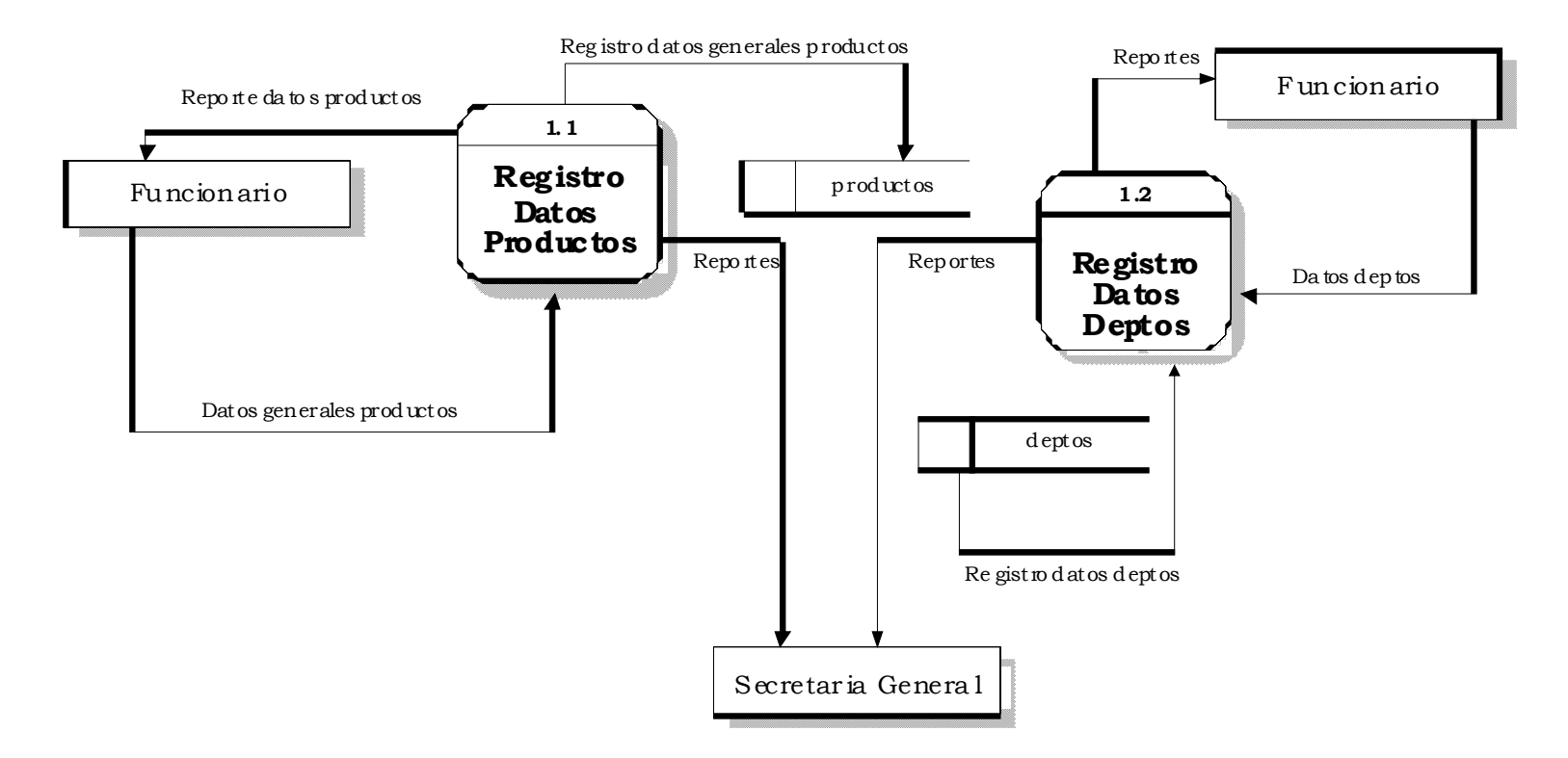

## <u>NIVEL 2 REGISTRO DATOS GENERALES</u>

## INVENTARIO(1.1)

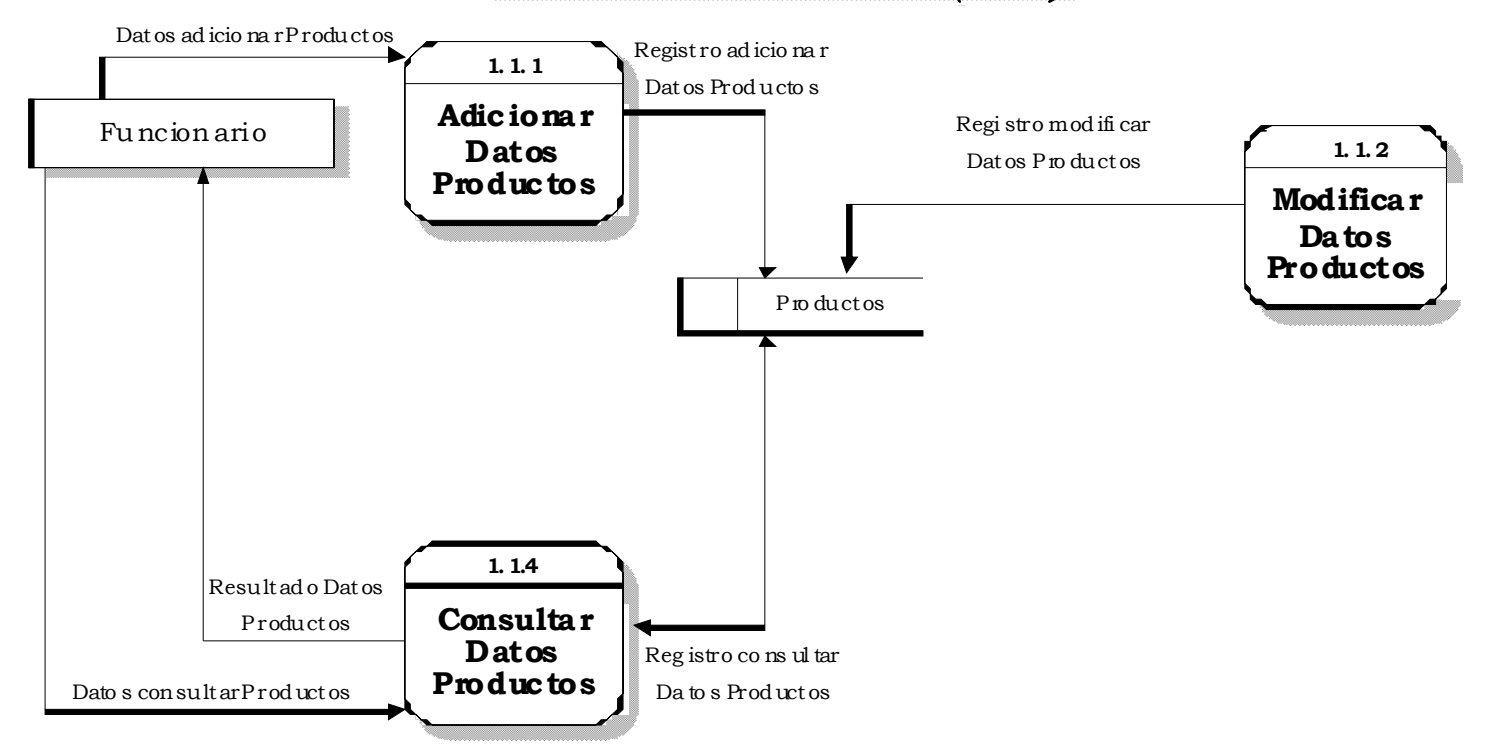

## *NIVEL 3 REGISTRO DATOS DEPTOS (1.2)*

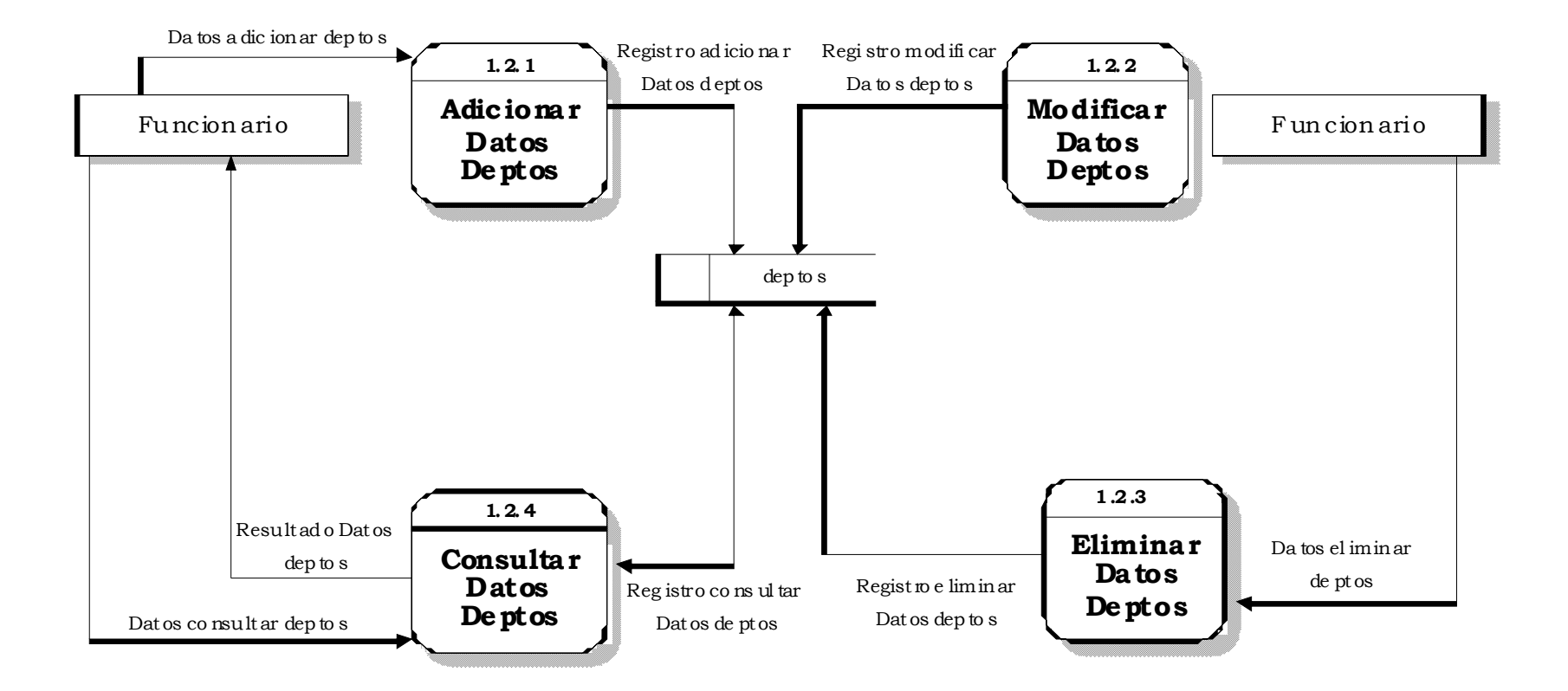

## NIVEL 4 GENERACION DE REPORTES (2)

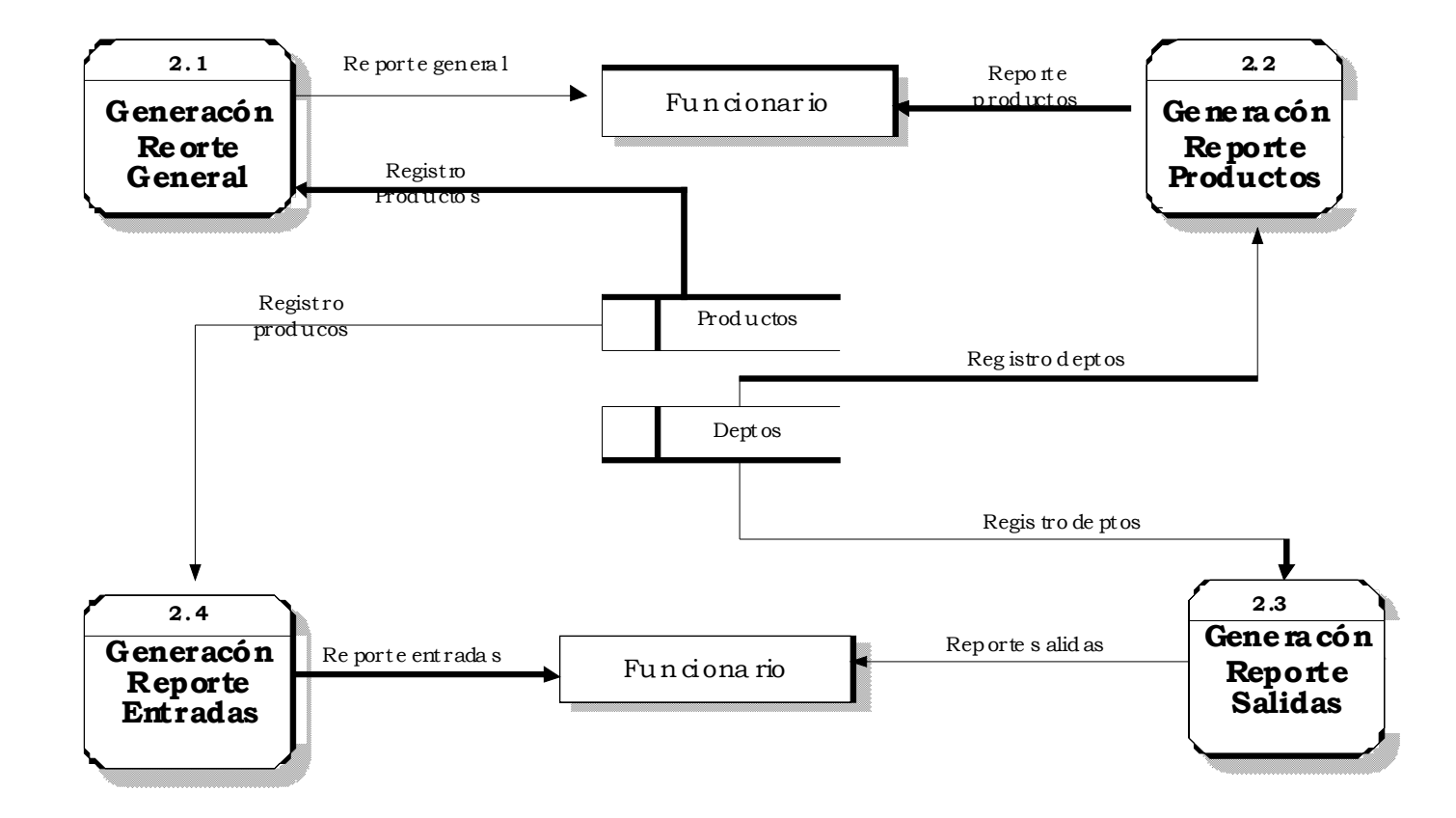

## *NIVEL 5 MANEJO ADMINISTRACION*

## *SISTEMA (3)*

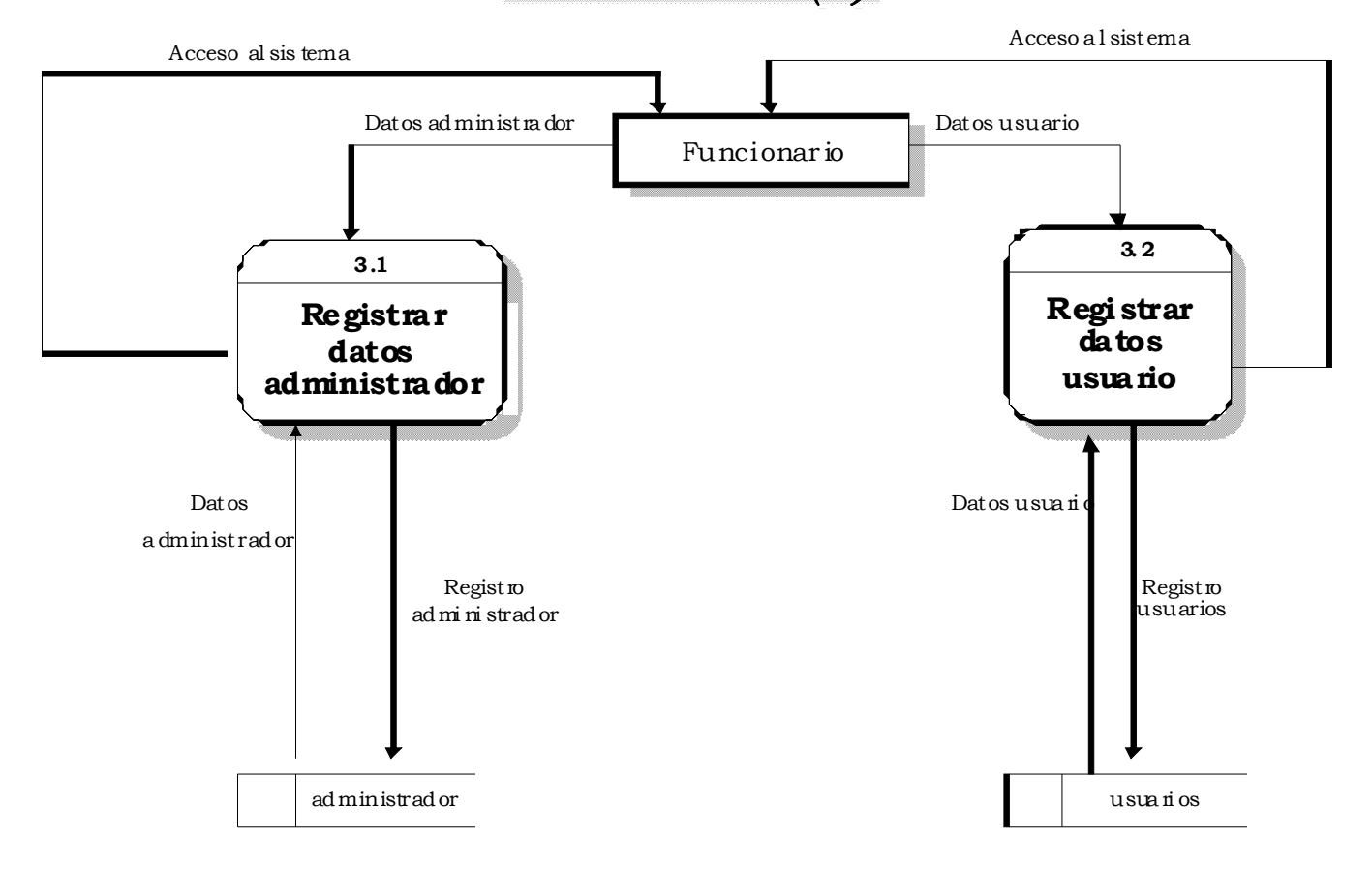

## *DIAGRAMA DE FLUJO DE DATOS.*

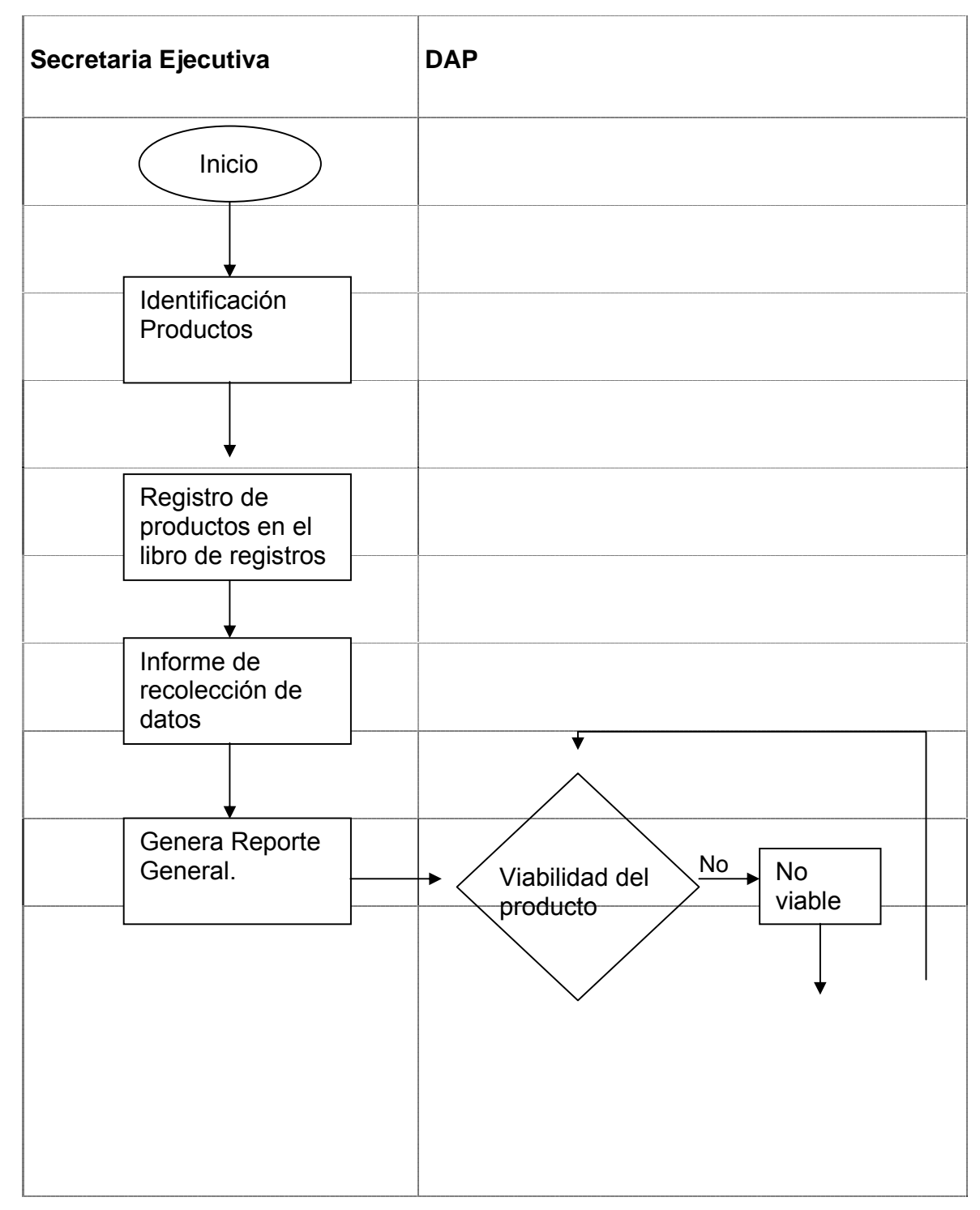

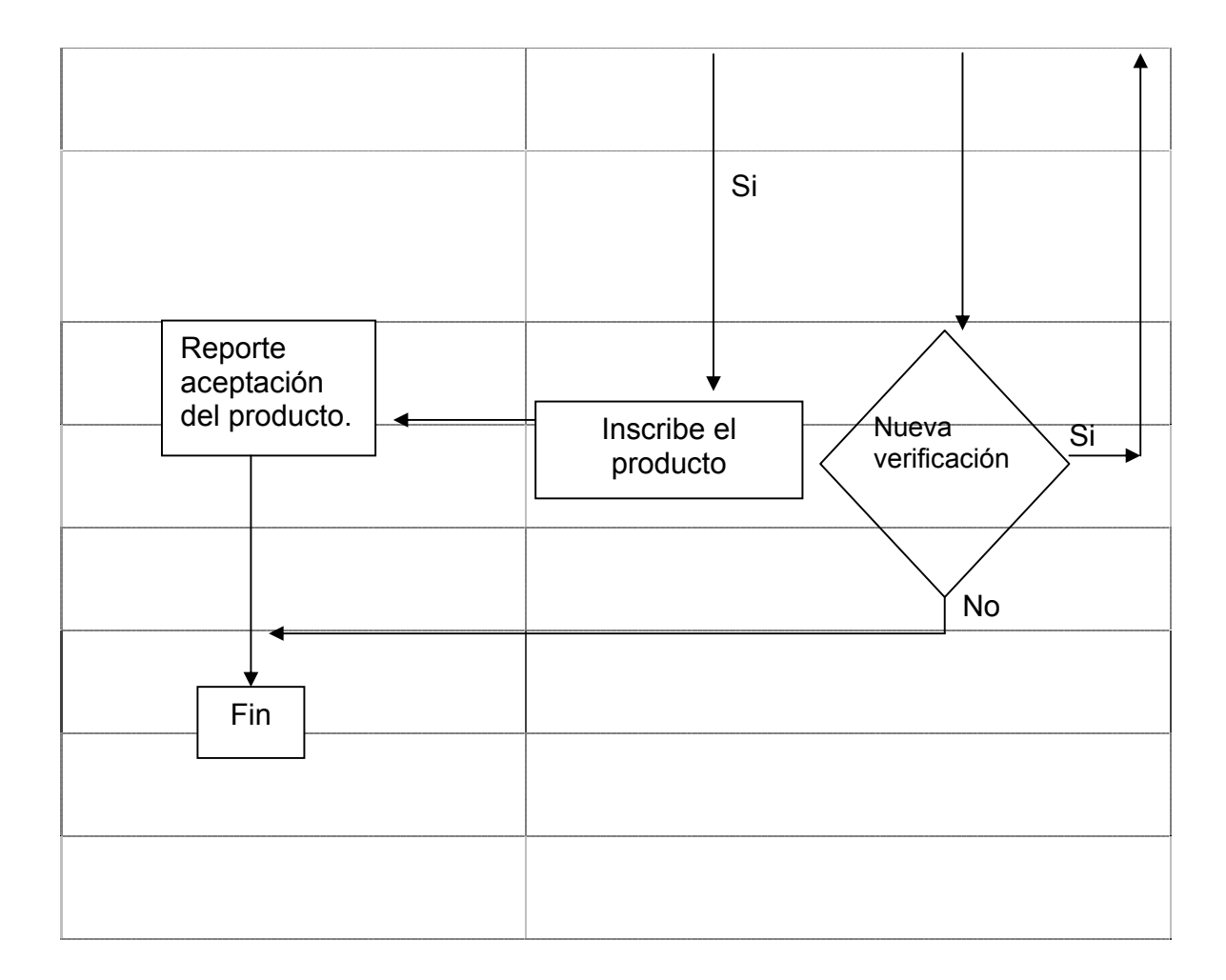

## **Anexo C**

*Diccionario de datos INVENTARIO*

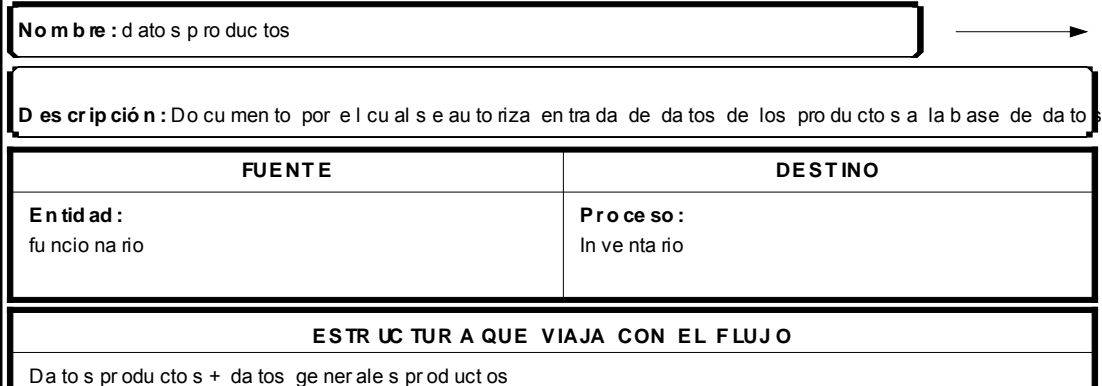

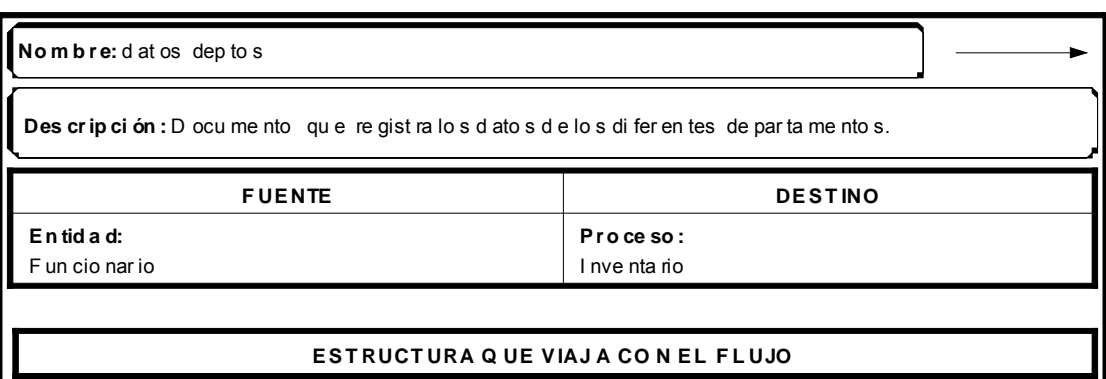

Da to s In ven ta rio + re gis tro Inv en tar io

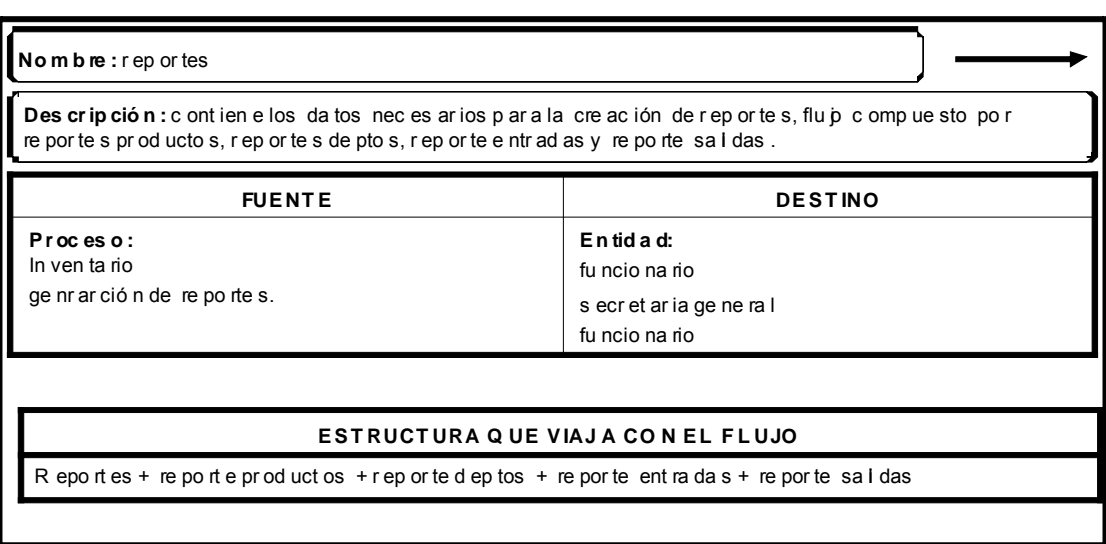

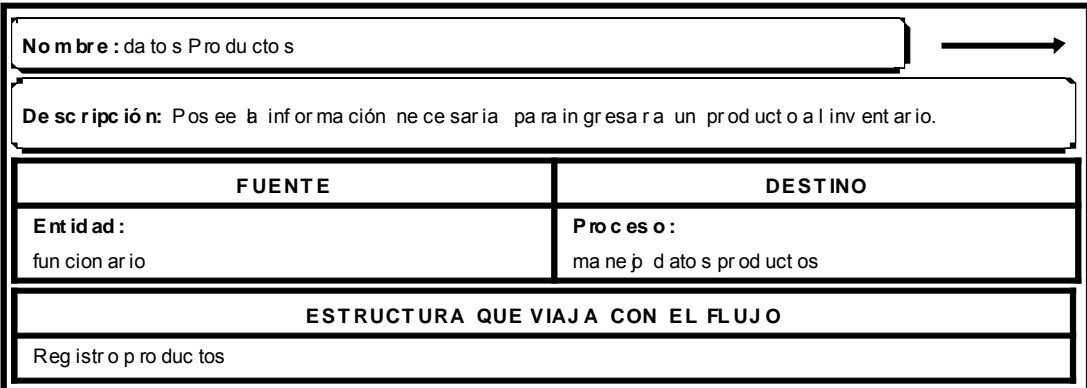

I

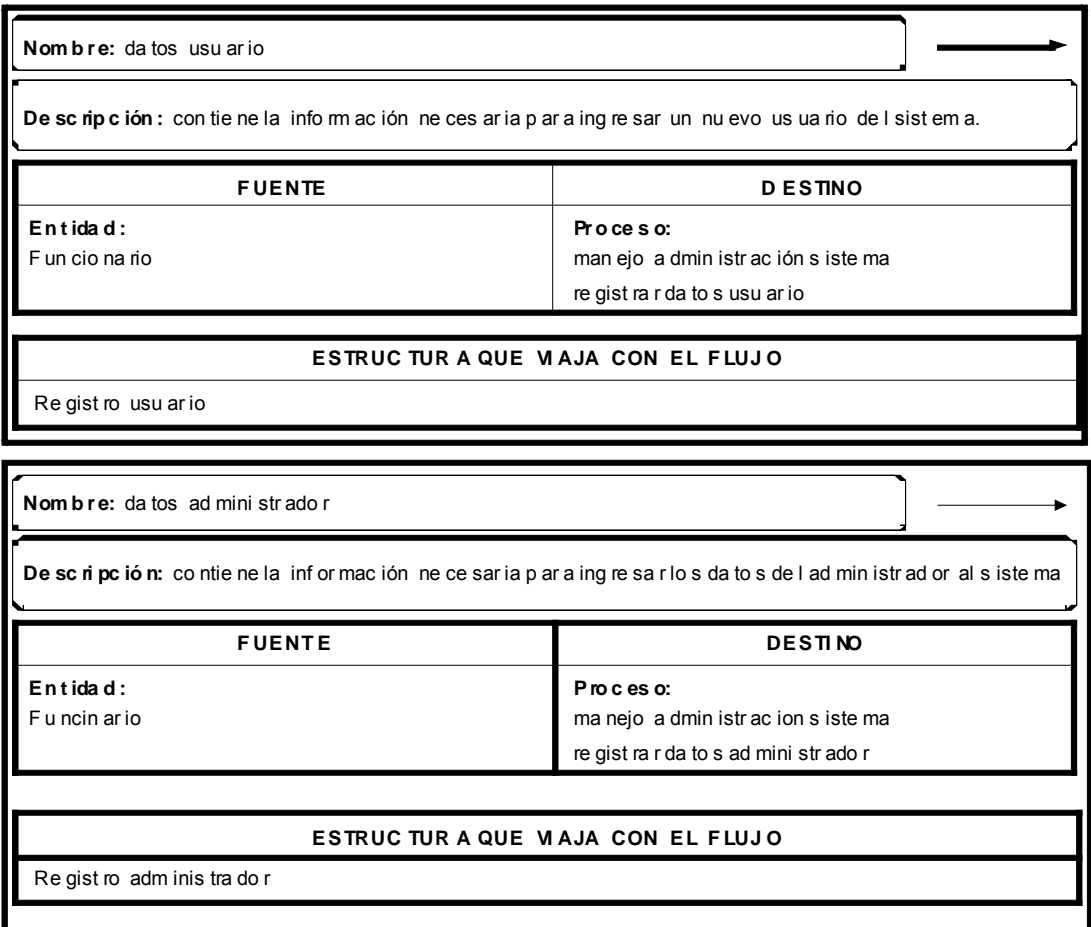

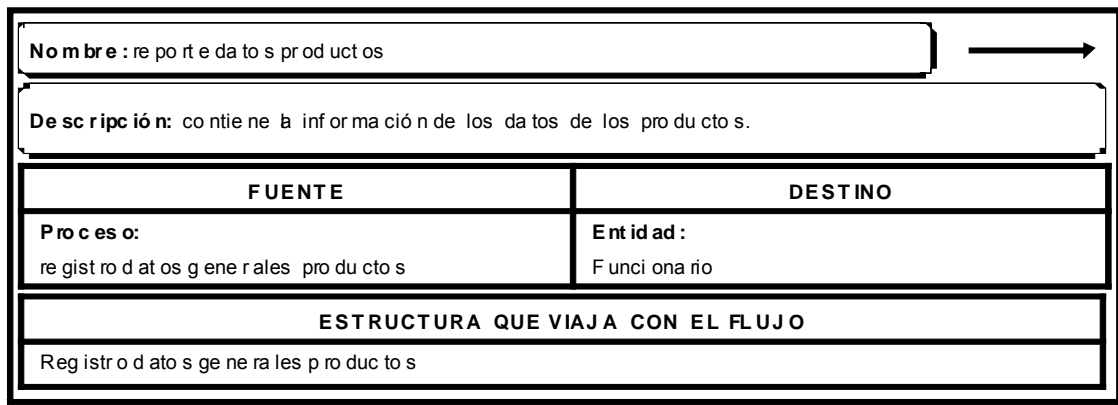

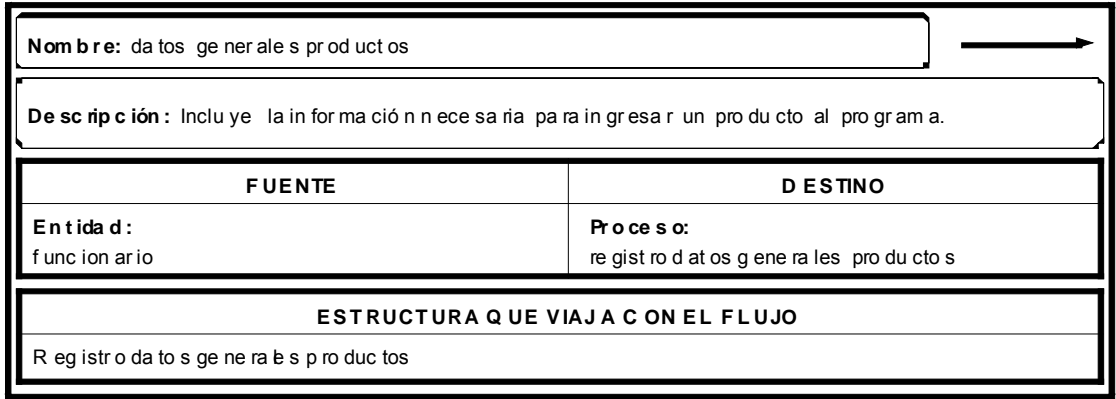

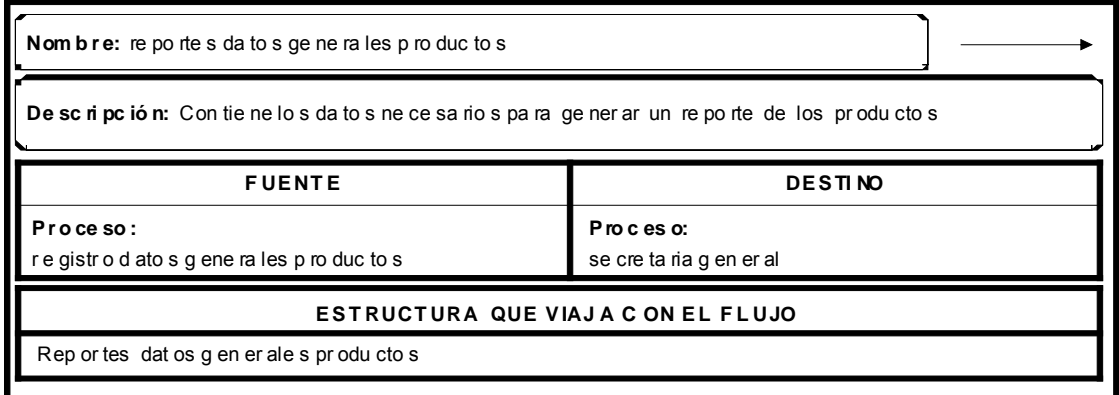

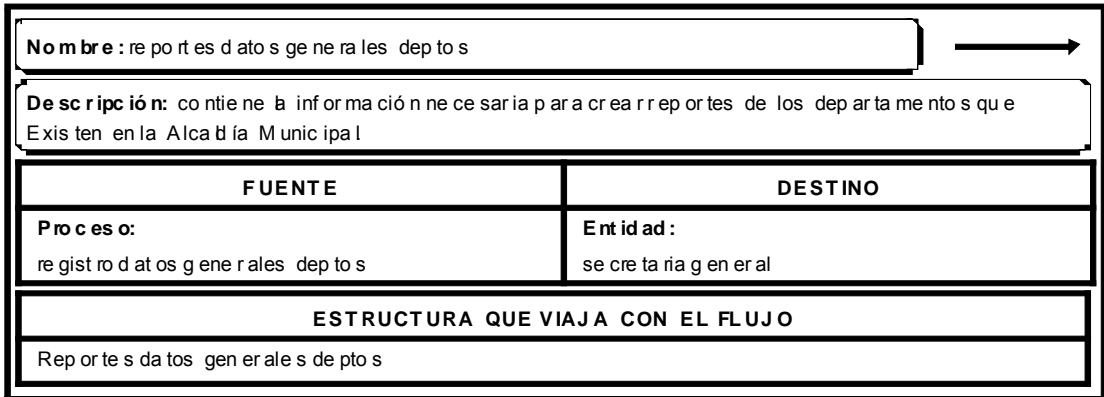

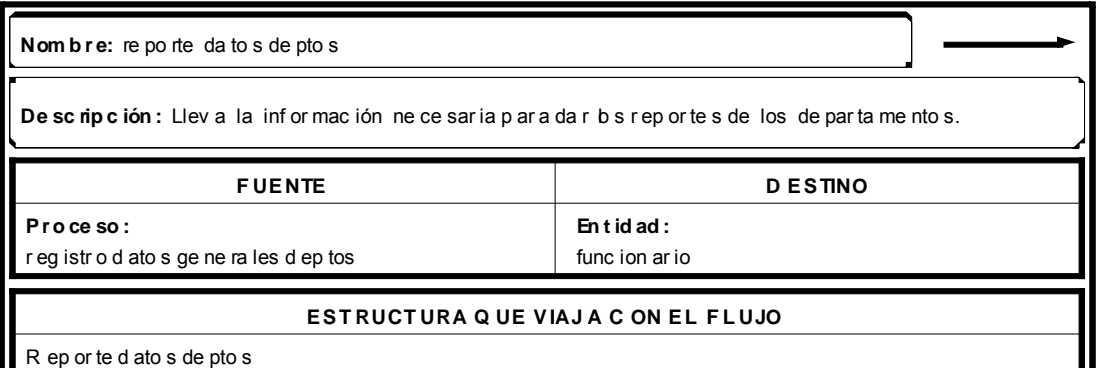

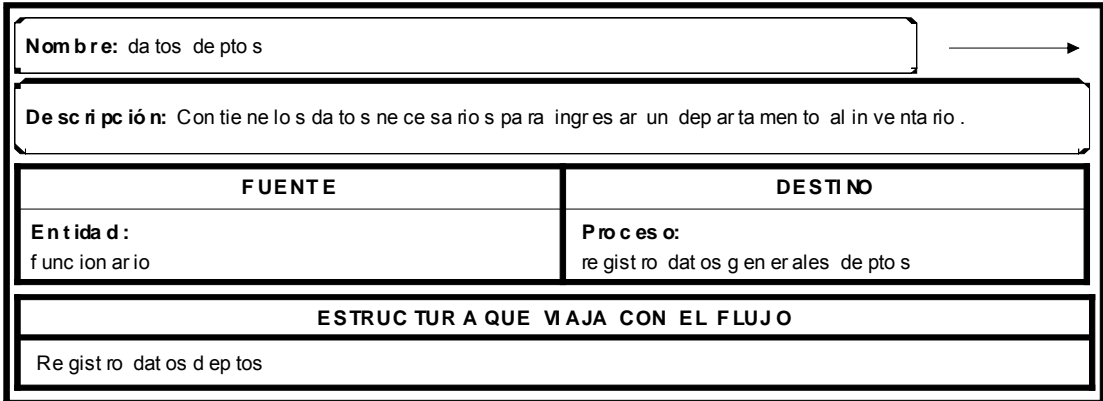

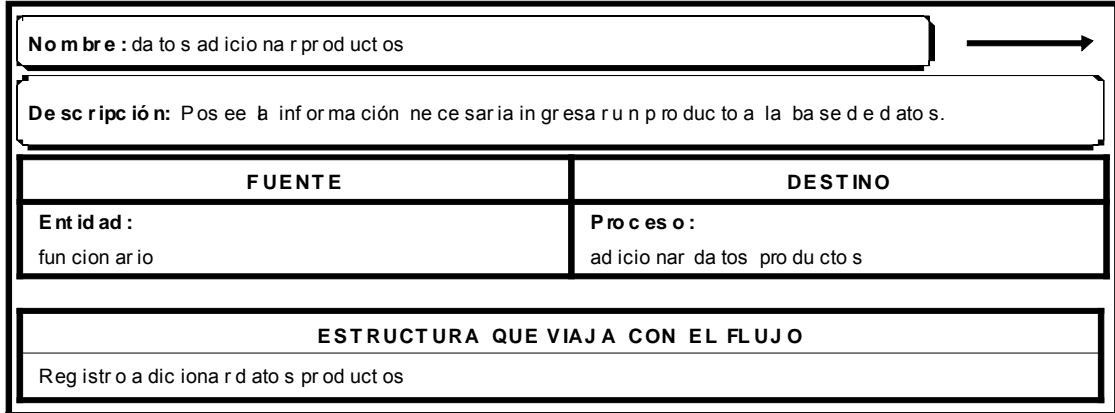

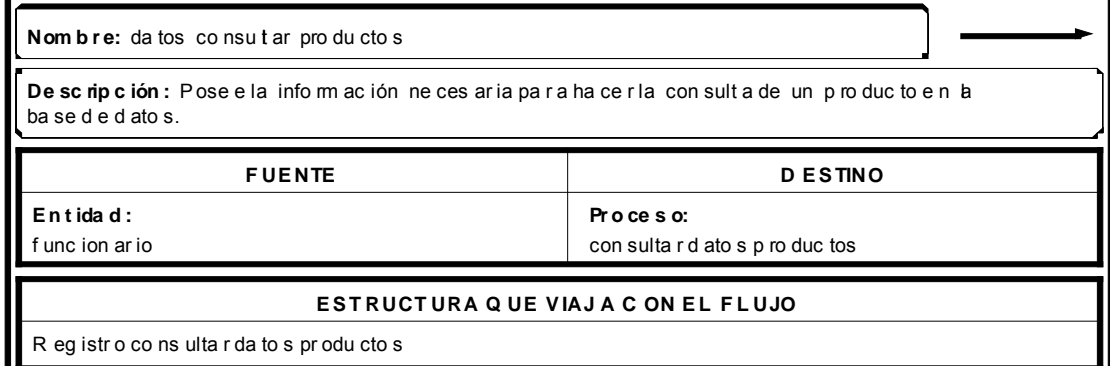

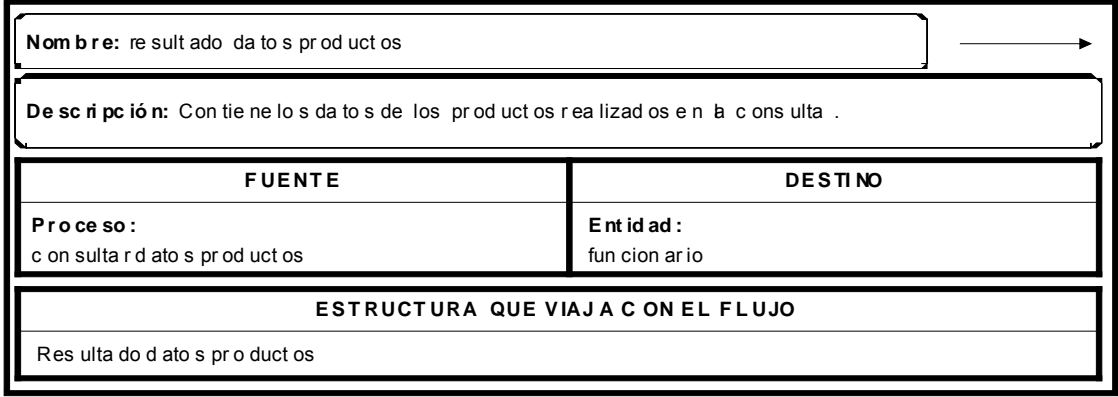

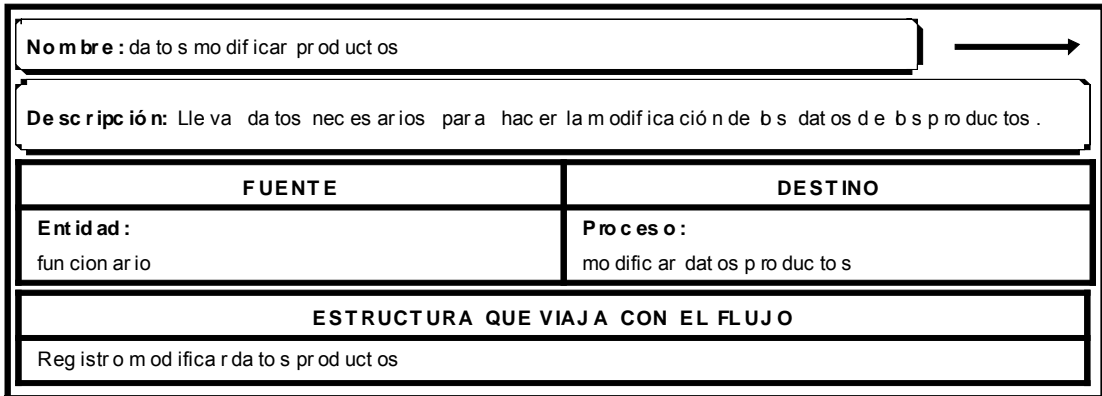

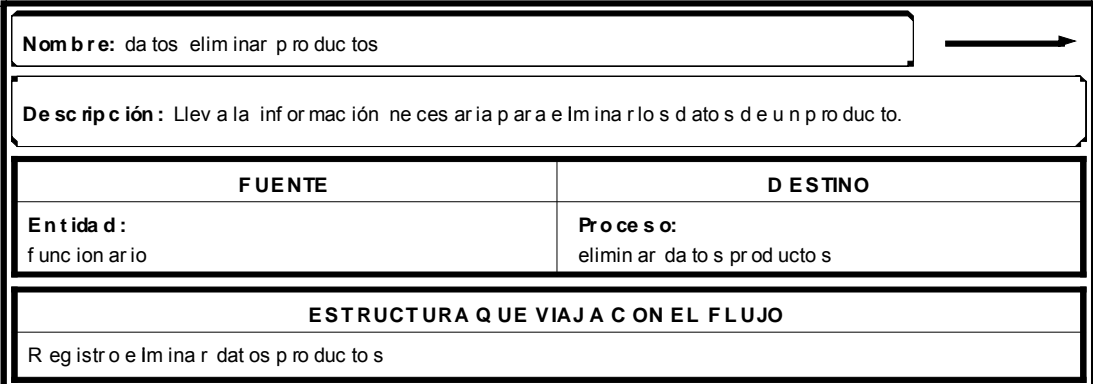

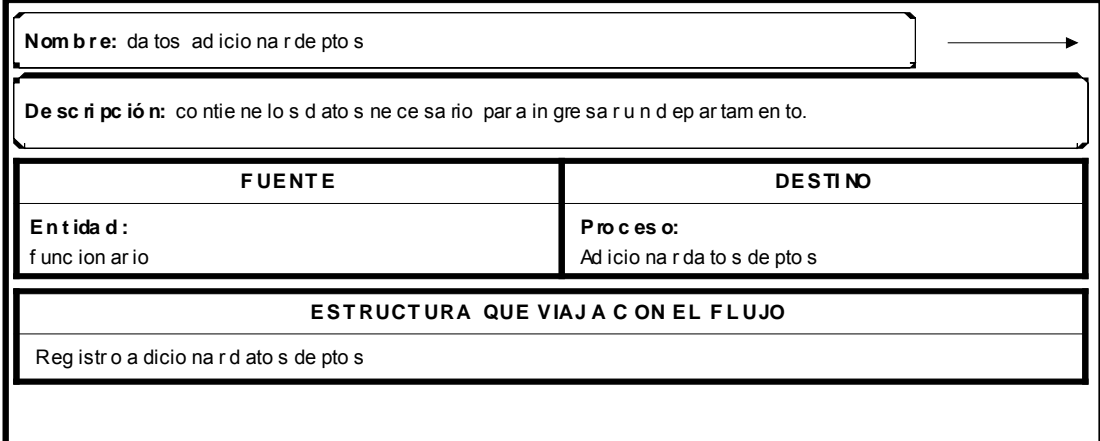

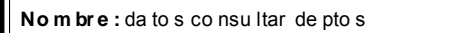

De sc ripc ió n: P os ee la informa ción ne ce saria pa ra h ac er la co ns ulta d e b s d ep ar tam en tos.

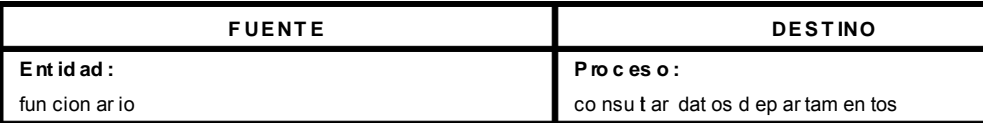

#### **E S T RUCT URA QUE V IAJ A CON E L FL UJ O**

Reg istr o c ons ulta r da to s de pa rta me nto s

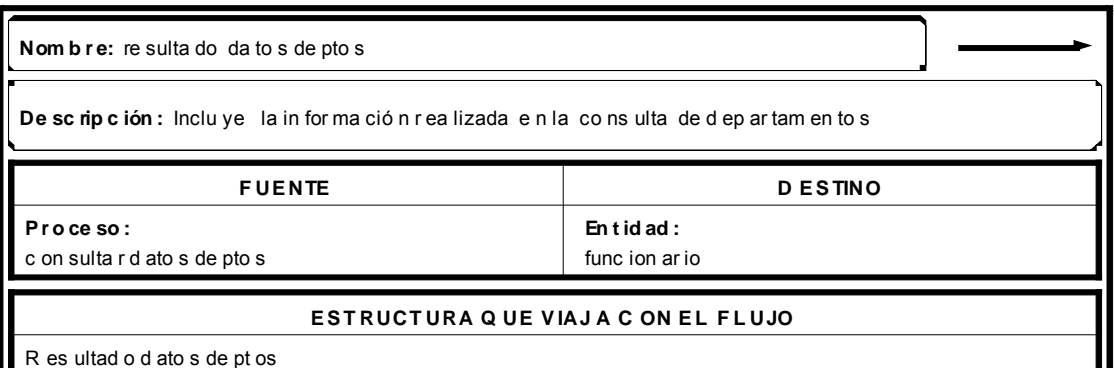

JI

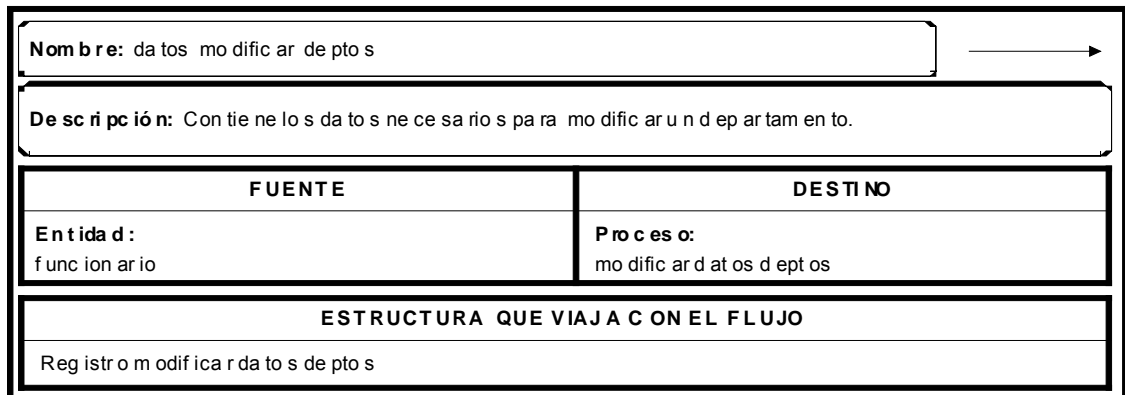

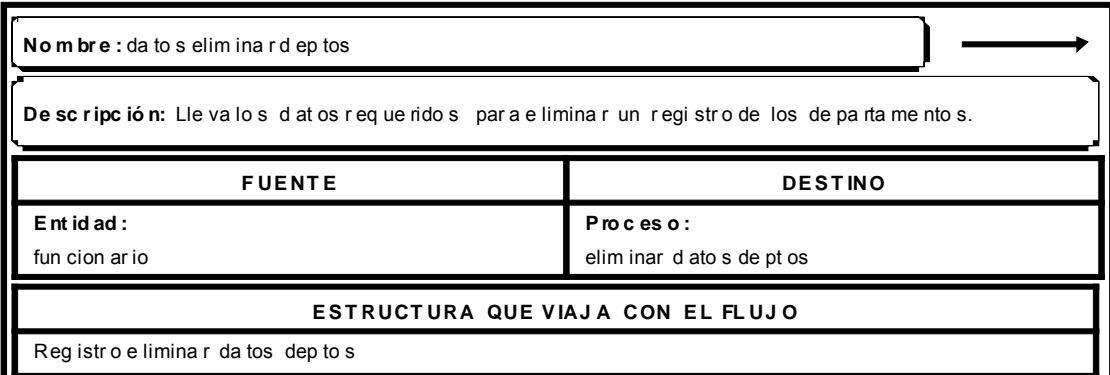

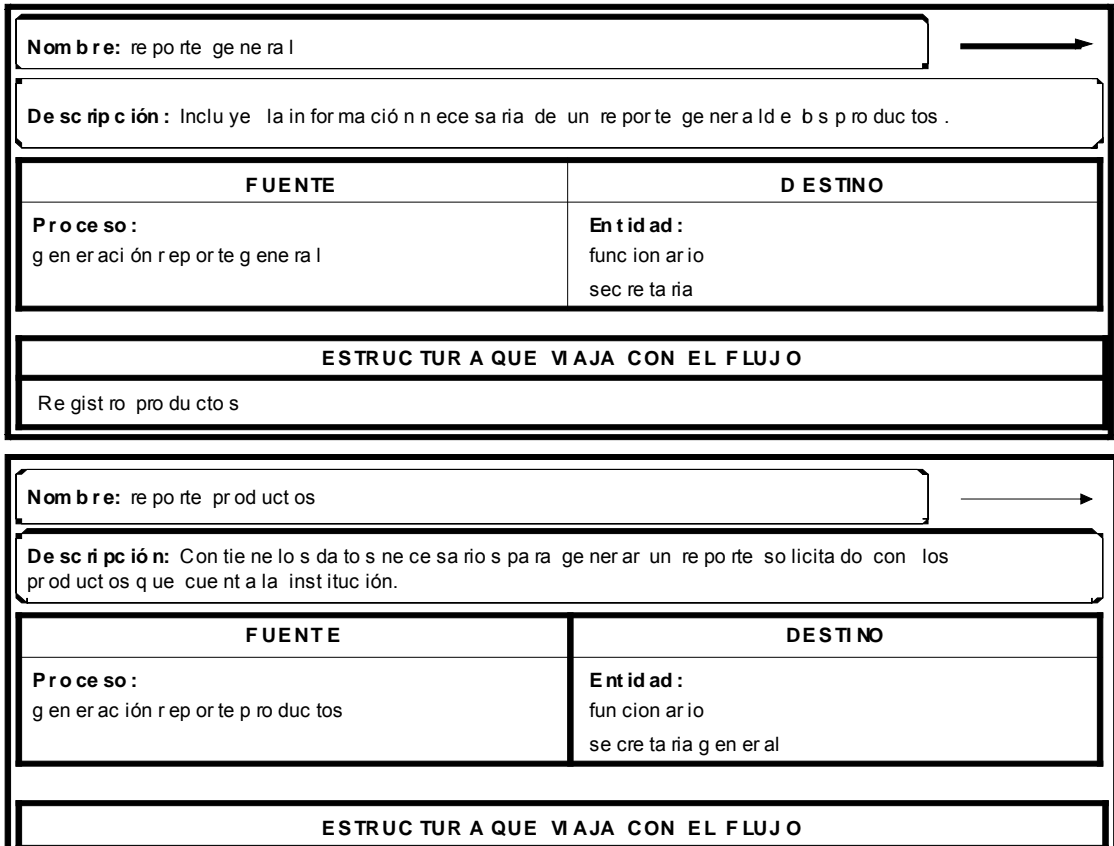

Re gist ro pro du cto s

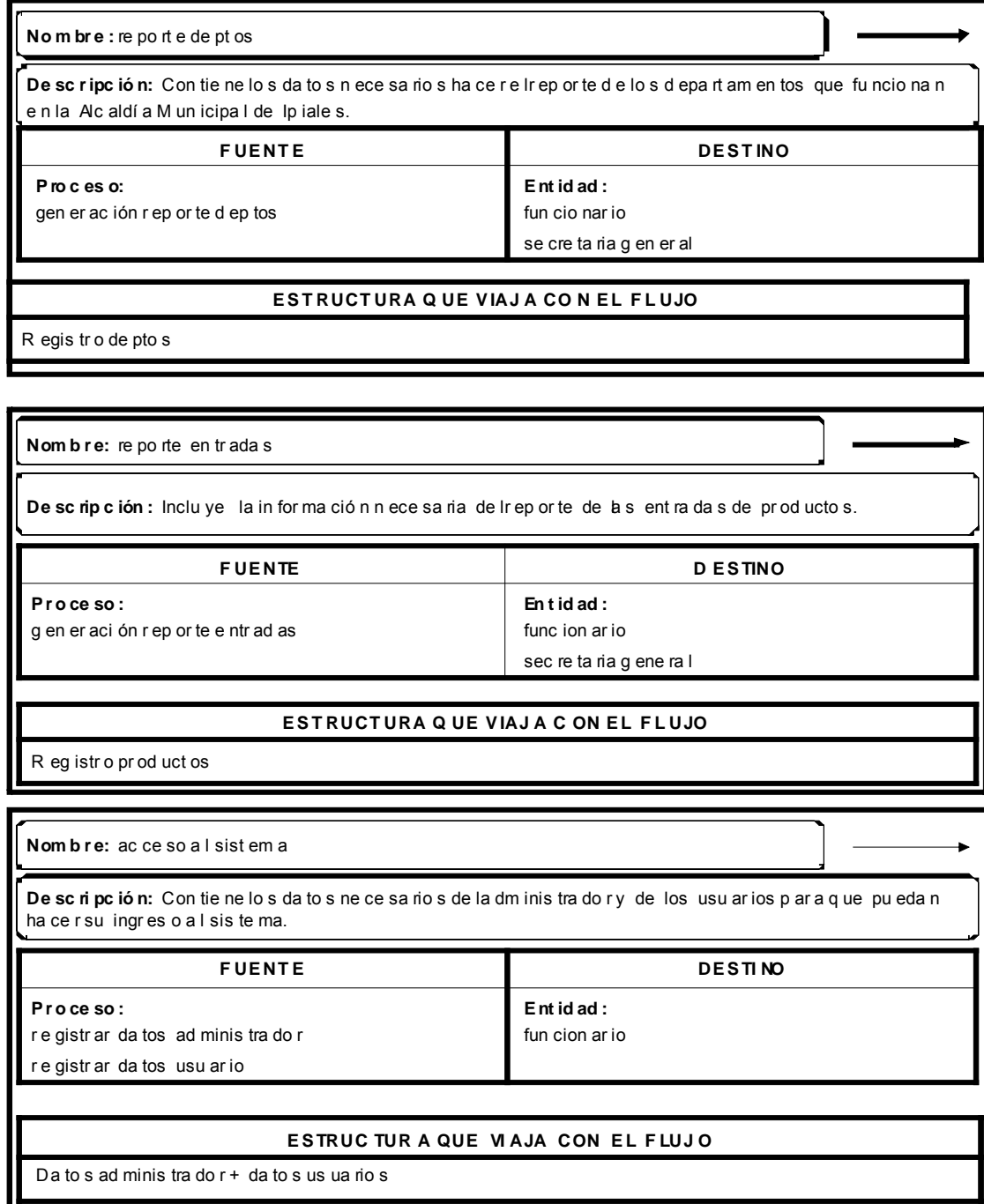

## *Diccionario de Datos de Procesos*

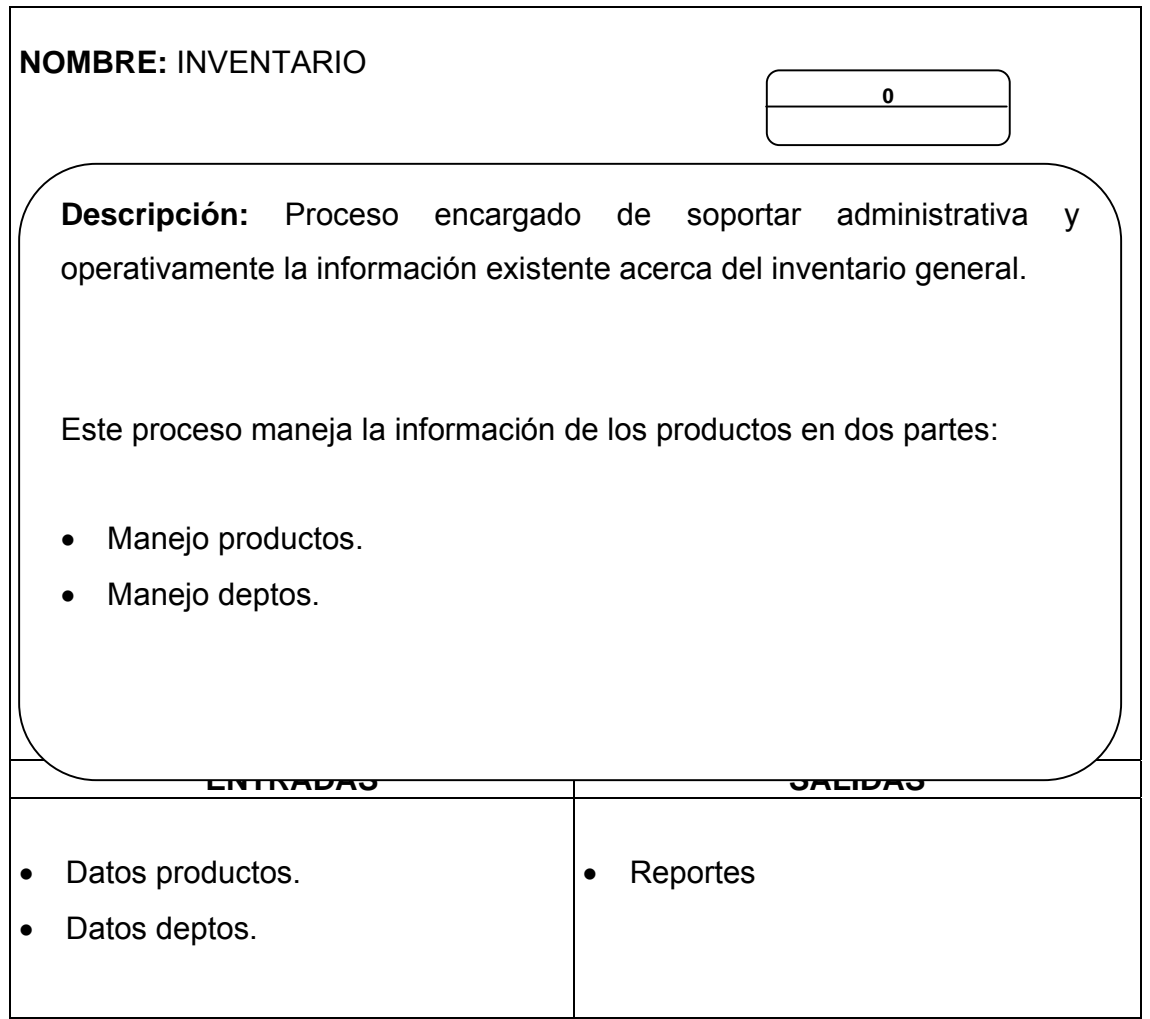

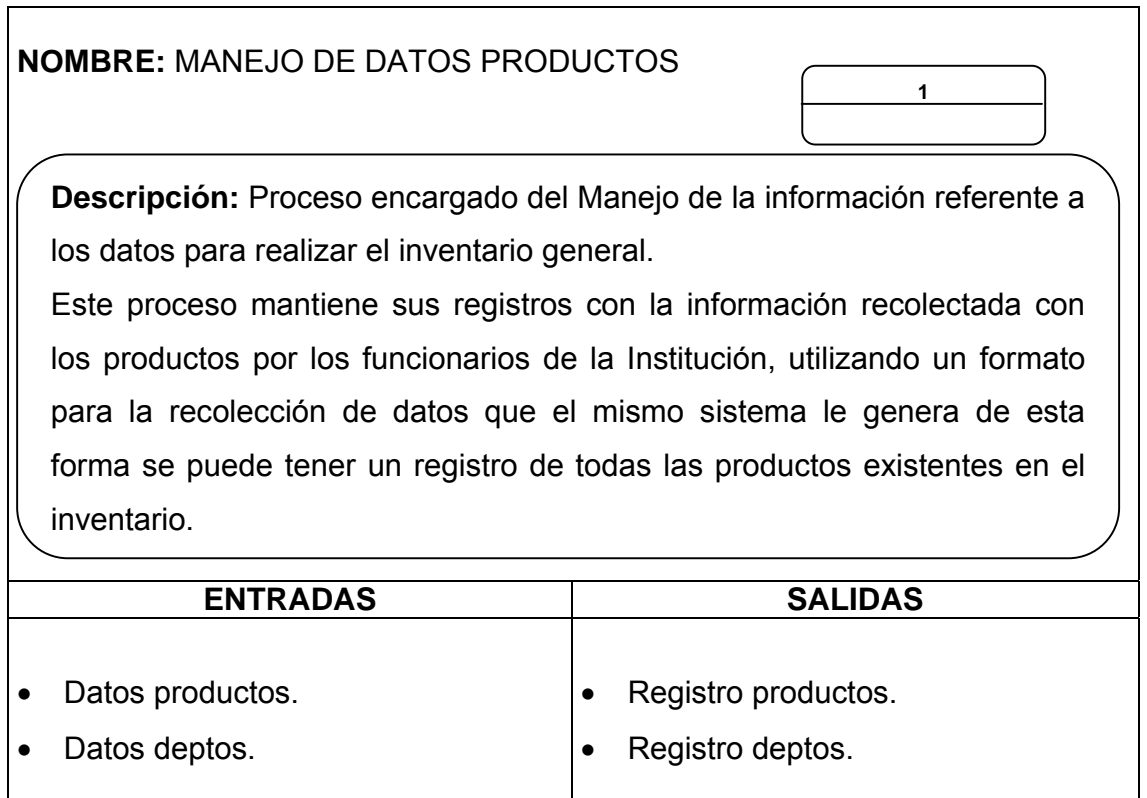

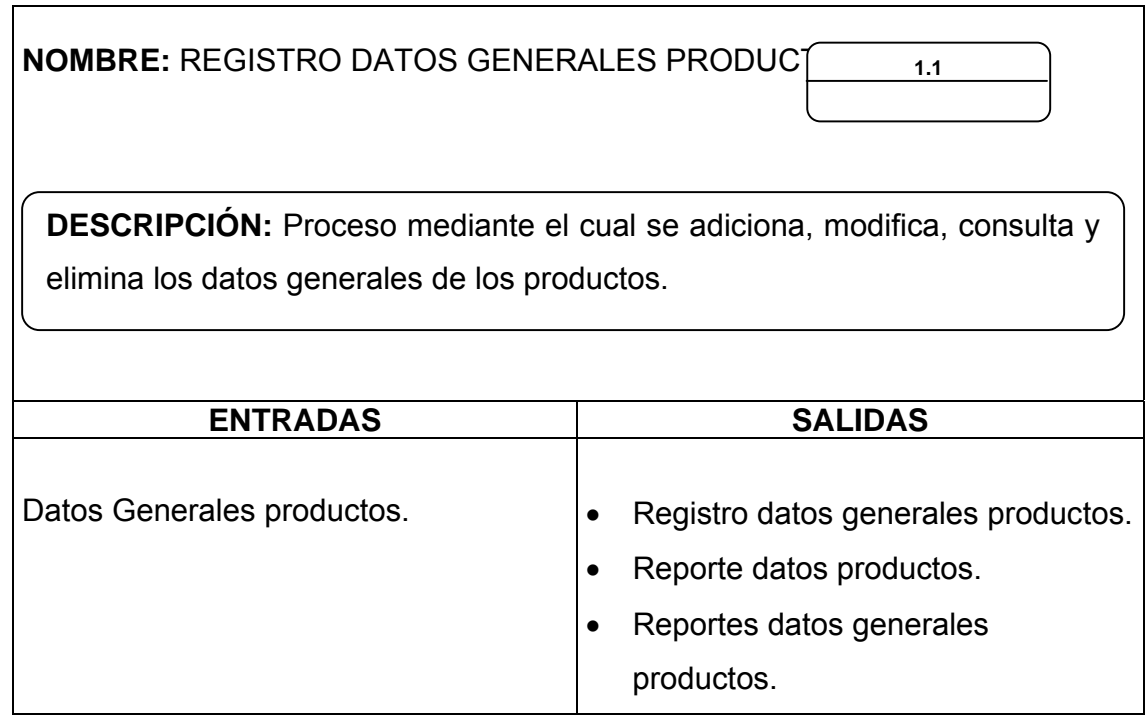

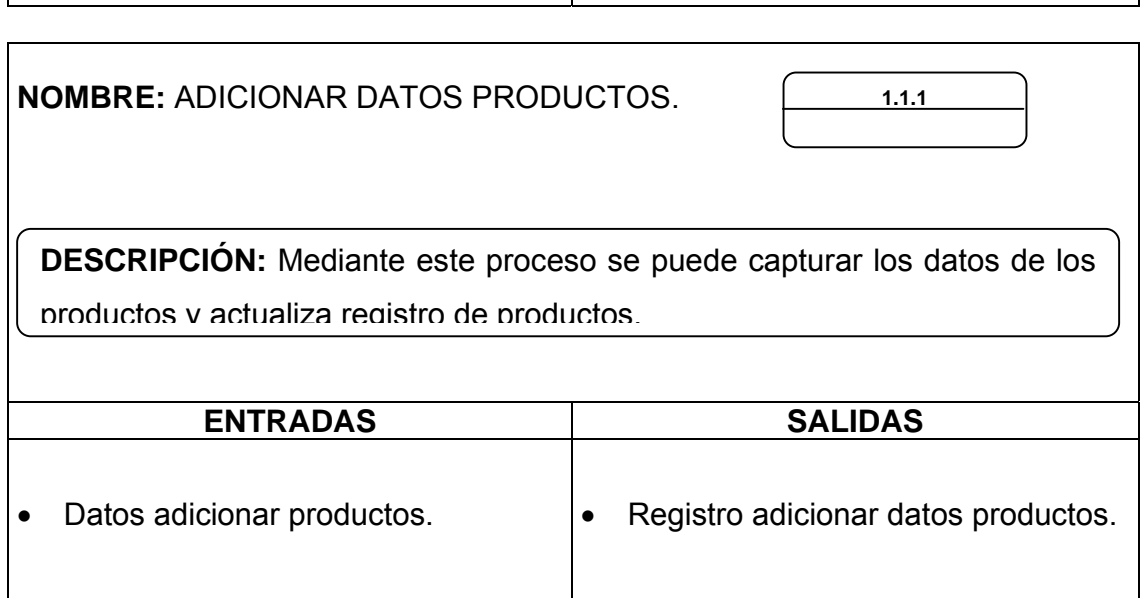

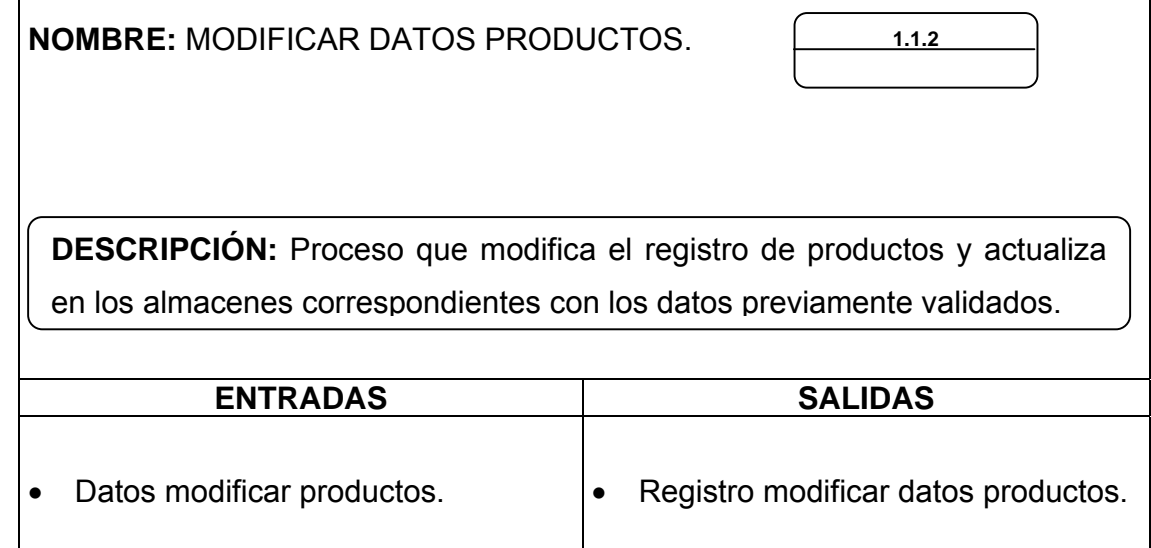

٦

 $\Gamma$ 

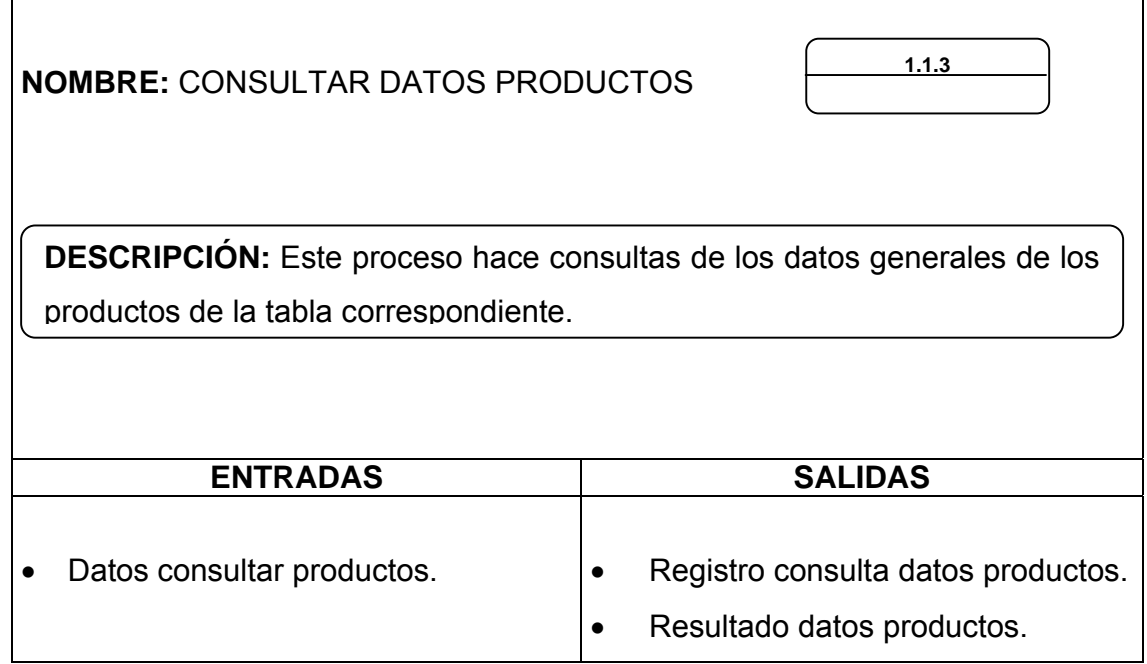

l,

 $\overline{1}$ 

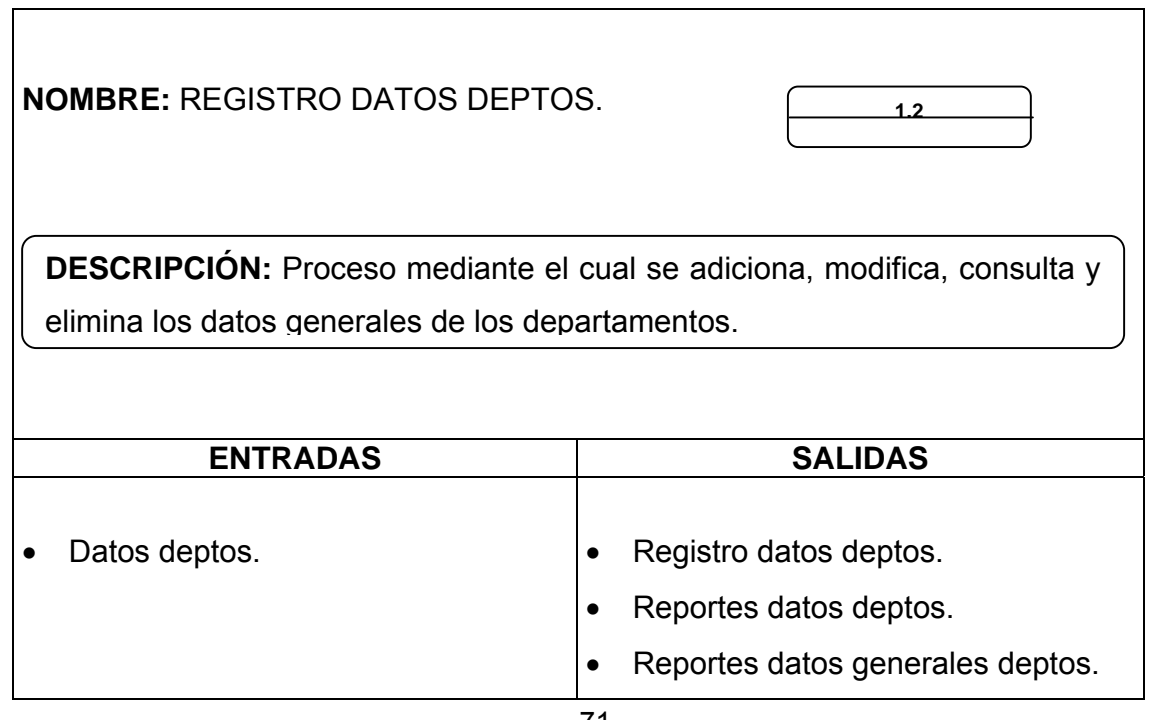

<u> 1980 - Johann Barn, mars an t-Amerikaansk ferskeizh (</u>

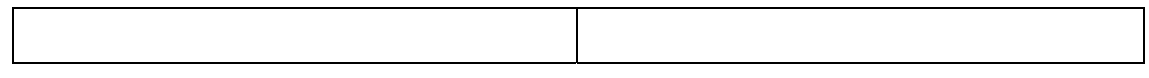

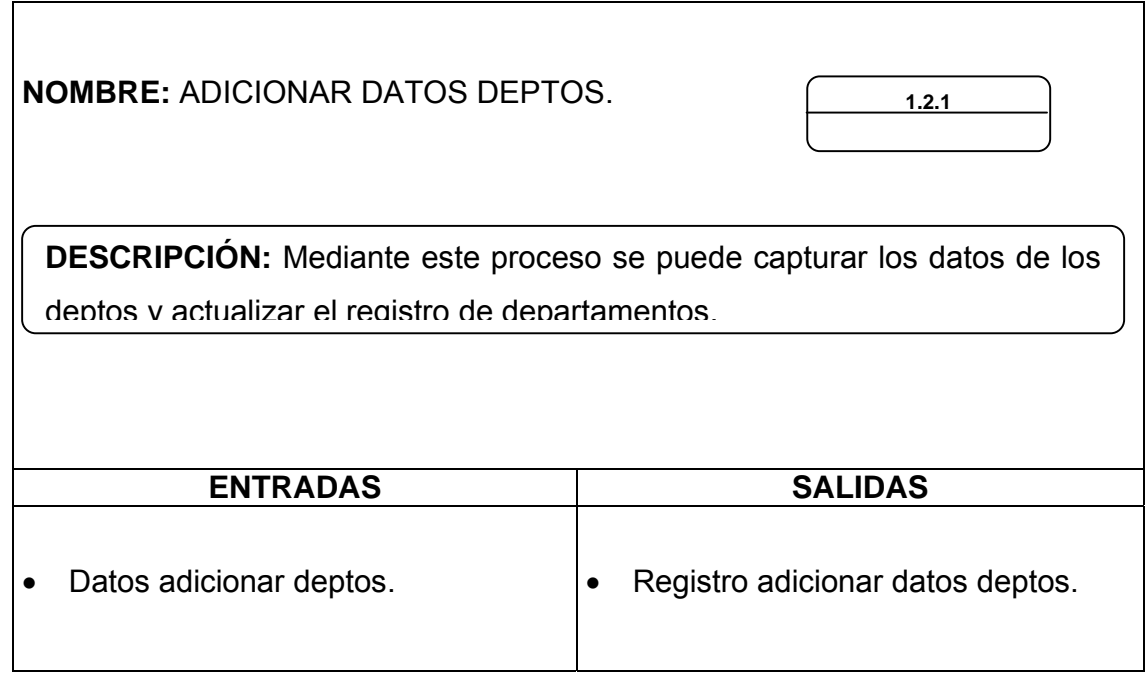

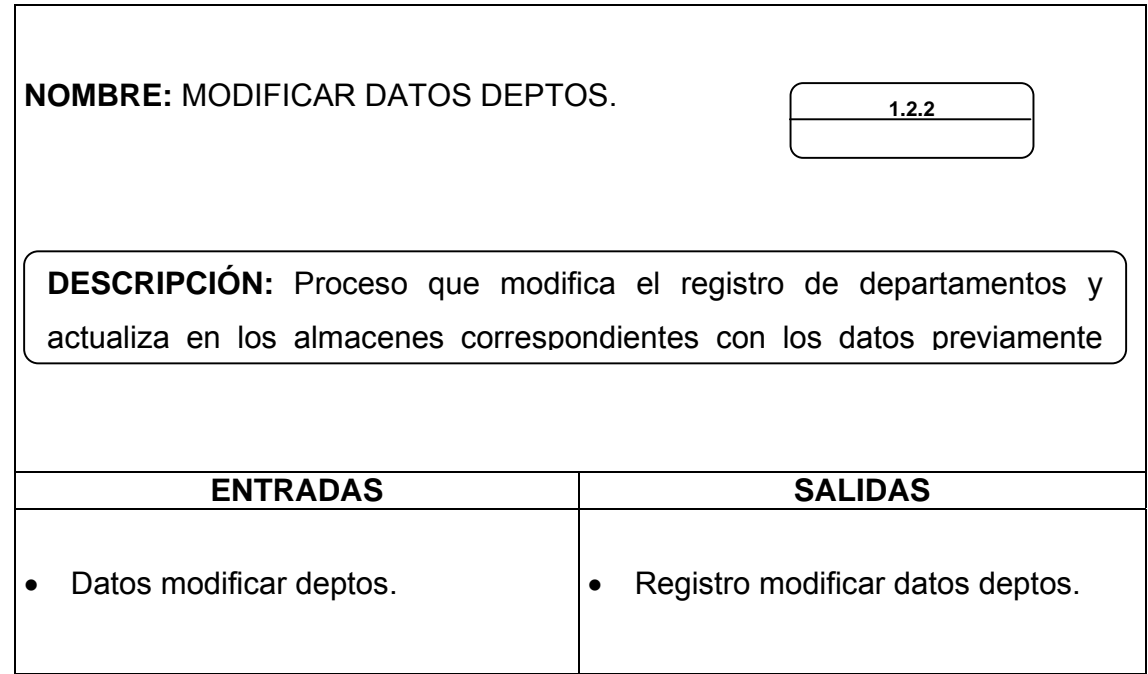
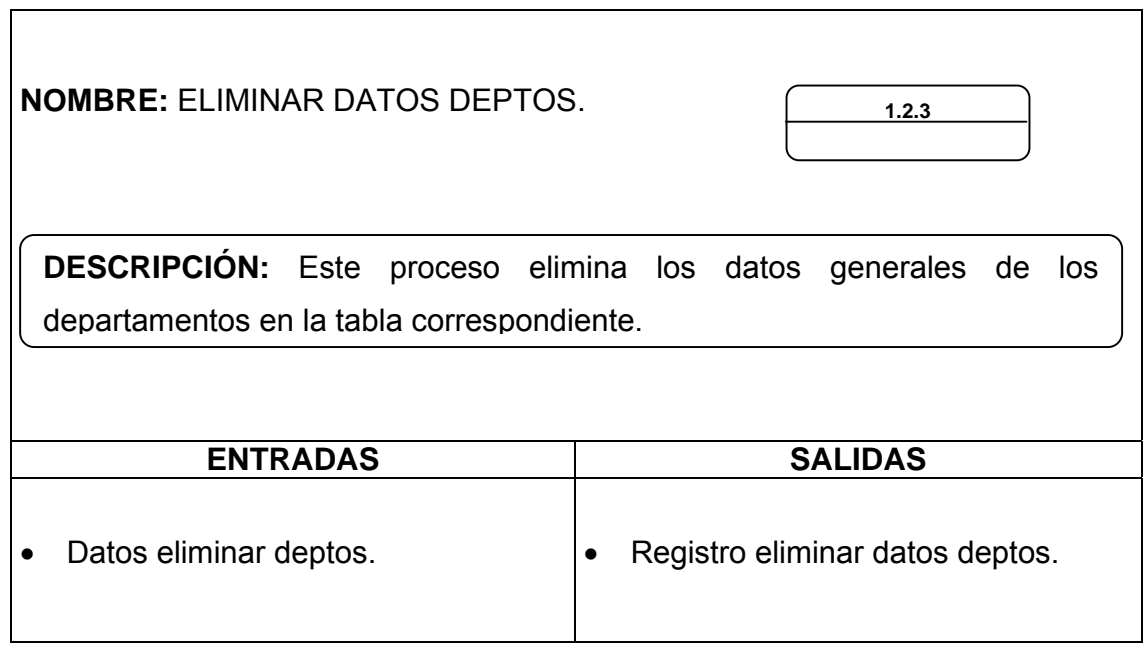

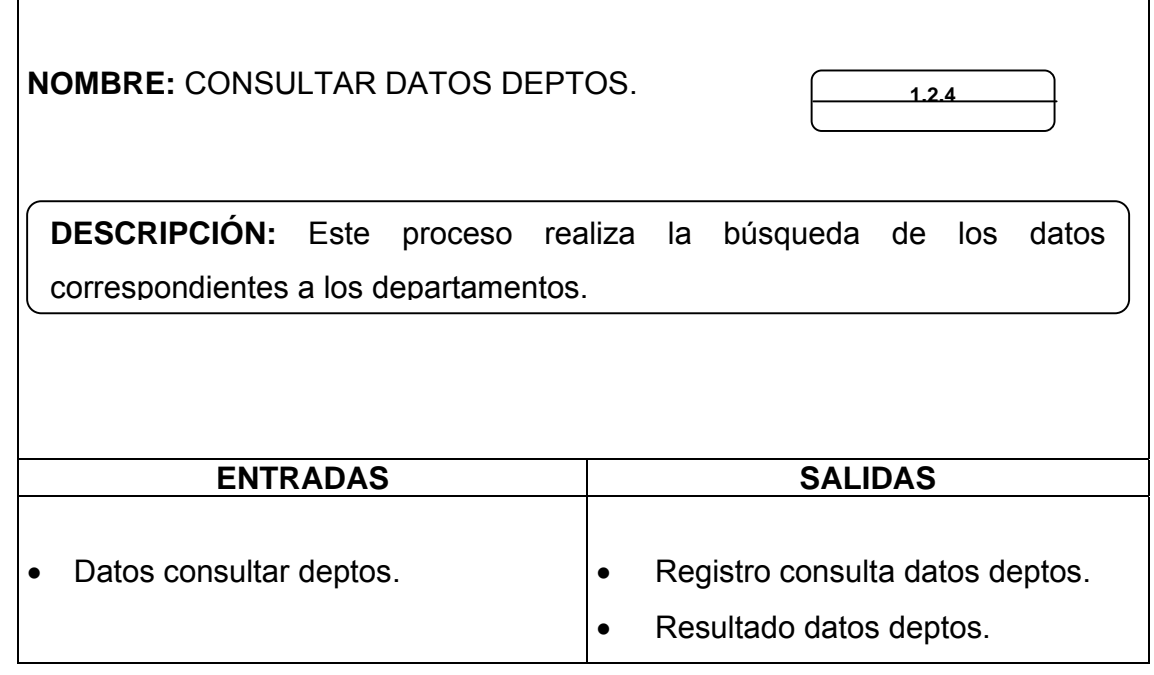

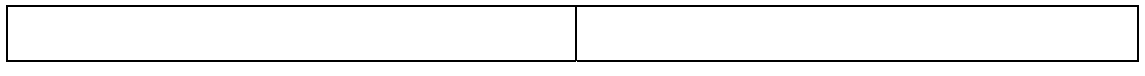

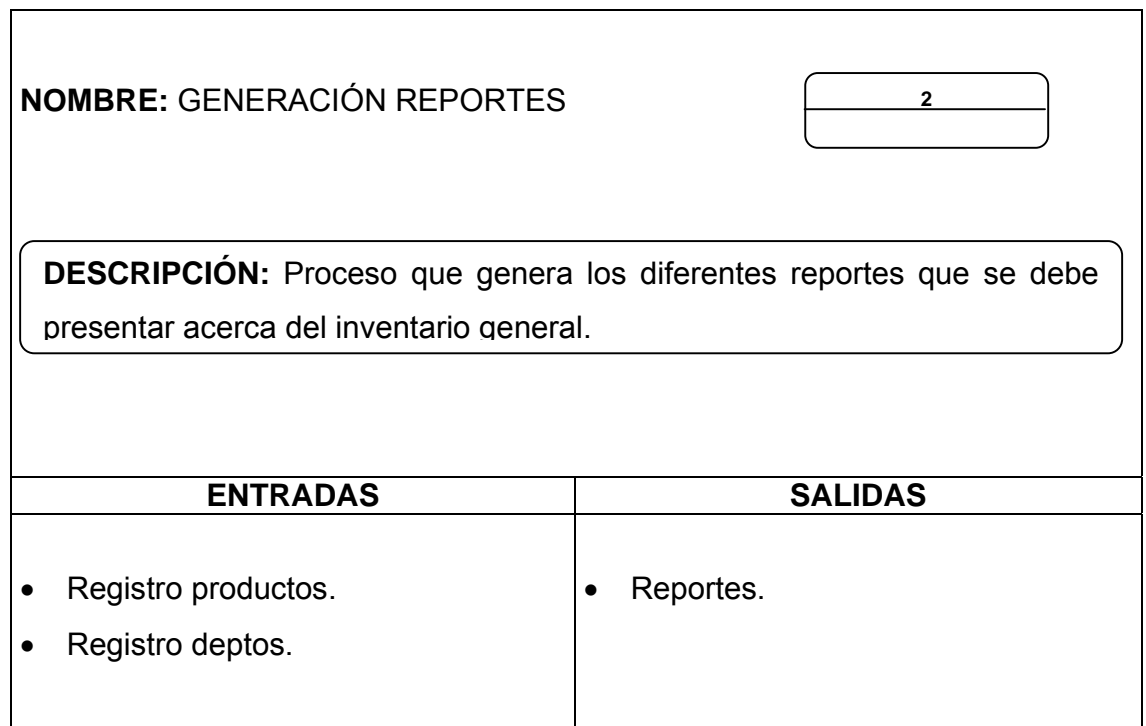

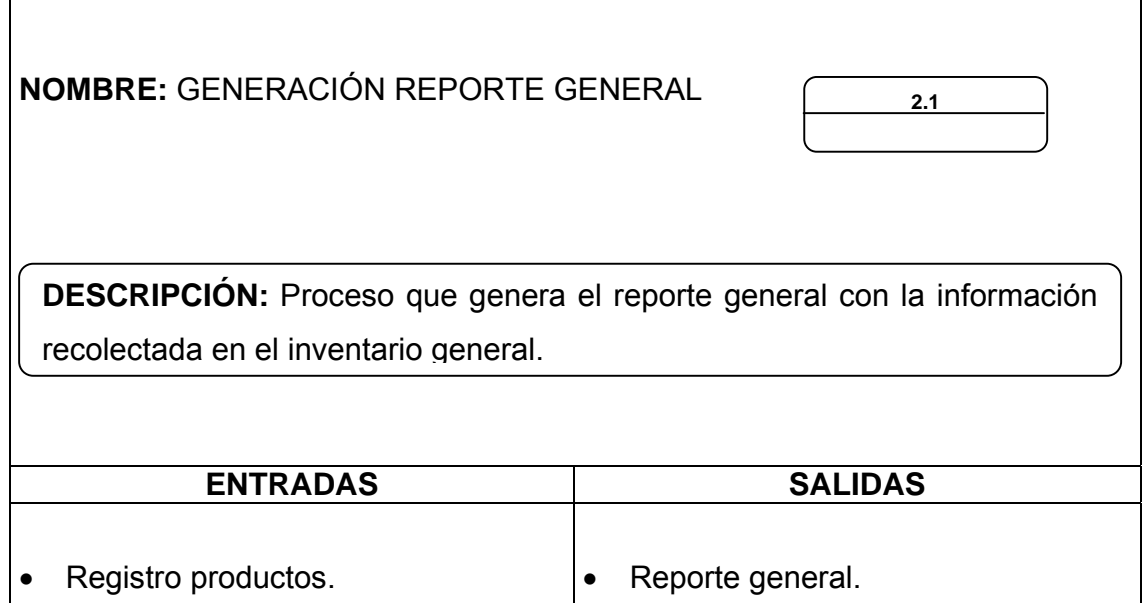

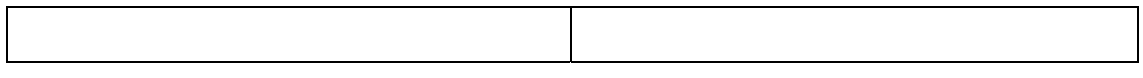

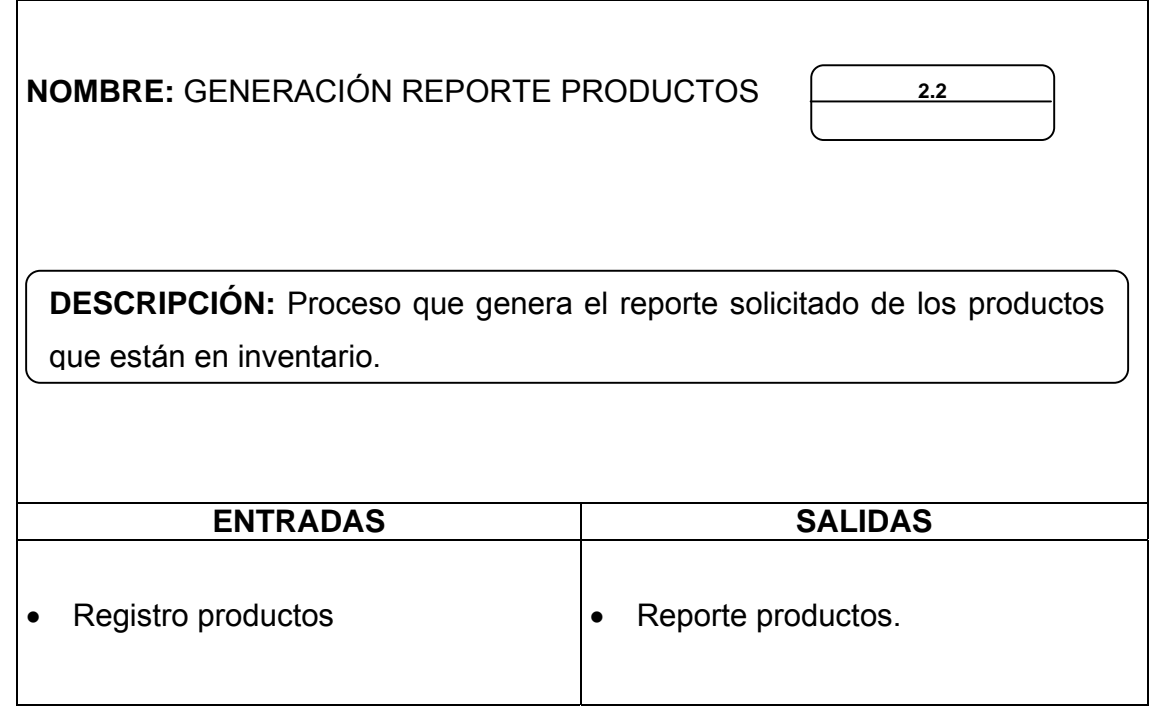

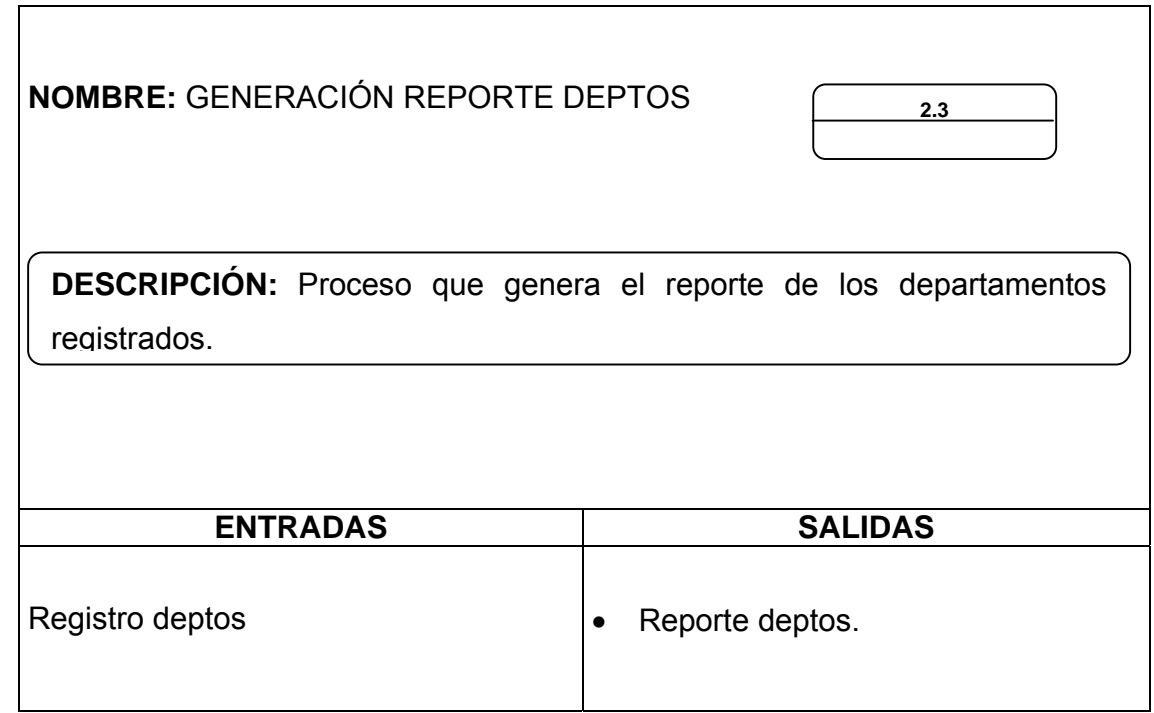

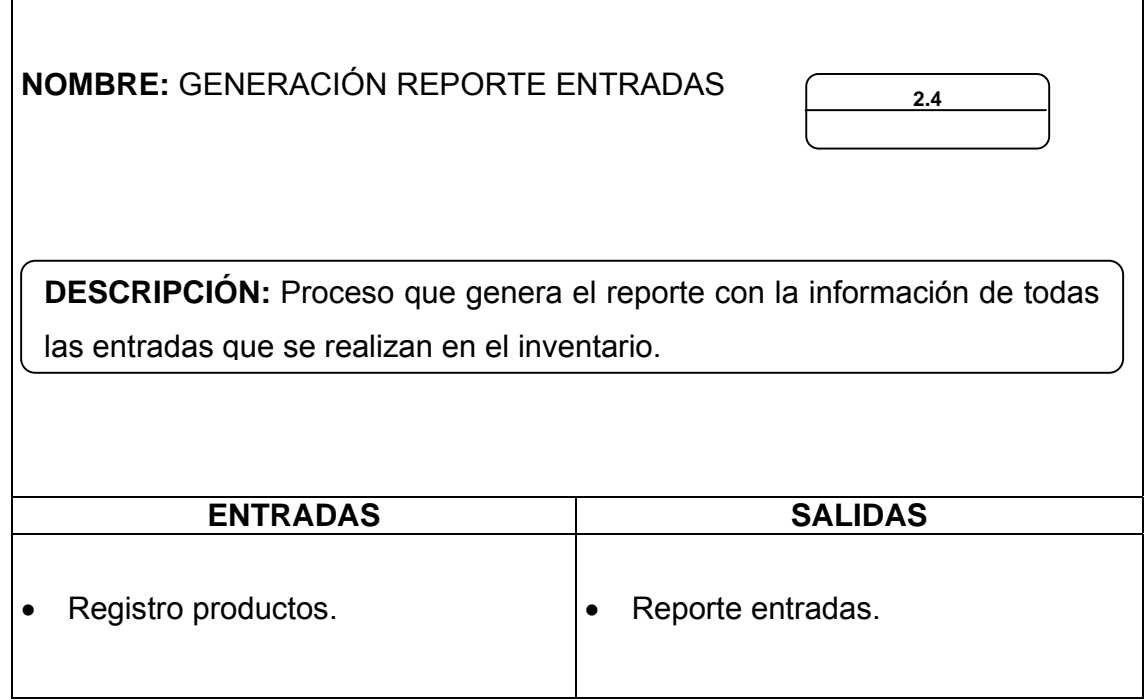

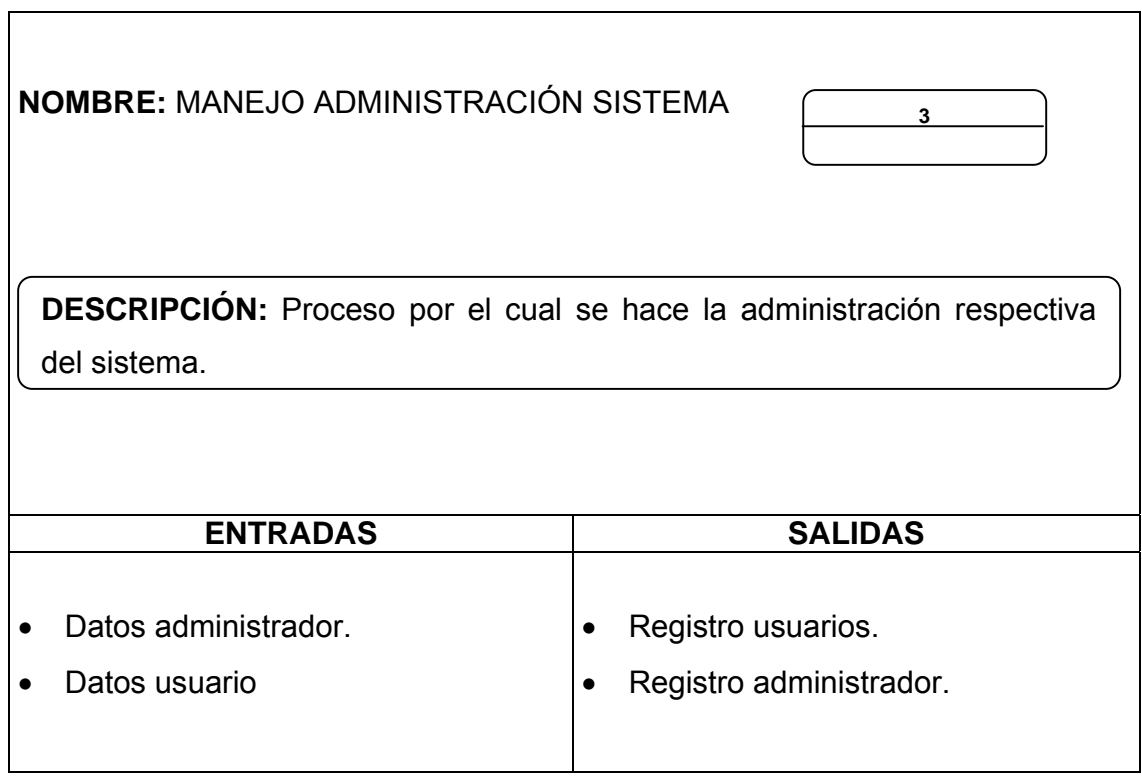

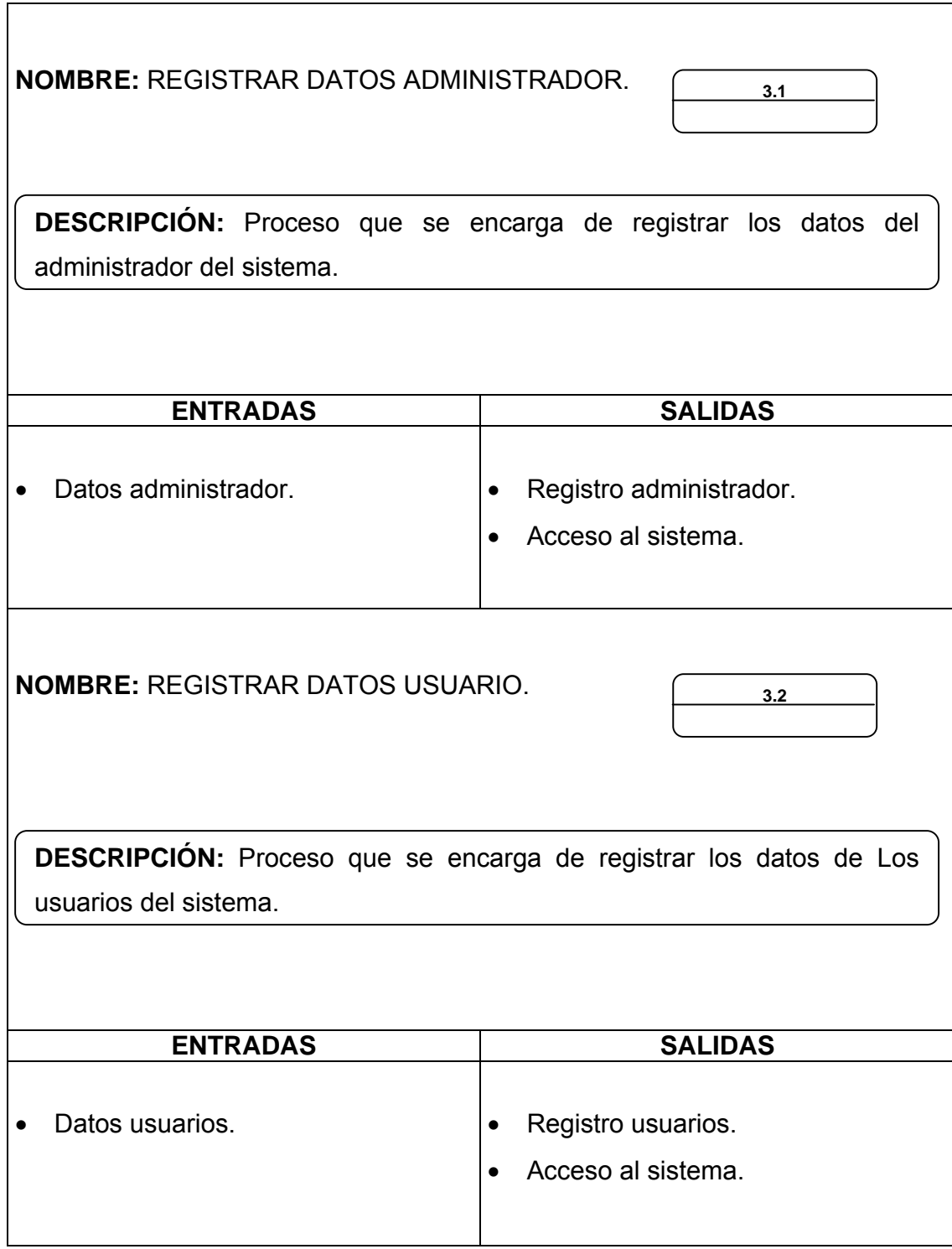

# A lmacenes

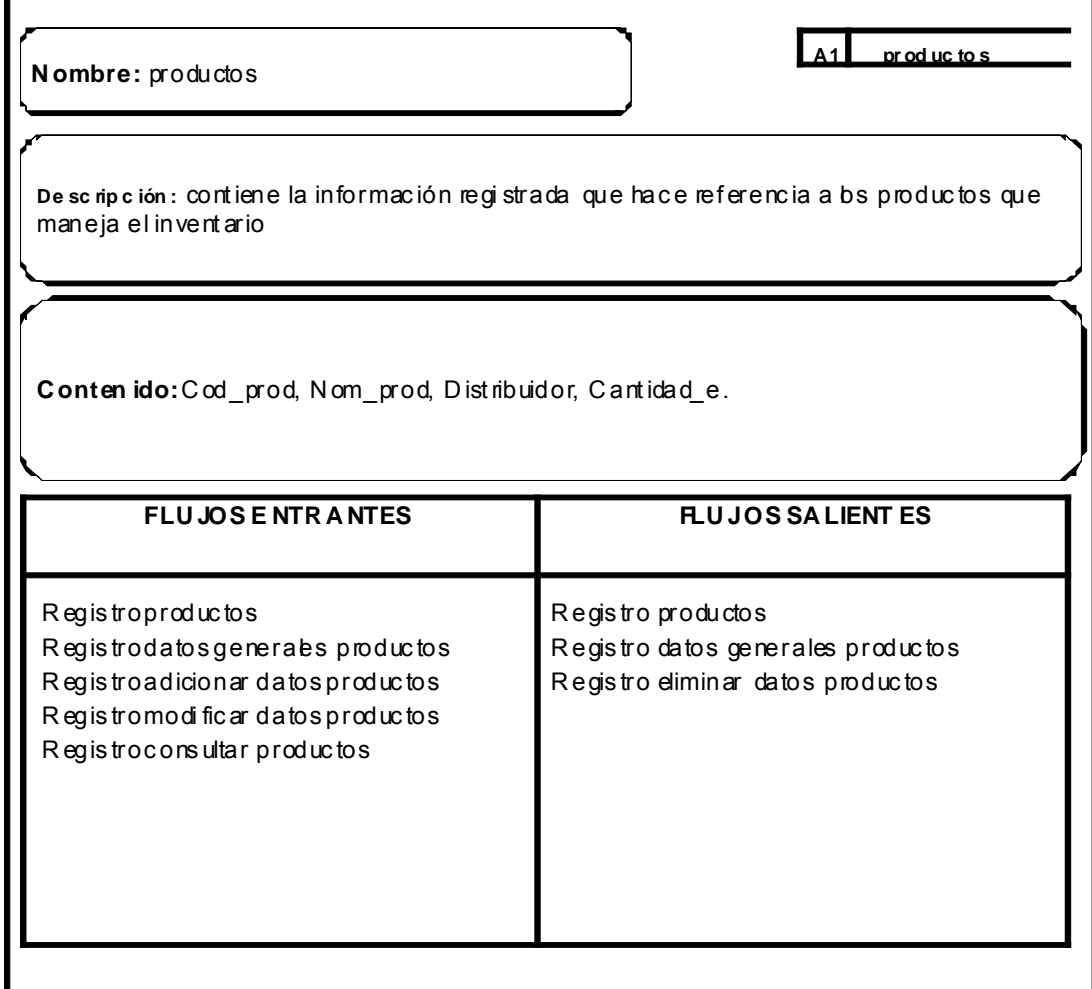

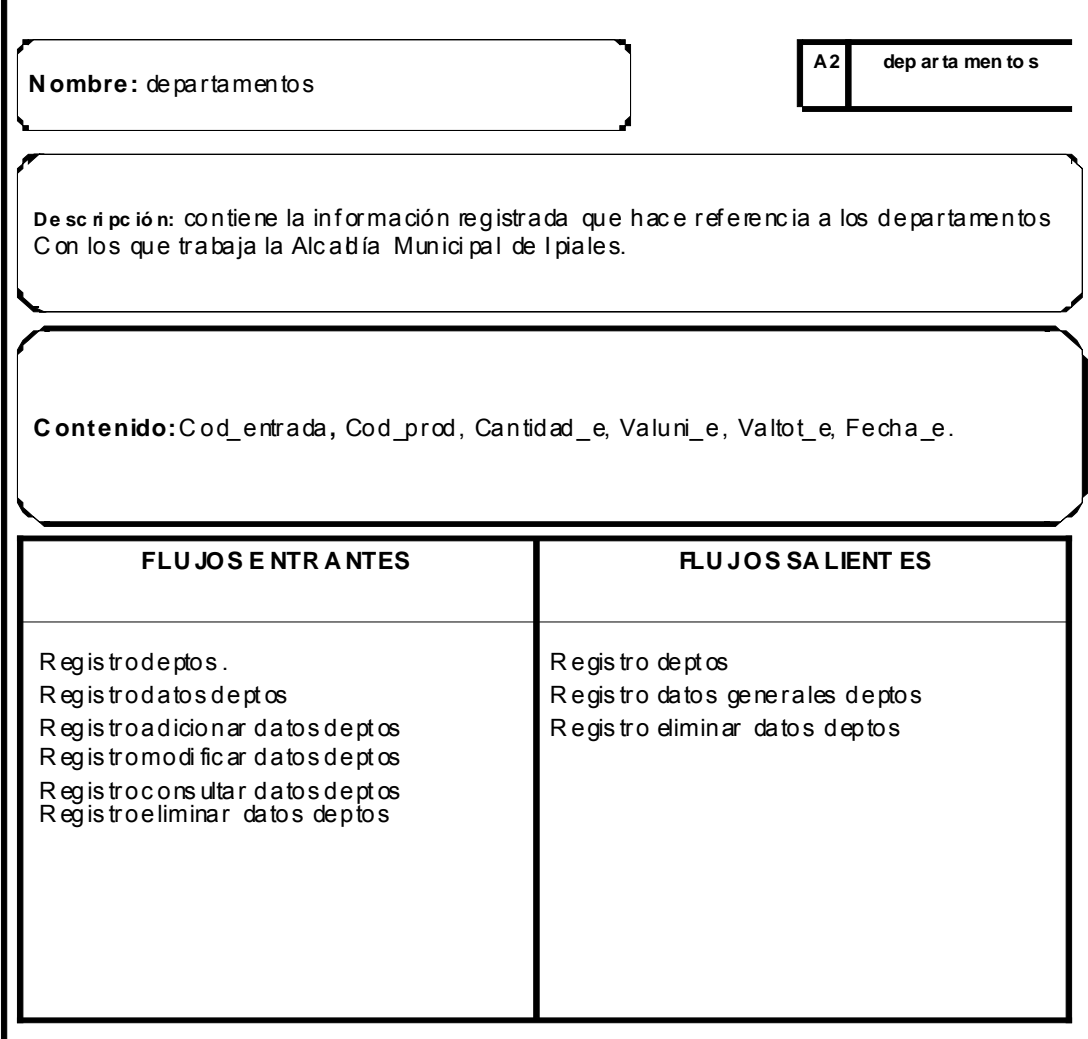

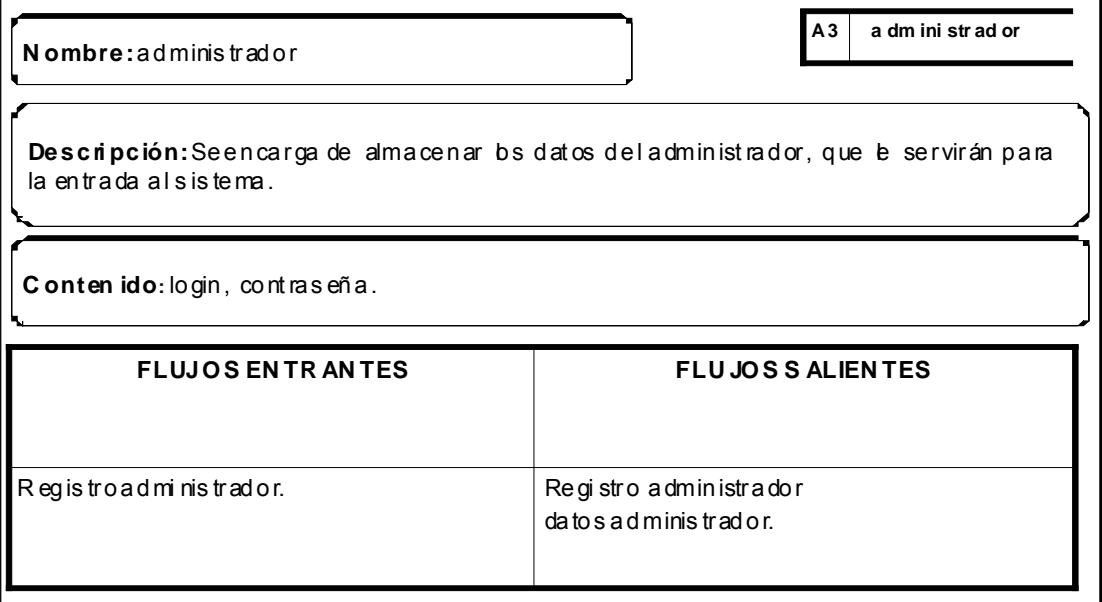

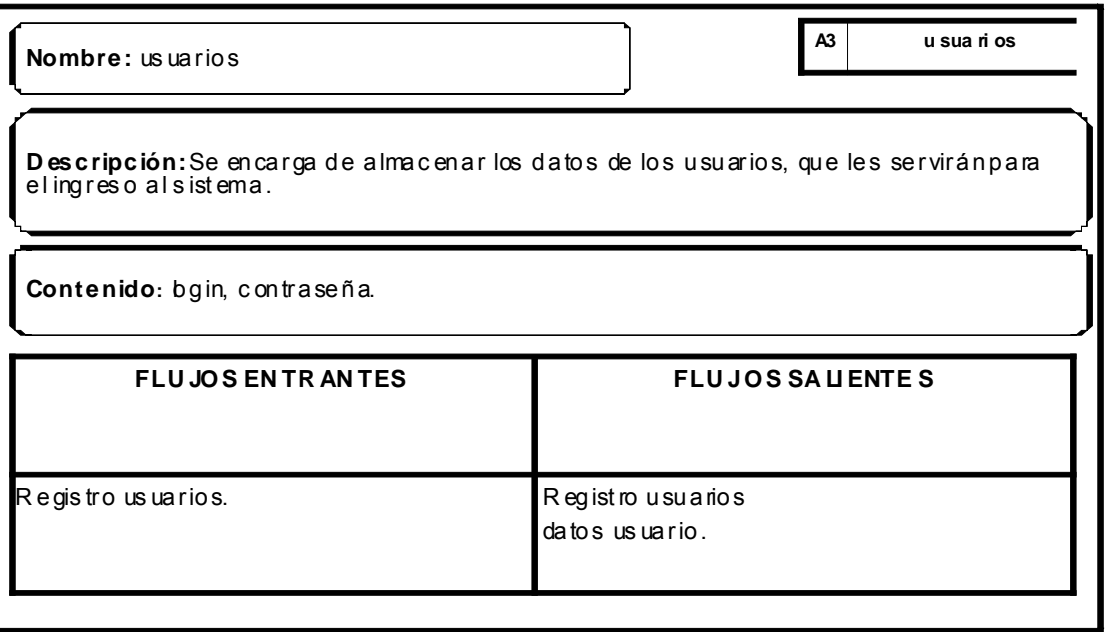

# ANEXO D<br>MANUAL DEL USUARIO

# *MANUAL DE USUARIO*

*REQUERIMIENTOS MÍNIMOS* 

Procesador Pentium II 300Mhz Memoria 64 MB, Unidad CD ROM 48x Espacio disponible en Disco 30 MB Windows 95 en adelante Tarieta de sonido, parlantes

**Instalación del software.** Para realizar la instalación se debe elegir el archivo setup.exe del CD de instalación, al elegir esta opción presentará el asistente que guiara paso a paso para realizar la instalación correspondiente. La primera pantalla que mostrará será la de la copia de los archivos necesarios del CD al disco duro.

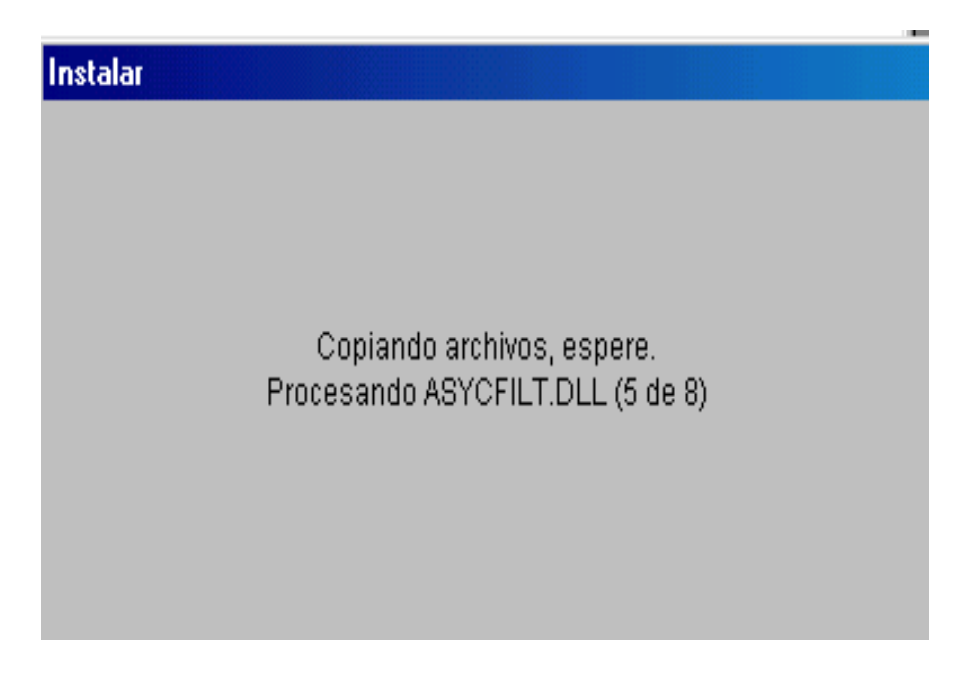

A continuación presenta la bienvenida a la instalación del software.

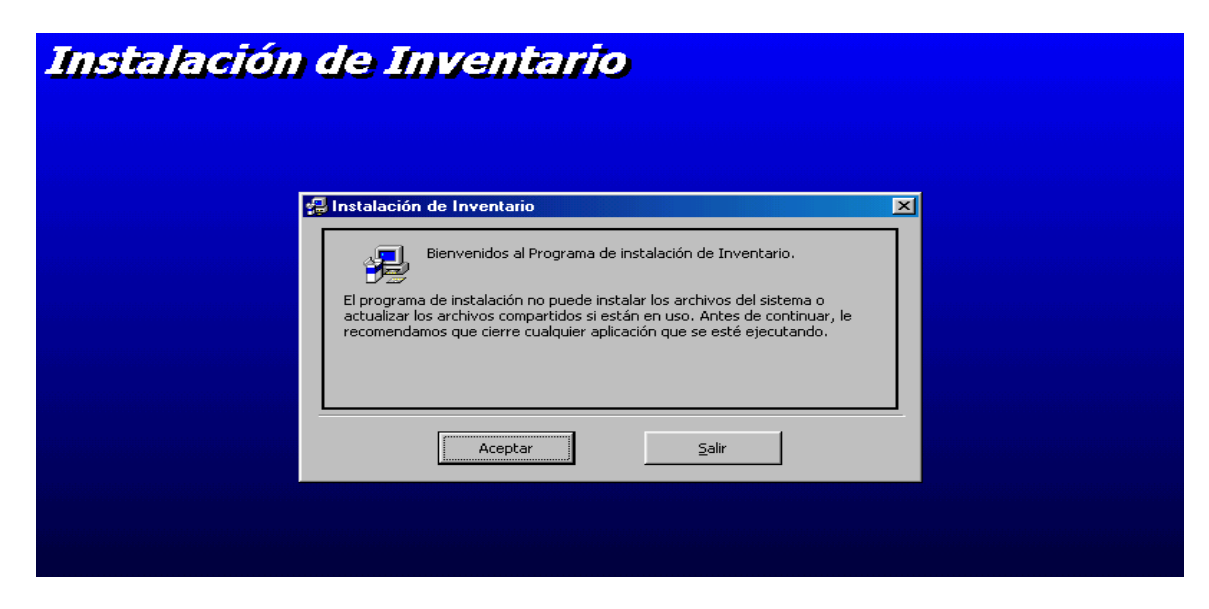

A continuación pedirá la ruta donde almacenará los archivos para su ejecución.

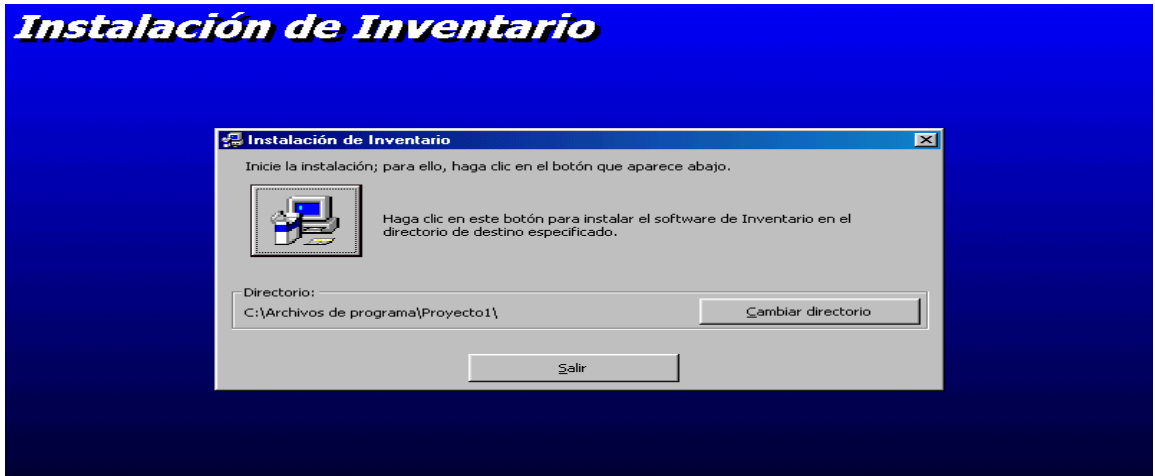

A continuación se presenta la ruta en donde se grabara el acceso directo al programa.

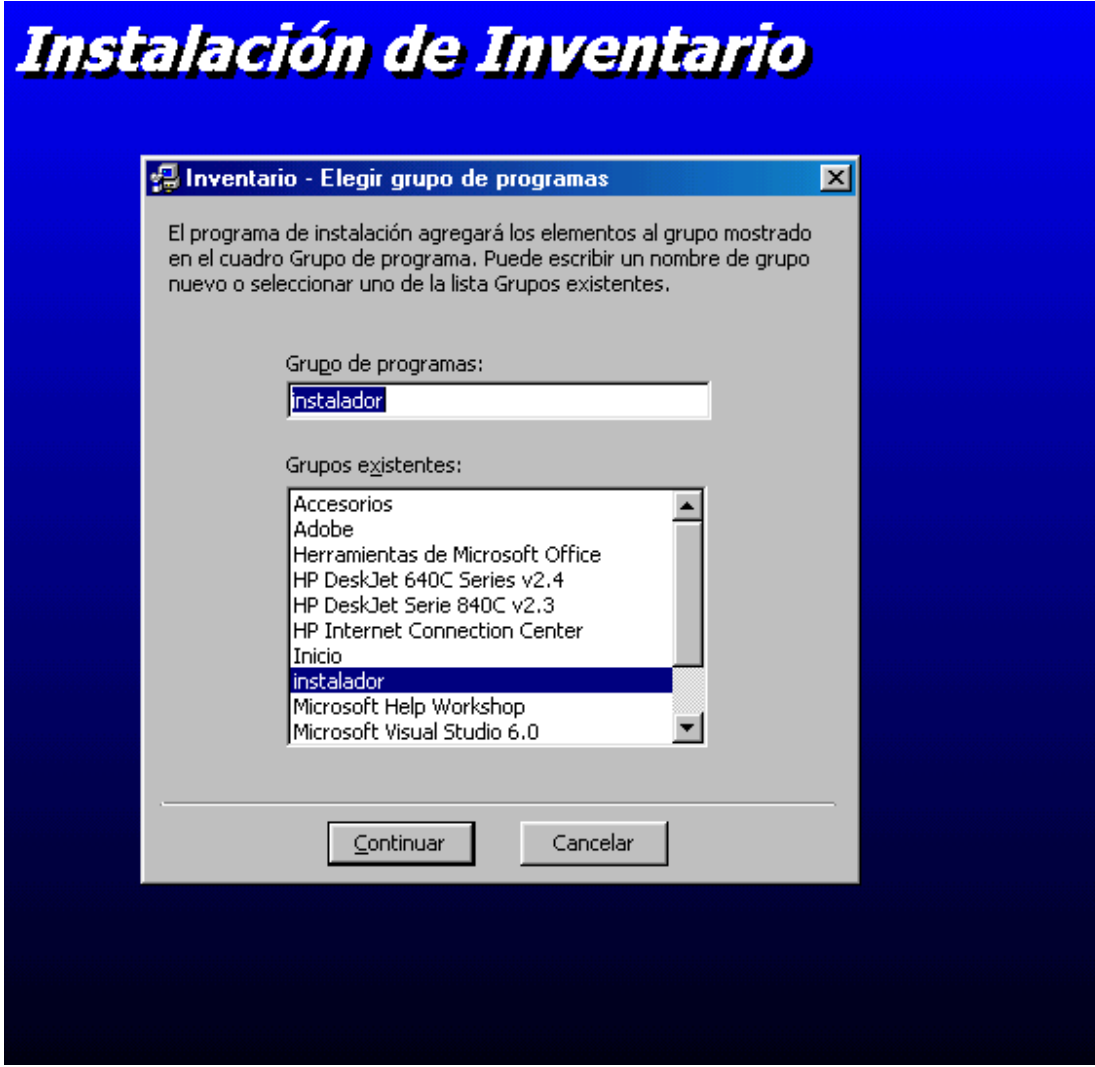

Luego se comienza con la instalación del software.

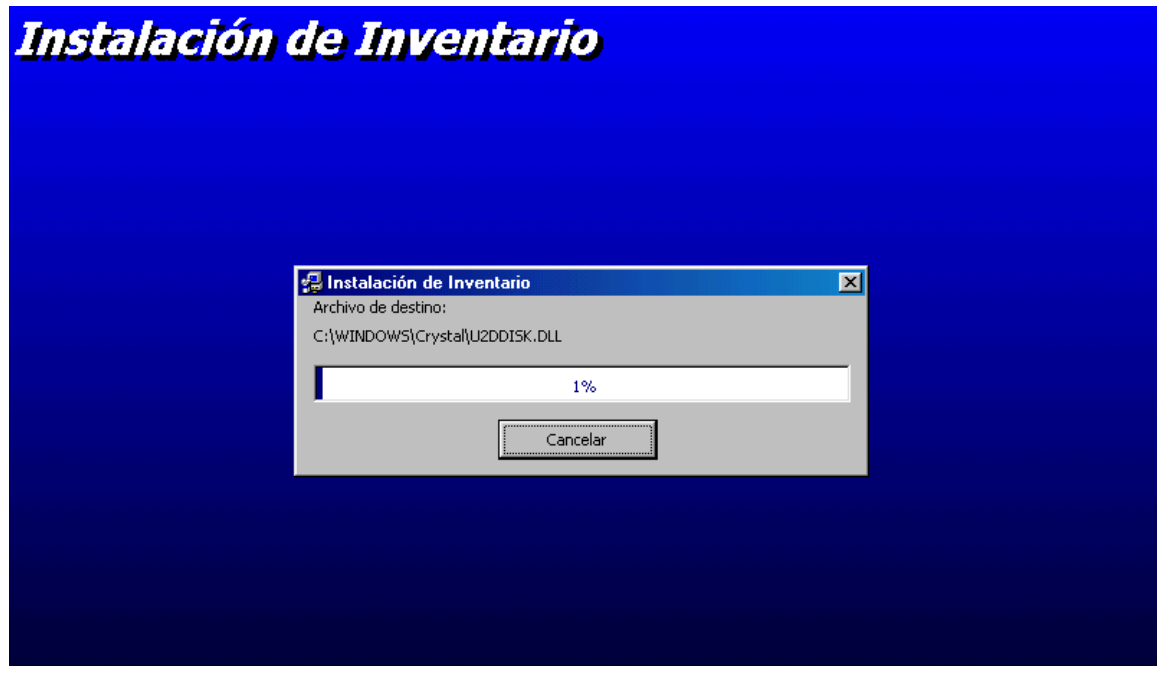

Una vez haya terminado de copiar todos los archivos ejecute la aplicación en el icono de inventario del menú inicio.

# *MANEJO DEL PROGRAMA.*

**Carga del programa.** Una vez instalado el programa se hace clic en el acceso directo al aplicativo de INVENTARIO que aparece en: inicio, programas, INVENTARIO, esto permite ejecutar el archivo:

C:\Archivos de Programa \ INVENTARIO \ INVENTARIO.exe, para cargar la aplicación.

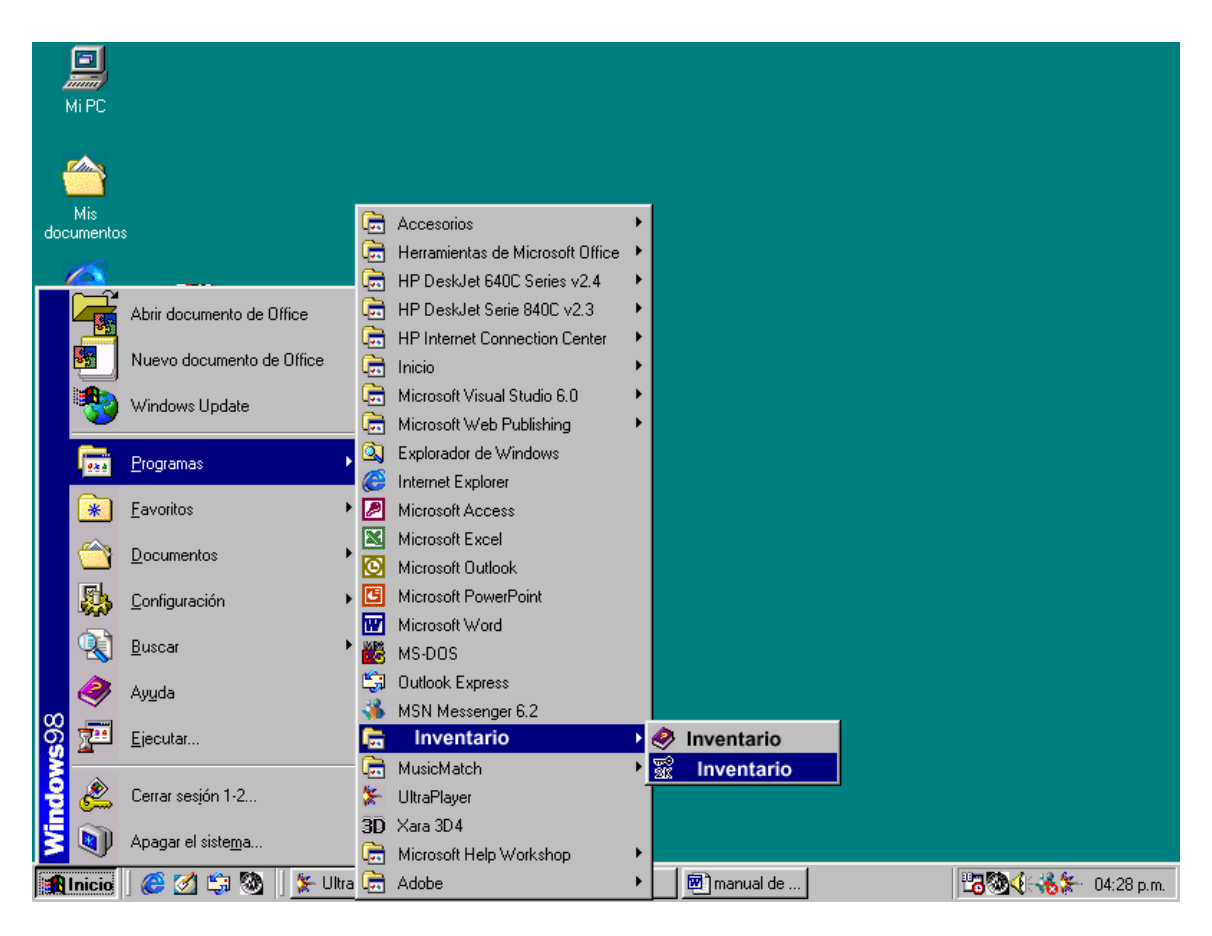

Al entrar al aplicativo, se presenta una pantalla de inicio, la cual está conformada por: la información de la dependencia y del modulo, presenta los respectivos botones de comando que sirven de acceso o entrada al software, se puede acceder a el como administrador o usuario del programa presenta un acceso a la información acerca de, y un botón de salir si no quiere seguir en el módulo.

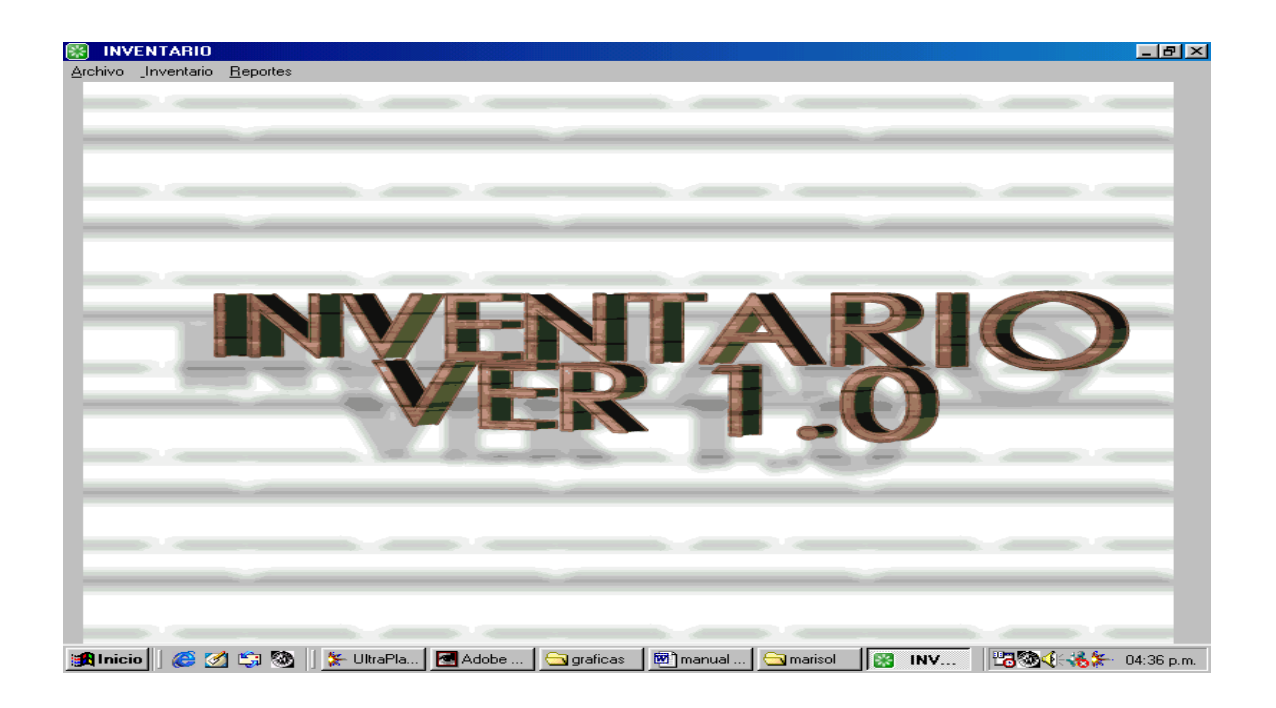

Las pantallas utilizadas en el software son estándar y son utilizadas para productos, departamentos, entradas y salidas.

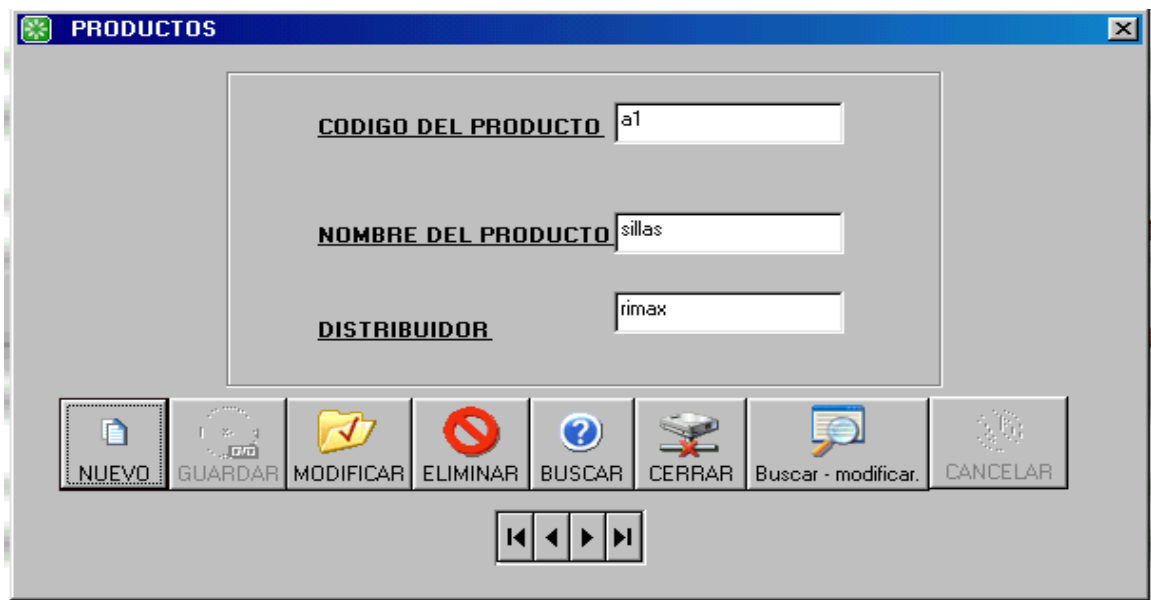

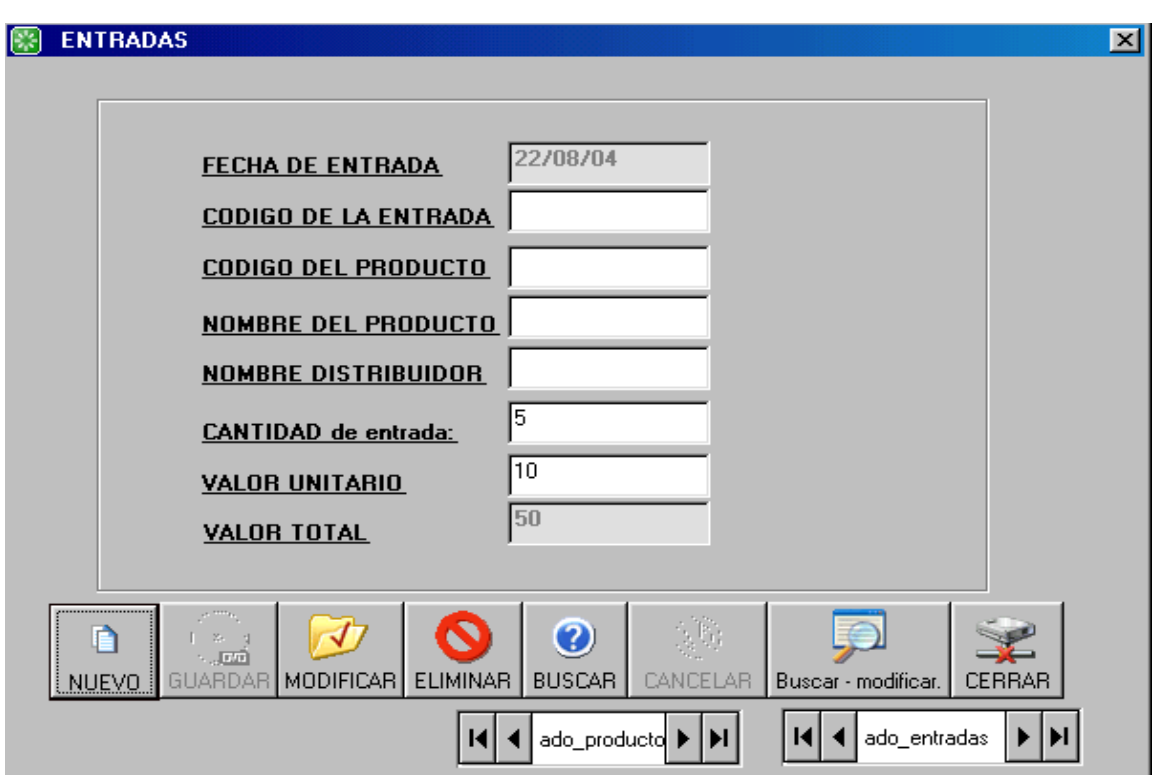

De igual manera encontramos las pantallas para entradas y salidas.

**Seguridad.** Es aquí donde se le preguntará al usuario como va a hacer su ingreso, si lo hace como administrador del sistema o como usuario normal.

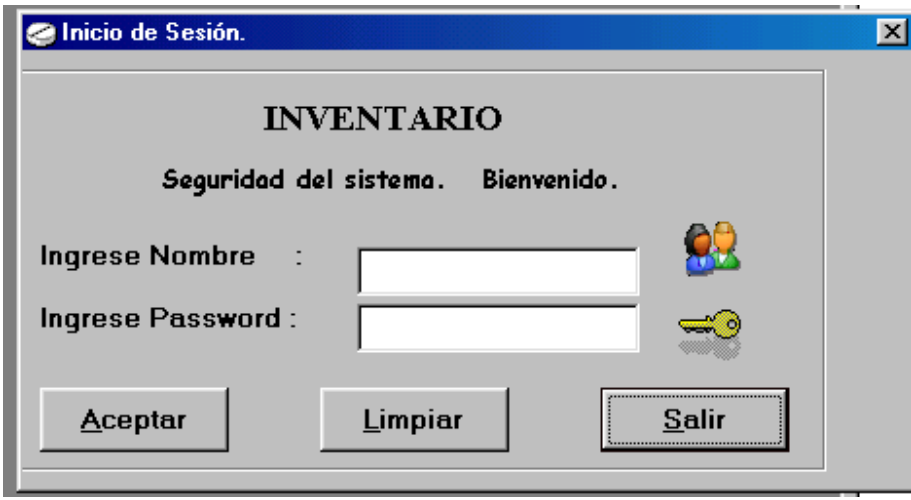

Administrador: Persona que esta registrada en la base de datos, existe solamente una persona que puede acceder como administrador. El administrador ingresa directamente con su login individual y su contraseña que será única. El Administrador posee acceso a todos los submódulos del programa y no tendrá restricción alguna a ninguno de los procesos que se desarrollan en el modulo.

Usuario: Pueden existir varios usuarios los cuales podrán acceder como usuarios del sistema. Los usuarios ingresan de igual manera que el administrador con su login individual y su contraseña que será única, no pueden existir en la base de datos dos usuarios con el mismo nombre o login, los usuarios posee acceso a algunos de los submódulos del programa ya que para algunas tareas se tendrán restricción por que serán tareas de uso exclusivo del Administrador.

**Presentación temas principales.** se presentarán los vínculos a las diferentes tareas, las cuales son Ingresar datos, Modificar datos, Buscar datos, Eliminar datos, Usuarios, Reportes y el hipervínculo de salir, cada elemento hace alusión a su contenido.

**Presentación de subtemas**. En las siguientes ventanas se puede elegir la que el usuario desee, Ingresar datos, Modificar datos, Buscar datos, Eliminar datos, Usuarios, Reportes y el hipervínculo de salir. El Administrador puede ver todos las opciones del modulo sin ninguna condición.

**Insertar datos.** El formulario cuenta con un botón que sirve para insertar datos a través de cajas de texto directamente a la base de datos.

Consta con un primer formulario en donde se van a registrar todos los datos referentes a los productos, en el se registraran datos como código, nombre, distribuidor, etc., se deben llenar todos los datos ya que no se aceptan lugares en blanco o vacíos. Para hacer el paso de un dato a otro se debe digitar el dato, no dejar espacios en blanco y posteriormente se debe digitar enter que será la tecla que de el paso al nuevo dato, cuando se termine de digitar todos los datos el usuario puede teclear el botón **Guardar** con el cual se almacenaran los datos en la tabla correspondiente de la base de datos, si el usuario, no desea guardar esos datos pero ya ha comenzado a digitar cada uno de ellos, puede elegir la opción **Cancelar**, la cual automáticamente borrara todos los datos que se estaban ingresando y no almacenara el registro. Al terminar de recibir toda la información y si se guardaron los datos se activara un enlace al siguiente formulario,

El cual llevará a un nuevo formulario en donde se recibirán los datos de los de los departamentos, de ellos se recibirán datos importantes como código y nombre del departamento,. El paso de un dato a otros se hace igual que en el formulario anterior, sin dejar espacios en blanco y tecleado enter al terminar de digitar cada dato.

**Modificar datos.** Cuando los datos se han almacenado satisfactoriamente, y se han recibido los productos, departamentos, entradas o salidas correspondientes, en el menú se tiene un botón que sirve para Modificar los datos existentes en la base de datos. Para poder modificar los datos se debe seleccionar la opción de **Modificar** la cual preguntará el código que queremos modificar, (teniendo en cuenta que ese código es el número único), si el producto está registrado, se activarán todos los controles y aparecerán los datos, se puede Modificar todos o algunos de los datos que le corresponde a esta operación, se deben verificar que se llenen todos los datos ya que no se aceptan lugares en blanco o vacíos, al igual que en el módulo de Ingreso de datos.

**Buscar datos.** El módulo cuenta con una forma que sirve para verificar si un dato está o no inscrito en el programa, se tendrá un formulario para buscar los datos de productos, si se encuentra registrado, se puede verificar los datos están inscritos por medio del código. Al comenzar la búsqueda, se debe seleccionar por que campo se quiere realizar la búsqueda, por ejemplo el código y se debe digitar botón **Código,** el cual preguntará por el código de la persona que se esta buscando, en la base de datos se debe digitar el número del código de una manera correcta para localizar o no a ese dato en la base de datos, si está registrado se podrán verificar todos los datos pertenecientes y mirar de igual manera si fue admitido o no al programa.

**Eliminar datos.** El aplicativo cuenta con una opción que sirve para eliminar datos de la base de datos, esto lo puede hacer única y exclusivamente el administrador, el cual deberá verificar si el dato está o no inscrito en el programa, si el dato se encuentro registrado, en el formulario se podrán mirar todos los datos referentes a esa dato, si el administrador está de acuerdo en eliminarlo deberá simplemente elegir la opción de Eliminar, al hacer uso de esta opción el sistema preguntará nuevamente si se desea eliminar los datos, para tener más claridad en la acción que se está realizando, si se elige que sí se eliminará de la base de datos.

**Reportes**. El modulo cuenta con una forma para realizar los diferentes reportes acerca de la información registrada, en la base de datos, se pueden hacer diferentes reportes dependiendo de la entidad que los solicite, para poder mirar los reportes simplemente se debe digitar el botón del reporte que se quiera mirar, la opción llevará a mirar el reporte seleccionado dichos reportes se podrán mirar a través de pantalla o si se quiere se puede imprimir el reporte en papel haciendo clic en icono de la impresora que aparece en la parte inferior reporte que se está mostrando en pantalla.

**Usuarios.** Este módulo de usuarios puede ser manipulado solamente por el administrador del programa. El Administrador será el encargado de crear usuarios que podrán interactuar con el sistema, al crear un **nuevo** usuario se le preguntara por un Login o nombre de usuario, y por una contraseña, para ingreso al sistema, se debe rectificar la contraseña para que el usuario quede almacenado, en caso de que alguno de estos datos falte no se podrá almacenar al usuario, se

recomienda que la contraseña sea una palabra que el usuario no olvide ya que servirá para ingresar al sistema posteriormente. De igual manera, el administrador puede **modificar** los datos del usuario, como cambiar la contraseña, en esta opción el administrador elegirá la opción Modificar y se le preguntara por el usuario a modificar, si el usuario existe se le pedirá la nueva contraseña y la confirmación de la contraseña, el administrador puede también **eliminar** a un usuario determinado.

**Niveles de Usuario.** El nivel de usuario, da la posibilidad de asignar, un conjunto de permisos los cuales le permitirán el desempeño de cierto tipo de actividades y la restricción de otras, existen dos niveles de usuario.

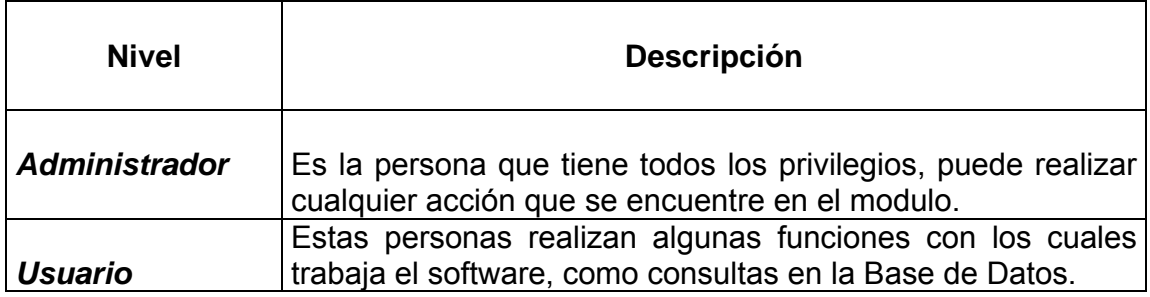

# *DESCRIPCIÓN DE LOS FORMULARIOS DEL APLICATIVO.*

## **ENTRADA AL SISTEMA**

Es el primer formulario que se presenta ante el usuario donde se solicita nombre y password. Debe ingresar los datos solicitados para que pueda tener acceso al sistema.

## **NOMBRE**

El nombre es también conocido como LOGIN, con el cual se identifica un usuario en el sistema. Un login no se puede repetir.

## **PASSWORD**

El password o CONTRASEÑA es la clave que en conjunto con el login, permiten al usuario ingresar al sistema y hacer uso de las herramientas que son proporcionadas.

#### **ADMINISTRADOR**

# **Nivel de mantenimiento de la información:**

**Ingreso**: Permite insertar datos nuevos pero no se modifica los ya existentes.

**Actualización**: Permite modificar la información pero no la eliminación de los datos.

**Borrado**: Permite la eliminación de los datos.

El administrador es la persona encargada del manejo de los datos dentro del sistema, le es permitido adicionar, buscar, modificar, eliminar, entre otros, un usuario normal no está autorizado para realizar este tipo de procedimientos.

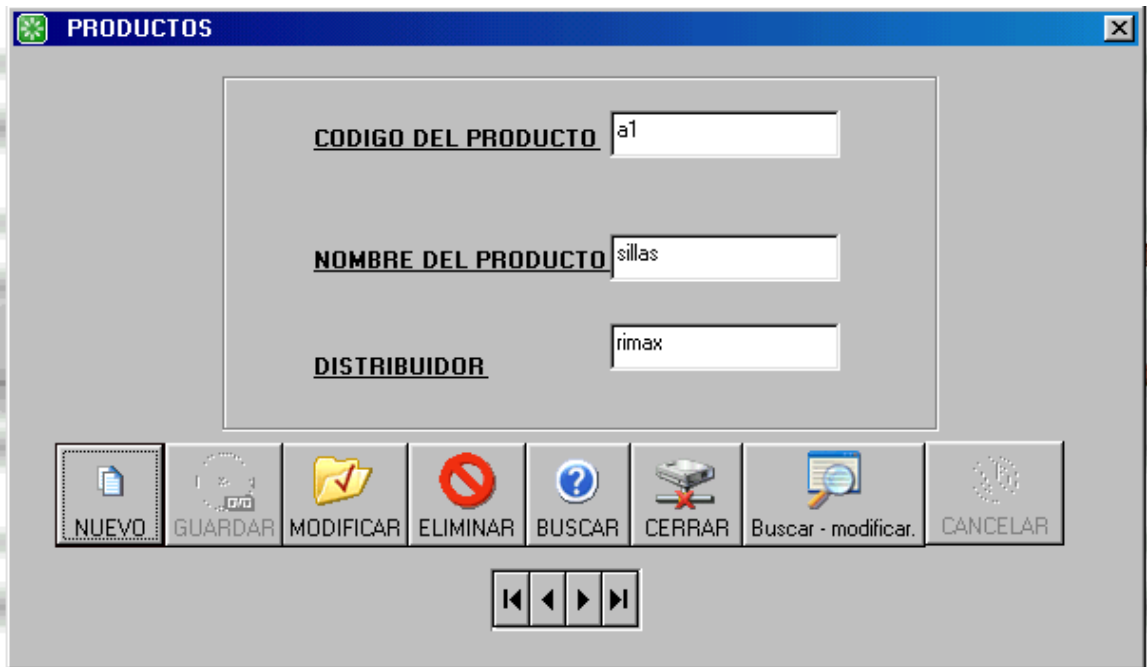

#### **REGISTRO DE PRODUCTOS**

**Adicionar**: Para adicionar primero, haga click en nuevo. Rellene los datos en los campos donde se solicita información. Debe elegir el código del artículo se genera automáticamente, debe escribir descripción (nombre del artículo) y el nombre del distribuidor de dicho producto y por último hacer click en el botón guadar. El registro quedará guardado.

**Modificar**: Antes de modificar debe conocer el código del producto que desea modificar para poderlo digitar cuando le sea preguntado, una vez encontrado el elemento, se habilitan los controles para que usted pueda realizar los cambios deseados, luego debe hacer click en guardar para que los cambios se hagan efectivos.

**Cancelar**: Se cancela una operación de agregar un elemento o de modificarlo.

**Buscar**: Busca un elemento a través del código del mismo, debe ser exacto.

**Cerrar**: Cierra la ventana activa.

También existen flechas de navegación que le permiten desplazarse en orden secuencial por todos los registros del archivo.

**Búsqueda avanzada**: Permite buscar un elemento o un conjunto de elementos, a través del nombre, por ejemplo buscar el artículo "sillas" y se presentará solamente dicho artículo en una nueva ventana.

O también podrá escribir por ejemplo a\* y aparecen todos los artículos que empiezan por a, o también puede escribir a?a y aparecerán todos los artículos que empiecen y terminen en "a" y que en medio tengan cualquier carácter.

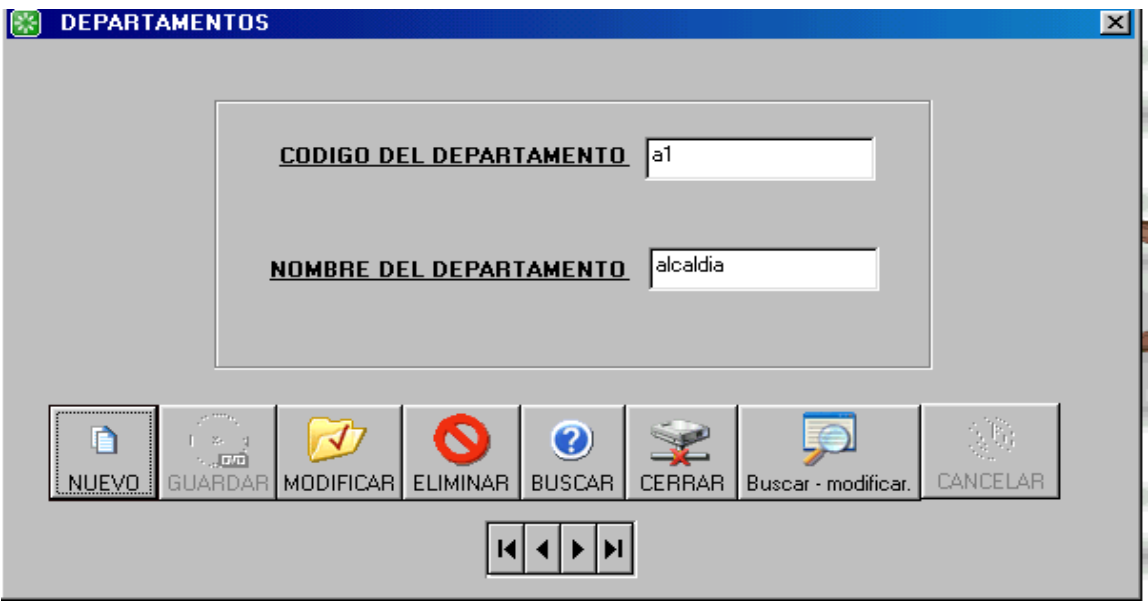

**REGISTRO DE DEPARTAMENTOS** 

**Adicionar**: Para adicionar primero, haga click en nuevo. Rellene los datos en los campos donde se solicita información. Debe elegir los datos donde se encuentran los combos y escribirlos en donde hay cuadros de texto, el código del departamento y no se puede repetir, y por último haga click en el botón guadar. El registro quedará guardado.

**Modificar**: Se modifica el elemento en pantalla, puede buscar el departamento en el botón buscar digitando el nombre, cuando este haya aparecido en pantalla, haga click en modificar y, se habilitan los controles para que usted pueda realizar los cambios deseados, luego debe hacer click en guardar para que los cambios se hagan efectivos.

**Eliminar**: Se elimina el registro que esté en pantalla. Puede presentar un elemento en pantalla con el botón buscar digitando la razón social del proveedor o el nombre que es lo mismo.

**Cancelar**: Se cancela una operación de agregar un elemento o de modificarlo.

**Buscar**: Busca un elemento a través del nombre o razón social del mismo, debe ser exacto.

**Cerrar**: Cierra la ventana activa.

También existen flechas de navegación que le permiten desplazarse en orden secuencial por todos los registros del archivo.

**Búsqueda avanzada**: Permite buscar un elemento o un conjunto de elementos, a través del nombre, por ejemplo buscar "Personería Municipal" y se presentará solamente dicho departamento en una nueva ventana.

O también podrá escribir por ejemplo C\* y aparecen todos los departamentos que empiezan por "C" o también puede buscar a?a y aparecerán todos los departamentos que empiecen y terminen en "a" y que en medio tengan cualquier carácter.

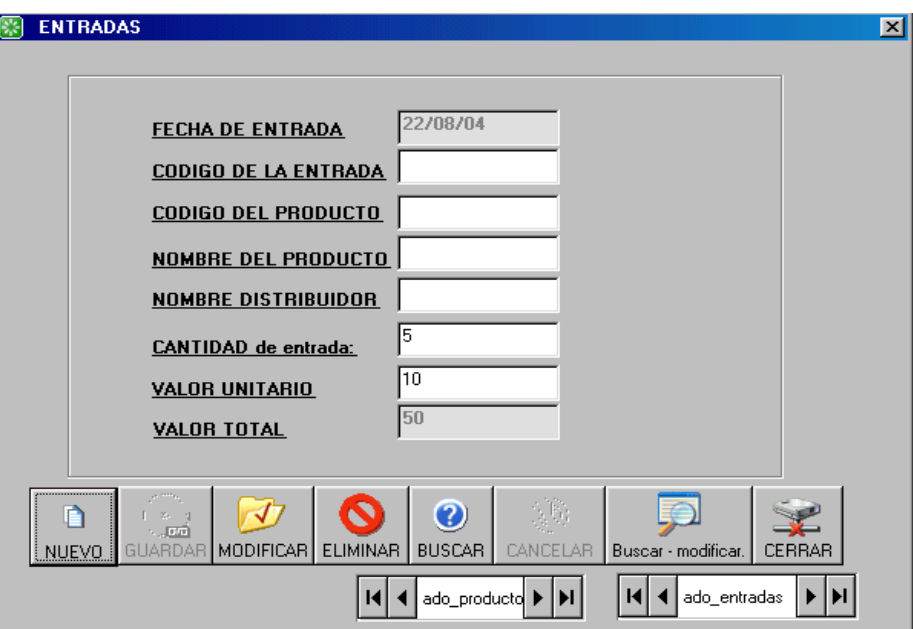

# **REGISTRO DE ENTRADAS**

**Adicionar**: Para adicionar primero, haga click en nuevo. Rellene los datos en los campos donde se solicita información. Debe elegir los datos donde se encuentran los combos y escribirlos en donde hay cuadros de texto, el código del elemento

se genera automáticamente y no se repite, y por último haga click en el botón guadar. El registro quedará guardado.

**Modificar**: Se modifica el elemento en pantalla, puede buscar el grupo en el botón buscar digitando el nombre, cuando este haya aparecido en pantalla, haga click en modificar y, se habilitan los controles para que usted pueda realizar los cambios deseados, luego debe hacer click en guardar para que los cambios se hagan efectivos.

**Eliminar**: Se elimina el registro que esté en pantalla. Puede presentar un elemento en pantalla con el botón buscar digitando el nombre del grupo.

**Cancelar**: Se cancela una operación de agregar un elemento o de modificarlo.

**Buscar**: Busca un elemento a través del nombre del mismo, debe ser exacto.

**Cerrar**: Cierra la ventana activa.

**Búsqueda avanzada**: Permite buscar un elemento o un conjunto de elementos, a través del nombre, por ejemplo buscar "Escritorios" y se presentará solamente dicho elemento en una nueva ventana. O también podrá escribir por ejemplo C\* y aparecen todos los elementos que empiezan por "C", o también puede buscar a?a y aparecerán todos los artículos que empiecen y terminen en "a" y que en medio tengan cualquier carácter.

También existen flechas de navegación que le permiten desplazarse en orden secuencial por todos los registros del archivo.

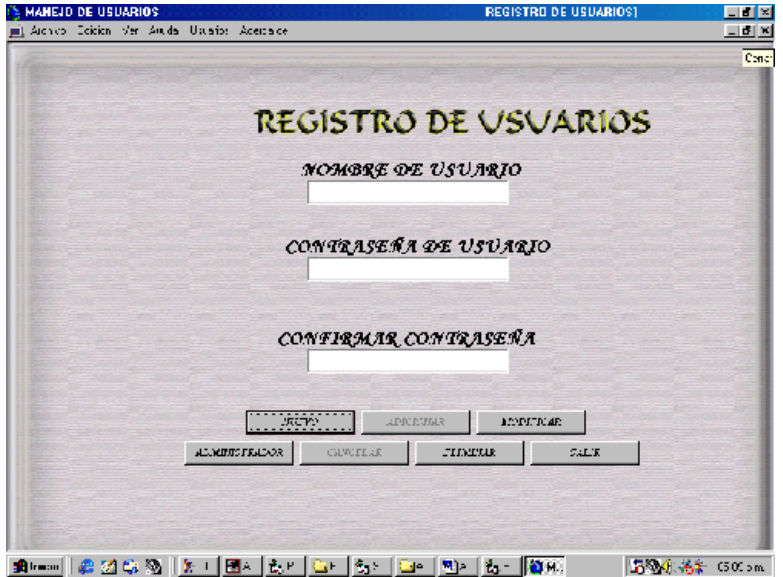

#### **MANEJO DE USUARIOS**

En manejo de usuarios se solicita el ingreso del nombre o login del nuevo usuario, su contraseña, confirmación de contraseña y por último se solicita la elección del grupo al que pertenece el nuevo usuario (ADMINISTRADOR ó USUARIOS), de acuerdo con su elección serán los privilegios del nuevo usuario.

#### **REPORTE DE INGRESOS AL SISTEMA**

Es un reporte que muestra un archivo log de los intentos acertados y fallidos que ha tenido todo usuario al intentar ingresar al sistema, donde se identifica el nombre usuario, la hora, la fecha y el grupo al que pertenece (ADMINISTRADOR ó USUARIO).

También existen flechas de navegación que le permiten desplazarse en orden secuencial por todos los registros del archivo. **USUARIO** 

Está permitido a los usuarios comunes la *Consulta de la información:* 

La autorización de lectura permite leer pero no modificar la base de datos.

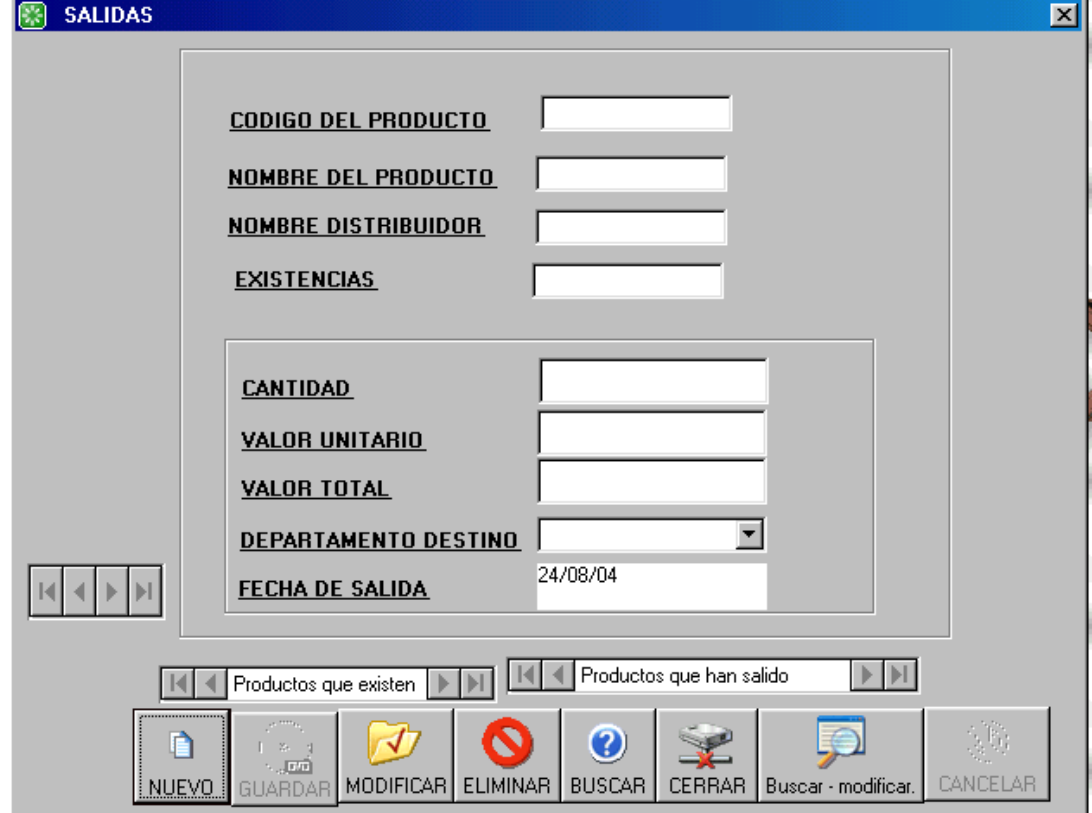

# **REGISTRO DE SALIDAS**

**Adicionar**: Para adicionar una salida de un producto primero, haga click en nuevo. Rellene los datos en los campos donde se solicita información. Debe elegir los datos donde se encuentran los combos y escribirlos en donde hay cuadros de texto, el código del elemento se genera automáticamente y no se repite, y por último haga click en el botón guadar. El registro quedará guardado.

**Modificar**: Se modifica el elemento de la salida que se encuentra en pantalla, puede buscar una salida específica en el botón buscar digitando el nombre, cuando este haya aparecido en pantalla, haga click en modificar y, se habilitan los controles para que usted pueda realizar los cambios deseados, luego debe hacer click en guardar para que los cambios se hagan efectivos.

**Eliminar**: Se elimina el registro de la salida que esté en pantalla. Puede presentar un elemento en pantalla con el botón buscar digitando el nombre del grupo.

**Cancelar**: Se cancela una operación de agregar un elemento o de modificarlo.

**Buscar**: Busca un elemento a través del nombre del mismo, debe ser exacto.

**Cerrar**: Cierra la ventana activa.

**Búsqueda avanzada**: Permite buscar un elemento o un conjunto de elementos, a través del nombre, por ejemplo buscar "Escritorios" y se presentará solamente dicho elemento en una nueva ventana. O también podrá escribir por ejemplo C\* y aparecen todos los elementos que empiezan por "C", o también puede buscar a?a y aparecerán todos los artículos que empiecen y terminen en "a" y que en medio tengan cualquier carácter.

También existen flechas de navegación que le permiten desplazarse en orden secuencial por todos los registros del archivo.

## **CAMBIAR DE USUARIO**

Permite cerrar la sesión e iniciarla con el nombre de otro usuario.

**TERMINAR SESIÓN** 

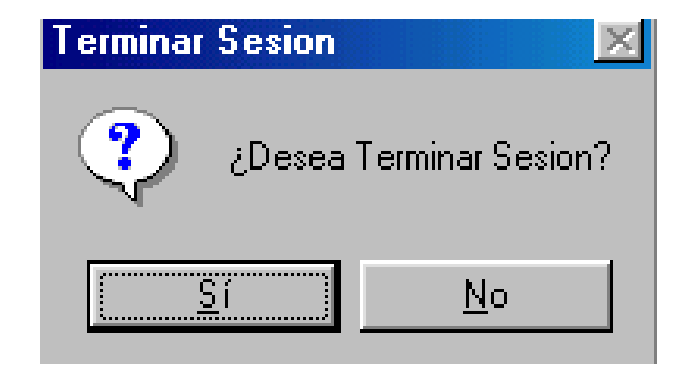

Es cerrar todo y comenzar de nuevo con un nuevo usuario y con la configuración que corresponda al nuevo usuario.

#### **REPORTES**

Son las salidas de información que produce el sistema de información, salidas que pueden ser presentadas en pantalla y en el reporte presentado en pantalla el usuario puede elegir la opción par poder imprimir el reporte en papel.

#### **LISTADO DE PRODUCTOS**

Muestra todos los productos que tiene registrados cada grupo, en donde se puede verificar los datos de cada uno de los productos, datos como código, nombre, distribuidor entre otros.

#### **LISTADO DE DEPARTAMENTOS**

Muestra todos los Departamentos existentes en el sistema y con los cuales la dependencia tiene interacción alguna.

#### **LISTADO DE ENTRADAS Y SALIDAS**

Muestra las entradas y las salidas Que se han producido por la entrega

orecepción de productos al inventario Y que el sistema tienen registrados.

## **SALIR**

Permite la salida del sistema dando por terminada la sesión en curso y cerrando la

base de datos de la memoria del sistema.